# **Python for Astronomy**

# **Python** 基础知识

### 何勃亮

中国科学院国家天文台 中国虚拟天文台

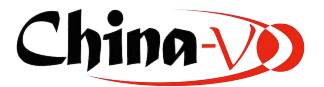

# **Outline**

- Python 基础
- Python 科学计算
- Python 与天文学计算
- 案例分享
	- 赵永恒: 使用Python进行历法计算
	- 余恒: 用Python搞定星表
	- 王鑫: 使用Python方便快捷高效的载入输出数据, 浅谈yaml在天文中的应用

# 课程特点

- 不特别讲述深奥的知识点,比如面向对象编程,模块和包的开发等
- 实用性,着重分解最常用的一些功能和用法
- 案例分享

# **Python** 基础知识

- Python 简介
- Python 语法
- Python 容器
- Python 代码风格( PEP8)
- 软件包管理
- Python 2 和 Python 3
- Python 编程范式

## **Python** 简介

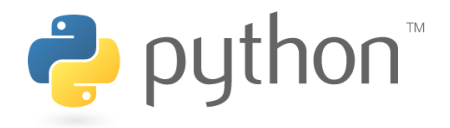

### 历史 **(https://zh.wikipedia.org/wiki/Python#.E6.AD.B7.E5.8F.B2)**

Python的创始人为吉多·范罗苏姆 (Guido van Rossum)。1989年的圣诞节期间,吉多·范罗苏姆为了在阿姆 斯特丹打发时间,决心开发一个新的脚本解释程序,作为ABC语言的一种继承。之所以选中Python作为程序的 名字,是因为他是BBC电视剧——蒙提·派森的飞行马戏团 (Monty Python's Flying Circus) 的爱好者。ABC 是由吉多参加设计的一种教学语言。就吉多本人看来,ABC这种语言非常优美和强大,是专门为非专业程序员 设计的。但是ABC语言并没有成功,究其原因,吉多认为是非开放造成的。吉多决心在Python中避免这一错 误,并获取了非常好的效果,完美结合了C和其他一些语言。

就这样, Python在吉多手中诞生了。实际上, 第一个实现是在Mac机上。可以说, Python是从ABC发展起来, 主要受到了Modula-3 (另一种相当优美且强大的语言,为小型团体所设计的)的影响。并且结合了Unix shell 和C的习惯。

目前吉多仍然是Python的主要开发者,决定整个Python语言的发展方向。Python社区经常称呼他是仁慈的独 裁者。

Python 2.0于2000年10月16日发布, 增加了实现完整的垃圾回收, 并且支持Unicode。同时, 整个开发过程更 加透明,社区对开发进度的影响逐渐扩大。Python 3.0于2008年12月3日发布, 此版不完全兼容之前的Python 源代码。不过,很多新特性后来也被移植到旧的Python 2.6/2.7版本。

Python是完全面向对象的语言。函数、模块、数字、字符串都是对象。并且完全支持继承、重载、派生、多重 继承,有益于增强源代码的复用性。Python支持重载运算符,因此Python也支持泛型设计。相对于Lisp这种传 统的函数式编程语言, Python对函数式设计只提供了有限的支持。有两个标准库(functools, itertools)提供 了与Haskell和Standard ML中类似的函数式程序设计工具。

虽然Python可能被粗略地分类为"脚本语言"(script language),但实际上一些大规模软件开发项目例如 Zope、Mnet及BitTorrent, Google也广泛地使用它。Python的支持者较喜欢称它为一种高级动态编程语言, 原 因是"脚本语言"泛指仅作简单程序设计任务的语言,如shell script、VBScript等只能处理简单任务的编程语 言, 并不能与Python相提并论。

Python本身被设计为可扩充的。并非所有的特性和功能都集成到语言核心。Python提供了丰富的API和工具, 以便程序员能够轻松地使用C、C++、Cython来编写扩充模块。Python编译器本身也可以被集成到其它需要脚 本语言的程序内。因此,有很多人把Python作为一种"胶水语言"(glue language)使用。使用Python将其他 语言编写的程序进行集成和封装。在Google内部的很多项目,例如Google App Engine使用C++编写性能要求 极高的部分,然后用Python或Java/Go调用相应的模块。《Python技术手册》的作者马特利(Alex Martelli) 说: "这很难讲, 不过, 2004年, Python已在Google内部使用, Google召募许多Python高手, 但在这之前就 已决定使用Python。他们的目的是尽量使用Python,在不得已时改用C++;在操控硬件的场合使用C++,在快 速开发时候使用Python。"

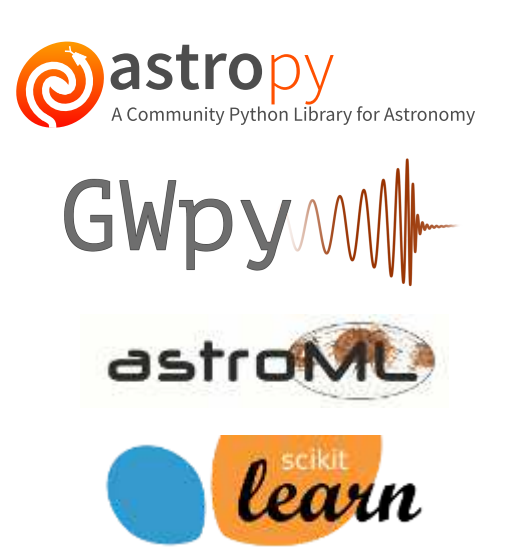

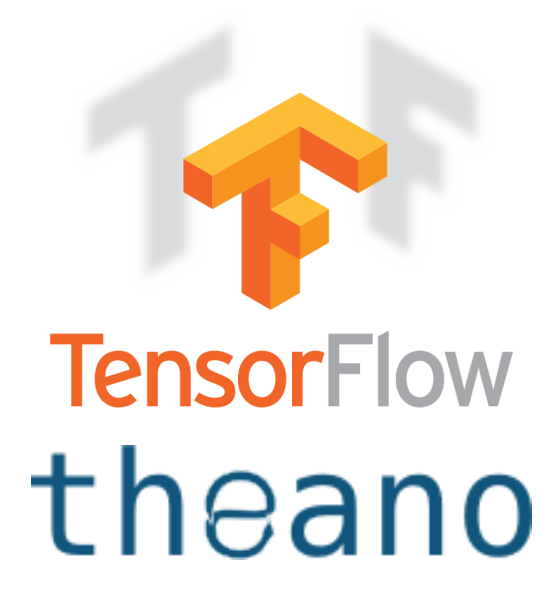

## **Python 老爹怎么说 (PyCon2016)**

*Guido van Rossum*

**Python**的性能提升 Python 3的性能已经跟上来了,比2012年时要快的多。另外,还有像PyPy这样的 Python实现。有一些新版本的Python解释器也在试图提升速度。 其实,Python的性能并没有人们说 的那样差,而且因为Python大部分是用C语言实现的,很多事情做起来可以和C语言一样快。我还是 认为,Python对于大部分事情来说已经足够快了。

尽管没有往Python 3中新增特性以改善速度,但是我们已经让语言的很多方面变快了:比如,引用计 数比以前快了些。主要还是优化现有的代码,但是作为用户来说,很难注意到区别。

而且如果你急需提升某个Python程序的速度,可以尝试使用PyPy。它已经足够成熟,值得尝试。

**SciPy**和**NumPy** 这两个团队正在推动使用Python替代Matlab。我们的替代方案是开源的,而且更 好,他们能做到的。他们正在将Python带领到从未想象过的领域。他们开发出了像Jupyter Notebooks这样的工作,可以在浏览器中使用交互式Python。

### **Who use Python?**

- Radio / Submm (NRAO, ESO, JAOJ, CSIRO): CASA
- IR: HIPE (Herschel Interactive Processing Environment)
- Optical: STSci (PvRAF, PvFITS)
- Optical: Gemini IRAF package new development in Python
- Optical: ESO PyMidas
- X-ray: Chandra CIAO and Sherpa
- Gamma-ray: Fermi Science Analysis tools

### • Windows Anaconda

- https://www.continuum.io/downloads (https://www.continuum.io/downloads)
- NumPy, SciPy, Matplotlib, Pandas, IPython, Spyder
- MacOS brew install python3
- Linux

```
yum -y install gcc gcc-c++ make gcc-gfortran bzip2 bzip2-devel bison \
flex readline-devel sqlite-devel gdbm-devel xz-devel xz-libs
./configure --prefix=/usr/local --enable-ipv6 --enable-shared
make -j4sudo make install
```
### 下载安装

Anaconda http://t.cn/R5CKu9m (https://hebl.china-vo.org/course/PIA2016/software/)

https://hebl.china-vo.org/course/PIA2016/software/ (https://hebl.china-vo.org/course/PIA2016/software/)

### **Anaconda**

- NumPy
- SciPy
- IPython / Jupyter
- Matplotlib
- AstroPy
- Spyder

更多软件列表: https://docs.continuum.io/anaconda/pkg-docs (https://docs.continuum.io/anaconda/pkgdocs#)

### **Python** 语法

### 数据类型

- 整形 Integer
- 浮点型 Floating
- 复数 Complex
- 字符串 String

### 安装

In [1]:

 $a = 10$  $b = 12.232$  $c = 10. + 3j$  $d = 'hello Python'$ a, b, c , d

 $Out[1]:$ 

(10, 12.232, (10+3j), 'hello Python')

#### 算数运算符

- 加 +
- 减 -
- 乘 \*
- 除 /
- 取模 %
- 幂 \*\*

In [2]:

 $a = 12 + 21$  $b = 12 - 21$  $c = 12 * 21$  $d = 12 / 21$  $e = 12 % 21$  $f = 12 \times 21$ a, b, c, d, e, f

 $Out[2]:$ 

 $(33, -9, 252, 0.5714285714285714, 12, 46005119909369701466112)$ 

### 控制语句

- 控制语句: if, else, elif
- 判断
	- $\blacksquare$
	- $\blacksquare$
	- $\begin{array}{ccc} \bullet & \bullet & \bullet \end{array}$
	- $\blacksquare$  >=
	- $\blacksquare$  <=
	- $\blacksquare$   $\blacksquare$   $\blacksquare$
- 多个判断语句可以使用: and, or, not

### 下面的情况会被任务是 False

- False
- None  $\bullet$
- $\bullet$  0
- $\bullet$  0.0
- !! 空字符串
- $\bullet$  []
- $\bullet$  {}
- $\bullet$  ()
- $\bullet$  set()

### 循环

常见两种模式:

for  $\dots$  in  $\dots$  : statement

while  $\dots$  : statement

### **break**

break 用来跳出循环

### **continue**

continue 终止之后的运算, 跳到循环开始下一个的循环

### 循环嵌套

### 函数

```
def FunctionName(param1, param2):
    \dddot{\phantom{0}}return Outcome
```
### 默认参数

```
def FunctionName(param1, param2=12):
   \ddotscreturn Outcome
```

```
复杂参数
```

```
def fun(id, *args, **kwargs):
    print("id = ", id)print("args = ", args)print("kways = ", kways)print("----------------------------------")
if __name__ == '__main__':
    fun(1, 2, 3, 4)fun(1, a=1, b=2, c=3)
    fun('a','b','c', a=1,b=2,c=3)
    a = (1, 2, 3, 4)b = \{ 'a':1, 'b':2, 'c':3 \}fun(*a, **b)
```

```
id = 1args = (2, 3, 4)kwargs = \{\}-------------------------------
id = 1\text{args} = ()kwargs = {'a': 1, 'c': 3, 'b': 2}
___________________________________
id = aargs = ('b', 'c')kwargs = {'a': 1, 'c': 3, 'b': 2}
----
      _______________________
id = 1\text{args} = (2, 3, 4)kwargs = {'a': 1, 'c': 3, 'b': 2}
```
总结

\*args 是一个元组, 而 \*\*kwargs 是一个字典, 同时, 根据Python的要求, \*\*kwargs 必须放在 \*args 后 面。

这一特性非常适合编写含有大量参数的程序,比如使用字典,在程序中可以先判断该值是否存在,然后进行下 一步的操作。判断字典值是否存在可以使用 dict.has\_key('key') 进行判断。

```
x = kwargs.pop('x', 0.5)
y = kwargs.pop('y', 0.98)
\mathbf{f} ('horizontalalignment' not in kwargs) and ('ha' not in kwargs):
    kwargs['horizontalalignment'] = 'center'
```
### **Python** 容器

Python 容器指的是以下四类数据结构。

- 列表 list
- 元组 turple
- 字典 dict
- 集合 set

### 列表和元组

列表和元组均可理解为数组,而且数组值的类型可以任意,或者不一致。二者的主要区别在于列表是可变的,元组 是不可变的。

In [3]:

```
列表的创建
```

```
empty_list = []empty_list = list()
```
In [4]:

```
# 列表的操作: list()
a = ( 'a1', 'a2', 3, 4, 'b12', [1,2,3])b = list(a)\mathsf b
```
### $Out[4]:$

 $[ 'a1', 'a2', 3, 4, 'b12', [1, 2, 3] ]$ 

### $Tn$   $[5]$ :

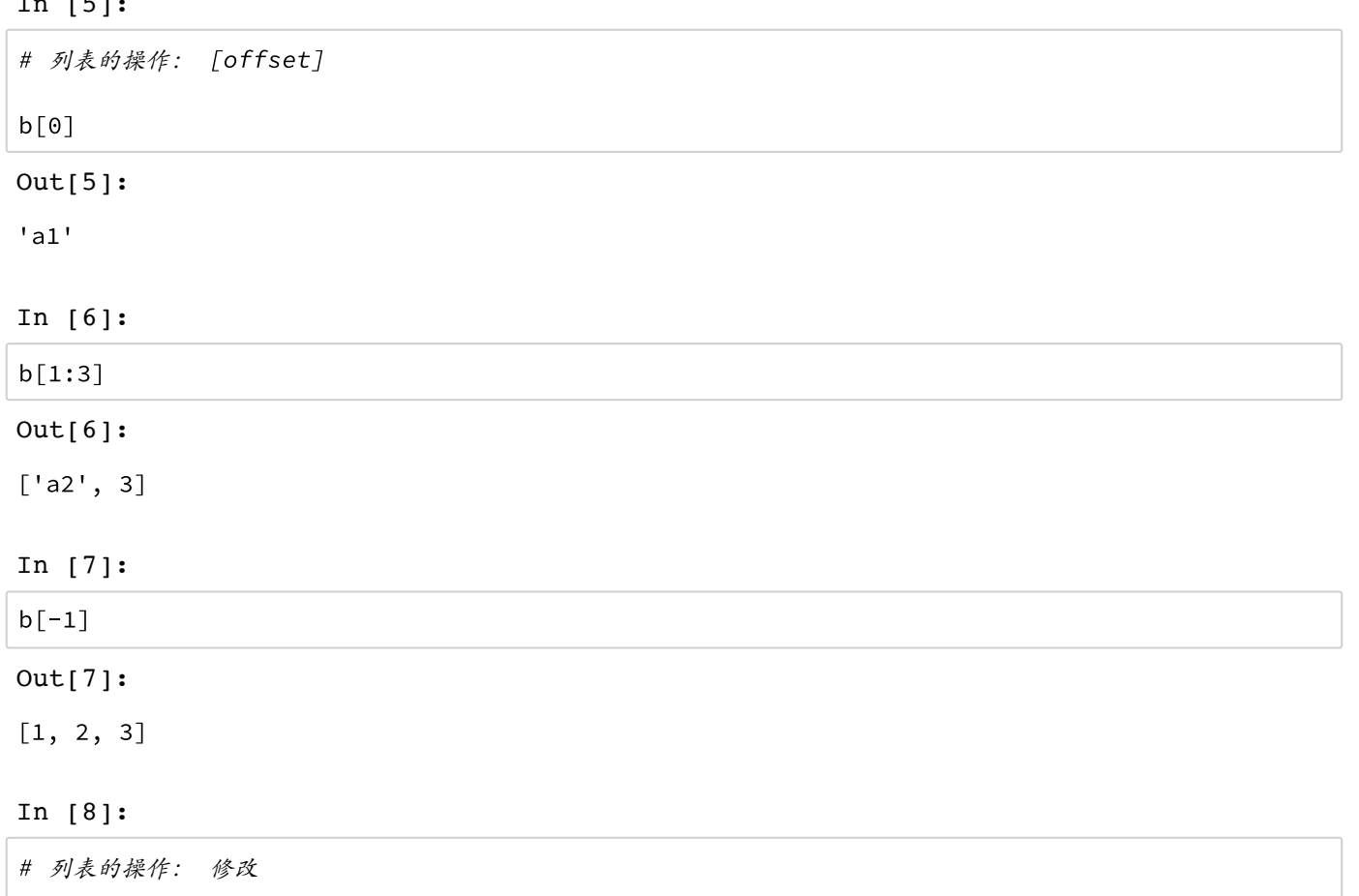

 $b[3] = 'b3'$  $\mathsf{b}$ 

### Out[8]:

 $[ 'a1', 'a2', 3, 'b3', 'b12', [1, 2, 3] ]$ 

### In [9]:

# 列表的操作: 切片 Slice # [start:end:step]

#### $b[1:6:2]$

#### $Out[9]:$

 $['a2', 'b3', [1, 2, 3]]$ 

### In [10]:

 $b[::-2]$ 

### Out[10]:

 $[[1, 2, 3], 'b3', 'a2']$ 

In [11]:

```
列表的操作: 尾部添加元素
```

```
b.append('append1')
\sf b
```
Out[11]:

['a1', 'a2', 3, 'b3', 'b12', [1, 2, 3], 'append1']

In [12]:

# 列表的操作: 合并 extend, +=  $b2 = [1,2,3]$  $b.$ extend $(b2)$ 

Out[12]:

 $\mathsf b$ 

['a1', 'a2', 3, 'b3', 'b12', [1, 2, 3], 'append1', 1, 2, 3]

In [13]:

 $b \neq b2$  $\mathbf b$ 

Out[13]:

 $[ 'al', 'a2', 3, 'b3', 'b12', [1, 2, 3], 'append1', 1, 2, 3, 1, 2, 3]$ 

In [14]:

# 列表的操作: 指定位置添加 insert  $print(b)$ b.insert(3, 'python3')  $print(b)$ 

```
['al', 'a2', 3, 'b3', 'b12', [1, 2, 3], 'append1', 1, 2, 3, 1, 2, 3]['a1', 'a2', 3, 'python3', 'b3', 'b12', [1, 2, 3], 'append1', 1, 2, 3, 1, 2,
3<sup>1</sup>
```
In [15]:

# 列表的操作: 指定位置删除 del  $del b[3]$ print(b)

 $['al', 'a2', 3, 'b3', 'b12', [1, 2, 3], 'append1', 1, 2, 3, 1, 2, 3]$ 

In [16]:

列表的操作: 删除具有特定值的元素  $print(b)$  $b$ . remove $(3)$  $print(b)$  $[ 'al', 'a2', 3, 'b3', 'b12', [1, 2, 3], 'append1', 1, 2, 3, 1, 2, 3]$  $[ 'al', 'a2', 'b3', 'b12', [1, 2, 3], 'append1', 1, 2, 3, 1, 2, 3]$ 

In [17]:

# 列表的操作: 获取并删除 pop  $print(b)$  $pb = b.pop(1)$  $print(pb)$  $print(b)$  $[ 'al', 'al', 'b3', 'b12', [1, 2, 3], 'append1', 1, 2, 3, 1, 2, 3]$  $a2$  $[ 'al', 'b3', 'b12', [1, 2, 3], 'append1', 1, 2, 3, 1, 2, 3]$ 

In [18]:

# 列表的操作: 查询元素的位置 index

 $print(b)$ print(b.index('append1'))

 $[ 'al', 'b3', 'b12', [1, 2, 3], 'append1', 1, 2, 3, 1, 2, 3]$  $\overline{4}$ 

In [19]:

# 列表的操作: 判断是否在列表中 in

 $print(b)$  $print('append1' in b')$ 

 $[ 'al', 'b3', 'b12', [1, 2, 3], 'append1', 1, 2, 3, 1, 2, 3]$ True

In [20]:

列表的操作: 值出现的次数 $print(b)$  $print( b.count(2) )$  $[ 'al', 'b3', 'b12', [1, 2, 3], 'append1', 1, 2, 3, 1, 2, 3]$  $\overline{2}$ 

In [21]:

```
列表的操作: 转化为字符串
c = [11', 12', 13', 14', 15', 16']print(c)','.join(c)
```
 $[11', 12', 13', 14', 15', 16']$ 

### Out[21]:

 $1, 2, 3, 4, 5, 6$ 

In [22]:

列表的操作: 排序

```
c = ['includes', 'several', 'open', 'source', 'development', 'environments', 'such',
'as']
```
# 副本排序 sorted

 $sorted_c = sorted(c)$ 

 $print(c)$ print(sorted\_c)

```
['includes', 'several', 'open', 'source', 'development', 'environments', 'su
ch', 'as']
['as', 'development', 'environments', 'includes', 'open', 'several', 'sourc
e', 'such']
```
### In [23]:

# 原地排序 sort  $c.sort()$ 

 $print(c)$ 

```
['as', 'development', 'environments', 'includes', 'open', 'several', 'sourc
e', 'such']
```
In [24]:

反序

c.sort(reverse=True)  $print(c)$ 

```
['such', 'source', 'several', 'open', 'includes', 'environments', 'developme
nt', 'as']
```
### In [25]:

列表的操作: 列表长度

 $print(len(c))$ 

```
列表的操作: 赋值, 复制
使用 进行赋值
# 使用 copy 进行复制
a = [1, 2, 3]b = aprint(b)
a[1] = 1234print("a", a)print("b", b)
[1, 2, 3]
```
 $a [1, 1234, 3]$ b [1, 1234, 3]

In [27]:

```
c = a.copy()print(c)
```
 $[1, 1234, 3]$ 

### 字典 **dict**

### $K-V$

In [28]:

```
# 字典的操作: 创建 {}
empty\_dict = {}kv\_dict = \{"key": "this is a key",
    "value": 1234,
\mathcal{F}print(empty_dict)
print(kv_dict)
```
 $\{\}$ {'key': 'this is a key', 'value': 1234}

### In [29]:

```
# 字典的操作: 转化 dict()
s = [['a', 'aa'], ['b', 'bb']]d = dict(s)print(d)
```
{'a': 'aa', 'b': 'bb'}

```
In [30]:
```

```
# 字典的操作: 修改元素 [key]
kv\_dict['key'] = 'kkkkkk'print(kv_dict)
```
{'key': 'kkkkkk', 'value': 1234}

In [31]:

```
# 字典的操作: 合并字典 update
other_dict = \{"other" : 987654,
\mathcal{F}kv_dict.update(other_dict)
```
print(kv\_dict)

{'key': 'kkkkkk', 'other': 987654, 'value': 1234}

In [32]:

字典的操作:删除指定键

del kv\_dict['other'] print(kv\_dict)

{'key': 'kkkkkk', 'value': 1234}

In [33]:

# 字典的操作: 删除所有元素 clear

kv\_dict.clear() print(kv\_dict)

 $\{\}$ 

In [34]:

```
# 字典的操作: 判断是否在字典中 in
kv\_dict = \{"key": "this is a key",
   "value": 1234,
\}print('value1' in kv_dict)
```
False

In [35]:

# 字典的操作: 获取所有键 keys()

print(kv\_dict.keys())

print(list(kv\_dict.keys()))

dict\_keys(['key', 'value']) ['key', 'value']

In [36]:

# 字典的操作: 获取所有值 values()

print(list(kv\_dict.values()))

 $[ 'this is a key', 1234]$ 

In [37]:

# 字典的操作:获取所有键值对 items

 $print(list(kv_dict.items())$ 

 $[('key', 'this is a key'), ('value', 1234)]$ 

### 集合 **set**

set 只有键,键不允许重复,支持集合的运算

In [38]:

# 集合的操作: 创建 {} 或者 set() odd =  $\{1, 3, 5, 7, 9\}$ even =  $\{0, 2, 4, 6, 8\}$ samset = set('letters') print(samset)

 ${ 's', 'l', 't', 'r', 'e' }$ 

In [39]:

# 字典的操作: 测试值是否存在 in

 $print(2 in odd)$ 

False

In [40]:

# 字典的操作:交集 &

### odd & even

Out[40]:

 $set()$ 

### In [41]:

# 字典的操作:并集 |

odd | even

### Out[41]:

 $\{0, 1, 2, 3, 4, 5, 6, 7, 8, 9\}$ 

### In [42]:

# 字典的操作: 差集 - 或者 difference

odd - even odd.difference(even)

### $Out[42]:$

 ${1, 3, 5, 7, 9}$ 

In [43]:

# 字典的操作: 异或 ^ (去掉仅在两个集合中出现一次)  $a = \{1, 2, 3\}$  $b = \{3, 4, 5\}$  $a^{\wedge}b$ 

Out[43]:

 ${1, 2, 4, 5}$ 

In [44]:

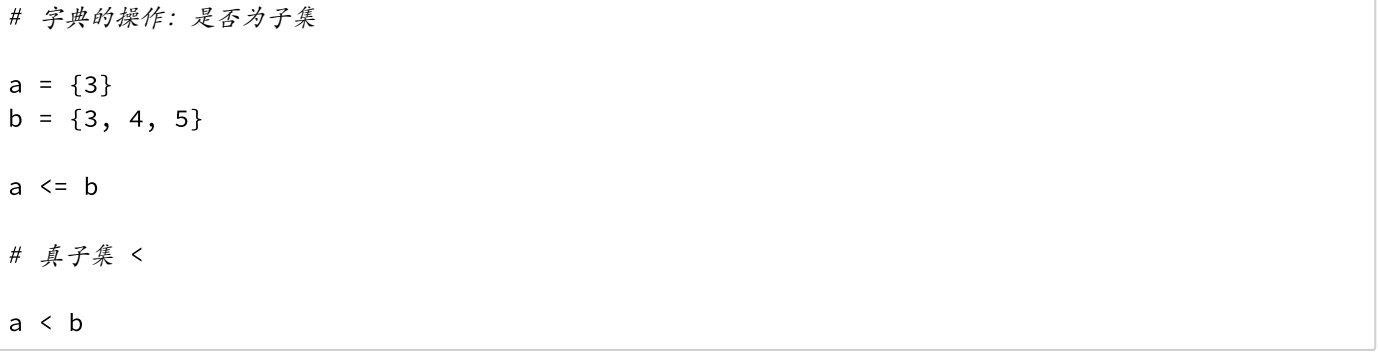

### Out[44]:

True

In [45]:

```
字典的操作:超集
a \geq ba > b
```
Out[45]:

False

### 推导式

Python的推导式是一个具有Python风格的创建数据结构的方式,可以加速迭代,以少量的代码生成复杂的数据 结构

### 列表推导式

[expression for item in iterable if condition]

### In [46]:

生成偶数

```
a = [n for n in range(1, 10) if n % 2 == 0]print(a)
```
 $[2, 4, 6, 8]$ 

### In [47]:

生成数组

 $a = [(x, y)$  for x in range(1, 4) for y in range (1,5)]  $print(a)$ 

```
[(1, 1), (1, 2), (1, 3), (1, 4), (2, 1), (2, 2), (2, 3), (2, 4), (3, 1), (3, 1)](3, 3), (3, 4)
```
### 字典推导式

[key:val for expression in iterable if condition]

#### In [48]:

 $\#$ 

 $a = \{k : v \text{ for } k \text{ in } range(1, 4) \text{ for } v \text{ in } range(6,9)\}\$  $print(a)$ 

 ${1: 8, 2: 8, 3: 8}$ 

## **Python** 代码风格**(PEP8)**

**P**ython **E**nhancement **P**roposal (**PEP**) 8 – *Style Guide for Python Code*

Python 增强提案定义了一系列的规范,PEP8 是代码风格的规范,可以 参考: http://pep8.org (http://pep8.org)。

- 代码布局
- 字符串引用
- 表达式和语句中的空白
- 注释
- 版本
- 命名

### 代码布局

缩进

- 每级缩进使用4个空格
- 参数尽量对齐

```
# Aligned with opening delimiter.
foo = long_function_name(var_one, var_two,
                          var_three, var_four)
# More indentation included to distinguish this from the rest.
def long_function_name(
        var_one, var_two, var_three,
        var_four):
    print(var_{one})# Hanging indents should add a level.
\frac{1}{100} = long_function_name(
   var_one, var_two,
    var_three, var_four)
```

```
# Arguments on first line forbidden when not using vertical alignment.
foo = long_function_name(var_one, var_two,
   var_three, var_four)
# Further indentation required as indentation is not distinguishable.
def long_function_name(
   var_one, var_two, var_three,
    var four):
    print(var one)
```
• 长 if 语句

```
# No extra indentation.
if (this is one thing and
    that_is_another_thing):
    do_something()
# Add a comment, which will provide some distinction in editors
# supporting syntax highlighting.
if (this_is_one_thing and
   that_is_another_thing):
    # Since both conditions are true, we can frobnicate.
    do_something()
# Add some extra indentation on the conditional continuation line.
if (this_is_one_thing
        and that_is_another_thing):
    do_something()
```
长数组、元组

```
my_list = [1, 2, 3,
    4, 5, 6,\mathbb{I}result = some_function_that_takes_arguments(
    'a', 'b', 'c','d', 'e', 'f',\mathcal{L}
```

```
my_list = [1, 2, 3,4, 5, 6,
result = some_function_that_takes_arguments(
   'a', 'b', 'c','d', 'e', 'f',
```
**Tab**还是空格?

- 推荐使用空格进行缩进
- Python 2可以混用, 但不推荐, 可以使用 -t 选项进行检查
- Python 3不允许混用

### 每行最大长度

- 每行长度限制在 79 个字符以内
- 一个推荐的换行方式是使用反斜杠
- 逻辑运算符附近的换行最好在运算符之后

### 空行

- 使用2个空行来分隔最高级的函数(function)和类(class)定义
- 使用1个空行来分隔类中的方法(method) 定义

#### 源文件编码

- Python核心发行版中的代码一支使用UTF-8 (Python2使用ASCII)
- 几种常见的编码声明方式

 $#$  -\*- coding: utf-8 -\*-

### **imports**

- imports应该分行写
- imports应该写在代码文件的开头,位于模块注释和文档字符串之后,模块全局变量和常量声明之前
- imports顺序, 不同组之间使用空格隔开:
	- 标准库
	- 相关第三方
	- 本地库
- 推荐使用绝对 (absolue) imports, 处理复杂包布局时, 可以使用相对imports
- 避免使用通配符imports, 比如 from <module> import \*

### import mypkg.sibling

from subprocess import Popen, PIPE from mypkg.sibling import example

from . import sibling from .sibling import example

#### 字符串引用

- 在Pvthon的世界, 单引号和双引号是一样的, 但不推荐混用, 最好选择一种规则坚持使用。
- 三引号字符串, 使用双引号字符, 即 """, 这样可以和 PEP 257 的规则保持一致

### 表达式中的空白

### 一些痛点

• 方括号、圆括号和花括号之后

 $\sqrt{\text{spam}(\text{ham}[1], \{\text{eggs: 2}\})$ # Yes

spam(  $ham[ 1 ], { eggs: 2 } )$  # No

• 逗号、分号和冒号之前

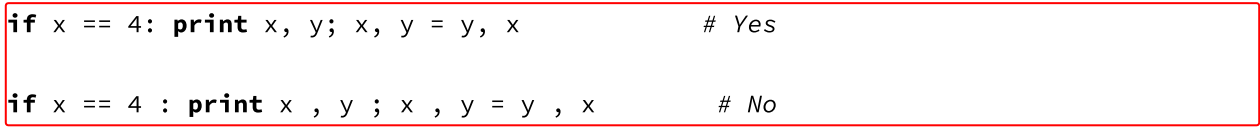

切片操作

```
# Yes\boxed{\mathsf{ham}[1:9]}, ham[1:9:3], ham[:9:3], ham[1:3], ham[1:9:]ham[lower:upper], ham[lower:upper:], ham[lower::step]
ham[lower+offset : upper+offset]{\sf ham[: upper_fn(x): step_fn(x)], ham[:: step_fn(x)]}ham[lower + offset : upper + offset]
```

```
# No\boxed{\text{ham}[\text{lower + offset:upper + offset}]}\boxed{\textsf{ham}[1: 9]}, \textsf{ham}[1:9], \textsf{ham}[1:9:3]ham[lower::upper]ham[ : upper]
```
### 函数调用

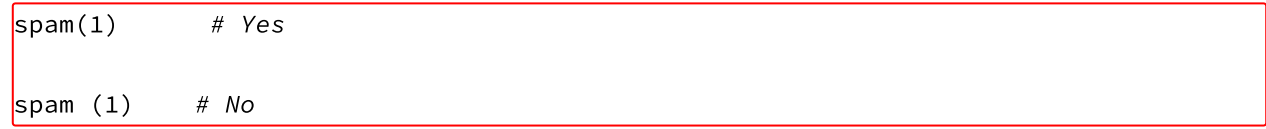

切片左中括号前

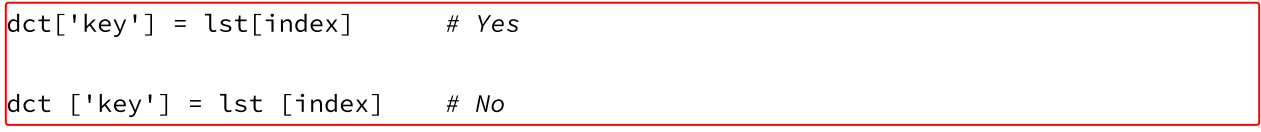

赋值不需要进行对齐

```
# Yes
x = 1\sqrt{v} = 2
long\_variable = 3# No= 1lx.
             = 2lv
longvariable = 3
```
其他建议

- 二元运算符前后都使用一个空格
	- 赋值运算符 =
	- 增减运算符 += , -=
	- 比较运算符 ==, <, >, !=, <>, <=, >=, in, not in, is, is not
	- 布尔运算符 and, or, not
- 如果使用了优先级不同的运算符,优先级低的周围增加空白

```
i = i + 1 # Yes
submitted += 1x = x \times 2 - 1hypot2 = x*x + y*yc = (a+b) * (a-b)\mathbf{i} = \mathbf{i} + \mathbf{1}# Nosubmitted +=1x = x * 2 - 1hypot2 = x * x + y * yc = (a + b) * (a - b)
```
• 函数参数中的 = 前后可以不留白

```
# Yesdef complex(real, imag=0.0):
    return magic(r=real, i=imag)
# Nodef complex(real, imag = 0.0):
    return magic(r = real, i = imag)
```
• 带注解的函数 -> 前后有空白, : 后面一个空白

```
# Yesdef munge(input: AnyStr): ...
def munge() -> AnyStr: ...
# Nodef munge(input:AnyStr): ...
def munge()->PosInt: ...
```
• 复合语句(多条语句放在一行中) 一般不鼓励使

### **pep8**工具

pip install pep8

### **Usage:**

pep8 inputfile

### In [52]:

```
!cat pep8_test.py
def Hello():
    a = [12, 34, 56]for i in a:
        print(a)
```
In [53]:

!pep8 pep8\_test.py

```
pep8_test.py:2:6: E225 missing whitespace around operator
pep8_test.py:2:10: E231 missing whitespace after ','
pep8_test.py:2:13: E231 missing whitespace after ','
pep8_test.py:4:1: E101 indentation contains mixed spaces and tabs
pep8_test.py:4:1: W191 indentation contains tabs
```
### **Python** 软件包管理

Usage: pip <command> [options] Commands: install Install packages. download Download packages. uninstall Uninstall packages. freeze Output installed packages in requirements format. list List installed packages. Show information about installed packages. show search Search PyPI for packages. wheel Build wheels from your requirements. Compute hashes of package archives. hash completion A helper command used for command completion help Show help for commands. General Options:  $-h, -h$ elp Show help. --isolated Run pip in an isolated mode, ignoring environment variab les and user configuration.  $-v, -vertpose$ Give more output. Option is additive, and can be used up to 3 times.  $-V$ ,  $-version$ Show version and exit.  $-q, -quiet$ Give less output. --log <path> Path to a verbose appending log. --proxy <proxy> Specify a proxy in the form [user:passwd@]proxy.server:p ort. --retries <retries> Maximum number of retries each connection should attempt (default 5 times). --timeout <sec> Set the socket timeout (default 15 seconds). --exists-action <action> Default action when a path already exists: (s)witch, (i) gnore, (w)ipe, (b)ackup. --trusted-host <hostname> Mark this host as trusted, even though it does not have valid or any HTTPS. --cert <path> Path to alternate CA bundle. Path to SSL client certificate, a single file containing --client-cert <path> the private key and the certificate in PEM format. Store the cache data in <dir>. --cache-dir <dir> --no-cache-dir Disable the cache. --disable-pip-version-check Don't periodically check PyPI to determine whether a new version of pip is available for

download. Implied with --no-index.

### **pip**

### 安装

 $\sqrt{p}$ install pkg

### 升级

pip install -U pkg

### 搜索

 $\sqrt{p}$  pip search pkg

### 列出已安装的包

pip list

# **Python 2** 和 **Python 3**

```
In [49]:
```
### **%%HTML**

<iframe width=100% height=600 src="https://pythonclock.org/" ></iframe>

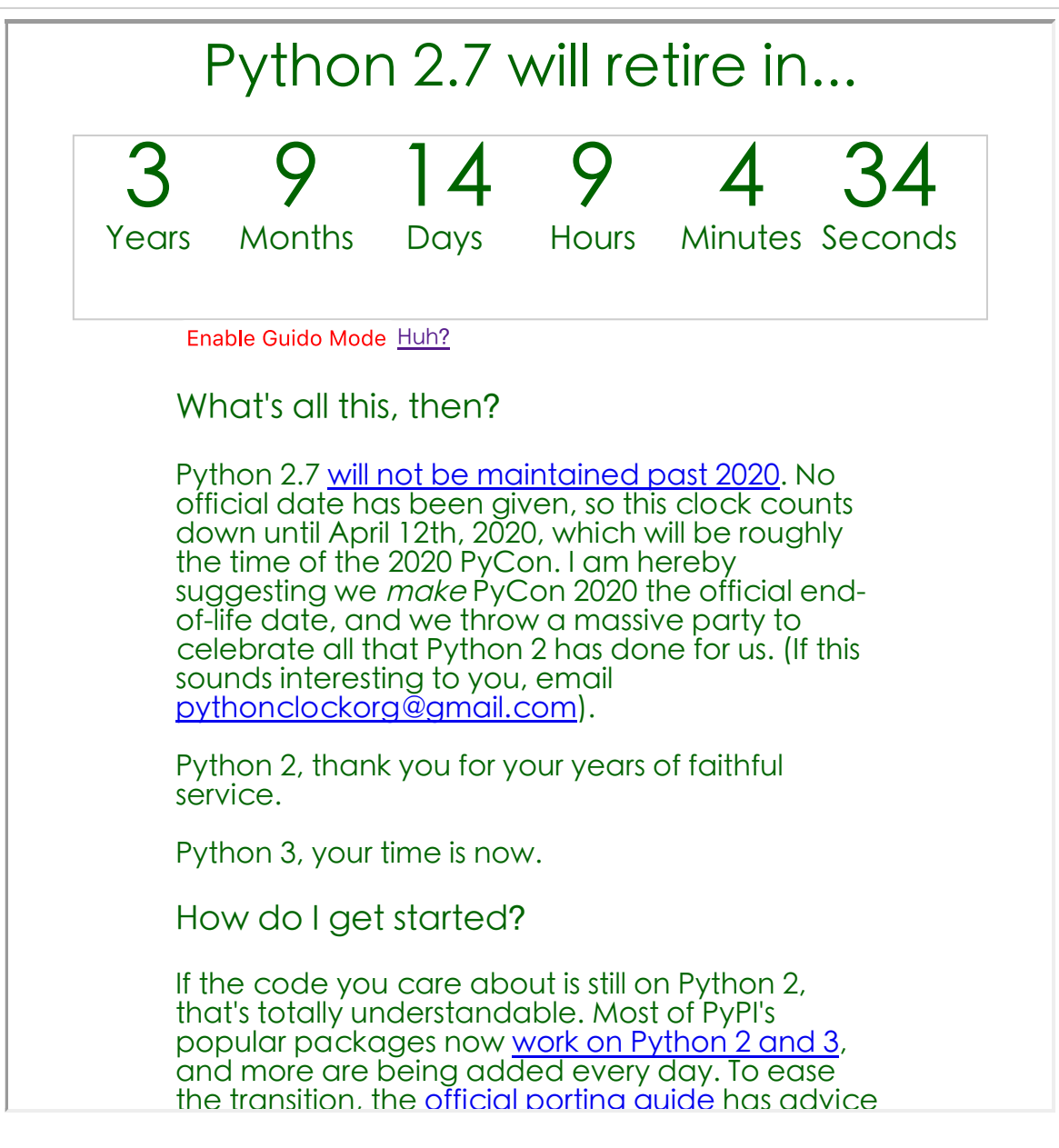

- Python 3 是升级版本,与 Python 2 部分不兼容
- Python 2 仍有大量的用户,还有不少库与 Python 3 不兼容
- Python 3 的性能比 Python 2 有很大提升

```
In [50]:
```

```
# Python2 和 Python3
```
from \_\_future\_\_ import (absolute\_import, division, print function, unicode literals)

### In [51]:

 $#$  -\*- coding: utf-8 -\*-

from \_\_future\_\_ import (absolute import, division, print\_function, unicode\_literals)

# 学习资源

- Python https://www.codecademy.com/zh/learn/python (https://www.codecademy.com/zh/learn/python)
- 用Python玩转数据 http://www.icourse163.org/course/nju-1001571005 (http://www.icourse163.org/course/nju-1001571005)
- 疯狂的Python: 快速入门精讲 http://study.163.com/course/introduction/302001.htm (http://study.163.com/course/introduction/302001.htm)

# **Python for Astronomy**

**Python** 基础知识 **::** 编程范式

### 何勃亮

中国科学院国家天文台 中国虚拟天文台

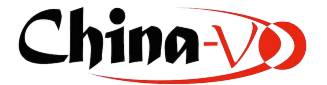

# 编程范式

- 文件操作 (IO)
- 字符串

# 文件操作

### 读文件

- $\cdot$  read()
- readline()
- readlines()

### **open**

open(file, mode='r', buffering=-1, encoding=None, errors=None, newline=None, closefd=True, opener=None)

 $r_{\rm F}$ open for reading (default)  $^{\rm t}$  W  $^{\rm t}$ open for writing, truncating the file first  $(x)$ open for exclusive creation, failing if the file already exists open for writing, appending to the end of the file if it exists  $a^{\dagger}$  $(b)$ binary mode  $1 + 1$ text mode (default)  $1 + 1$ open a disk file for updating (reading and writing) **U**T universal newlines mode (deprecated)

```
In [10]:
```

```
# read()f = open('data/sample.txt', 'rt')dat = f.read()f.close()print(dat)
```
obsid|designation|obsdate|lmid|planid|spid|fiberid|ra|dec|snru|snrg|snrr|snr i|snrz|objtype|class|subclass|magtype|mag1|mag2|mag3|mag4|mag5|mag6|mag7|tso urce|fibertype|tfrom|t\_info|rv|z|z\_err 101001|J220848.54-020324.3|2011-10-24|55859|F5902|1|1|332.2022740000|-2.0567 670000 | 2.23 | 10.69 | 17.99 | 23.07 | 13.93 | Star | STAR | K1 | ugriz | 18.78 | 17.12 | 16.42 | 16. 15 | 15 .97 | 99.00 | 99.00 | JF LEGAS S | Obj | SDSS S | | -23.06902964 | | 0.00000297 101002|J220953.17-020506.0|2011-10-24|55859|F5902|1|2|332.4715760000|-2.0850 150000|2.00|5.52|14.19|20.30|14.05|Star|STAR|M0|ugriz|20.91|18.10|16.66|16.0 5|15.67|99.00|99.00|JF\_LEGAS\_S|Obj|SDSS\_S||27.10000040||0.00017775 101008|J220928.49-015720.7|2011-10-24|55859|F5902|1|8|332.3687450000|-1.9557 710000 | 1.84 | 9.94 | 25.25 | 32.32 | 18.29 | Star | STAR | G5 | ugriz | 18.25 | 16.64 | 15.97 | 15.7 7|15.64|99.00|99.00|JF LEGAS S|Obj|SDSS S||25.03866609||0.00000287 101009 | J220849.59-015207.1 | 2011-10-24 | 55859 | F5902 | 1 | 9 | 332.2066650000 | -1.8686 530000 | 1.86 | 9.13 | 18.80 | 25.28 | 14.18 | Star | STAR | G0 | ugriz | 18.64 | 17.19 | 16.63 | 16.3 7|16.25|99.00|99.00|JF\_LEGAS\_S|0bj|SDSS\_S||-22.16965227||0.00000537 101016|J220923.69-020809.9|2011-10-24|55859|F5902|1|16|332.3487250000|-2.136 0960000 | 2.17 | 28.22 | 52.30 | 72.89 | 46.52 | Star | STAR | K5 | ugriz | 18.64 | 16.21 | 15.23 | 1 4.85|14.62|99.00|99.00|JF\_LEGAS\_S|0bj|SDSS\_S||-6.63140917||0.00000130 101017 | J220946.66-015526.5 | 2011-10-24 | 55859 | F5902 | 1 | 17 | 332.4444170000 | -1.924 0460000 | 2.60 | 16.56 | 29.63 | 38.19 | 22.15 | Star | STAR | G0 | ugriz | 17.97 | 16.53 | 16.00 | 1 5.78|15.65|99.00|99.00|JF\_LEGAS\_S|Obj|SDSS\_S||-2.46129608||0.00000233 101020|J220853.37-015915.4|2011-10-24|55859|F5902|1|20|332.2223790000|-1.987 6260000 | 2.65 | 17.26 | 26.29 | 36.30 | 20.29 | Star | STAR | F5 | ugriz | 17.01 | 15.98 | 15.51 | 1 5.35 | 15.27 | 99.00 | 99.00 | JF\_LEGAS\_S | Obj | SDSS\_S | | 10.84948906 | | 0.00000751 101021|J220924.33-014833.5|2011-10-24|55859|F5902|1|21|332.3513810000|-1.809 3330000 | 6.05 | 34.57 | 53.87 | 62.42 | 37.85 | Star | STAR | F5 | ugriz | 16.75 | 15.61 | 15.16 | 1 4.98|14.92|99.00|99.00|JF\_LEGAS\_S|Obj|SDSS\_S||-17.91859521||0.00000354 101023 | J221001.52-020100.8 | 2011-10-24 | 55859 | F5902 | 1 | 23 | 332.5063740000 | -2.016 9000000|2.35|12.14|22.38|27.72|16.25|Star|STAR|F9|ugriz|18.46|16.97|16.39|1 6.18|16.12|99.00|99.00|JF LEGAS S|Obj|SDSS S||52.65854525||0.00000227

```
In [11]:
```

```
# read(chunksize)
f = open('data/sample.txt')dat = f.read(100)f.close()print(dat)
```
obsid|designation|obsdate|lmid|planid|spid|fiberid|ra|dec|snru|snrg|snrr|snr i|snrz|objtype|class|sub

In [12]:

```
# readline
f = open('data/sample.txt', 'rt')while True:
    line = f.readline()if not line:
        break
    print(line)
f.close()
```
obsid|designation|obsdate|lmjd|planid|spid|fiberid|ra|dec|snru|snrg|snrr|snr i|snrz|objtype|class|subclass|magtype|mag1|mag2|mag3|mag4|mag5|mag6|mag7|tso urce|fibertype|tfrom|t\_info|rv|z|z\_err

101001|J220848.54-020324.3|2011-10-24|55859|F5902|1|1|332.2022740000|-2.0567 670000 | 2.23 | 10.69 | 17.99 | 23.07 | 13.93 | Star | STAR | K1 | ugriz | 18.78 | 17.12 | 16.42 | 16. 15|15.97|99.00|99.00|JF\_LEGAS\_S|Obj|SDSS\_S||-23.06902964||0.00000297

101002|J220953.17-020506.0|2011-10-24|55859|F5902|1|2|332.4715760000|-2.0850 150000 | 2.00 | 5.52 | 14.19 | 20.30 | 14.05 | Star | STAR | M0 | ugriz | 20.91 | 18.10 | 16.66 | 16.0 5|15.67|99.00|99.00|JF\_LEGAS\_S|Obj|SDSS\_S||27.10000040||0.00017775

101008 | J220928.49-015720.7 | 2011-10-24 | 55859 | F5902 | 1 | 8 | 332.3687450000 | -1.9557 710000|1.84|9.94|25.25|32.32|18.29|Star|STAR|G5|ugriz|18.25|16.64|15.97|15.7 7|15.64|99.00|99.00|JF\_LEGAS\_S|0bj|SDSS\_S||25.03866609||0.00000287

101009|J220849.59-015207.1|2011-10-24|55859|F5902|1|9|332.2066650000|-1.8686 530000 | 1.86 | 9.13 | 18.80 | 25.28 | 14.18 | Star | STAR | G0 | ugriz | 18.64 | 17.19 | 16.63 | 16.3 7|16.25|99.00|99.00|JF\_LEGAS\_S|Obj|SDSS\_S||-22.16965227||0.00000537

101016|J220923.69-020809.9|2011-10-24|55859|F5902|1|16|332.3487250000|-2.136 0960000 | 2.17 | 28.22 | 52.30 | 72.89 | 46.52 | Star | STAR | K5 | ugriz | 18.64 | 16.21 | 15.23 | 1 4.85|14.62|99.00|99.00|JF\_LEGAS\_S|Obj|SDSS\_S||-6.63140917||0.00000130

101017|J220946.66-015526.5|2011-10-24|55859|F5902|1|17|332.4444170000|-1.924 0460000 | 2.60 | 16.56 | 29.63 | 38.19 | 22.15 | Star | STAR | G0 | ugriz | 17.97 | 16.53 | 16.00 | 1 5.78|15.65|99.00|99.00|JF\_LEGAS\_S|Obj|SDSS\_S||-2.46129608||0.00000233

101020 | J220853.37-015915.4 | 2011-10-24 | 55859 | F5902 | 1 | 20 | 332.2223790000 | -1.987 6260000 | 2.65 | 17.26 | 26.29 | 36.30 | 20.29 | Star | STAR | F5 | ugriz | 17.01 | 15.98 | 15.51 | 1 5.35|15.27|99.00|99.00|JF\_LEGAS\_S|Obj|SDSS\_S||10.84948906||0.00000751

101021|J220924.33-014833.5|2011-10-24|55859|F5902|1|21|332.3513810000|-1.809 3330000 | 6.05 | 34.57 | 53.87 | 62.42 | 37.85 | Star | STAR | F5 | ugriz | 16.75 | 15.61 | 15.16 | 1 4.98|14.92|99.00|99.00|JF\_LEGAS\_S|Obj|SDSS\_S||-17.91859521||0.00000354

101023|J221001.52-020100.8|2011-10-24|55859|F5902|1|23|332.5063740000|-2.016 9000000|2.35|12.14|22.38|27.72|16.25|Star|STAR|F9|ugriz|18.46|16.97|16.39|1 6.18 | 16.12 | 99.00 | 99.00 | JF\_LEGAS\_S | Obj | SDSS\_S | | 52.65854525 | | 0.00000227

```
In [13]:
```

```
# readline
# 去掉行尾 '\n'
f = open('data/sample.txt', 'rt')while True:
    line = f.readline()if not line:
        break
    print(line.rstrip())
f.close()
```

```
obsid|designation|obsdate|lmjd|planid|spid|fiberid|ra|dec|snru|snrg|snrr|snr
i|snrz|objtype|class|subclass|magtype|mag1|mag2|mag3|mag4|mag5|mag6|mag7|tso
urce|fibertype|tfrom|t info|rv|z|z err
101001|J220848.54-020324.3|2011-10-24|55859|F5902|1|1|332.2022740000|-2.0567
670000 | 2.23 | 10.69 | 17.99 | 23.07 | 13.93 | Star | STAR | K1 | ugriz | 18.78 | 17.12 | 16.42 | 16.
15|15.97|99.00|99.00|JF_LEGAS_S|Obj|SDSS_S||-23.06902964||0.00000297
101002|J220953.17-020506.0|2011-10-24|55859|F5902|1|2|332.4715760000|-2.0850
150000 | 2.00 | 5.52 | 14.19 | 20.30 | 14.05 | Star | STAR | M0 | ugriz | 20.91 | 18.10 | 16.66 | 16.0
5|15.67|99.00|99.00|JF LEGAS S|Obj|SDSS S||27.10000040||0.00017775
101008 | J220928.49-015720.7 | 2011-10-24 | 55859 | F5902 | 1 | 8 | 332.3687450000 | -1.9557
710000 | 1.84 | 9.94 | 25.25 | 32.32 | 18.29 | Star | STAR | G5 | ugriz | 18.25 | 16.64 | 15.97 | 15.7
7|15.64|99.00|99.00|JF_LEGAS_S|0bj|SDSS_S||25.03866609||0.00000287
101009|J220849.59-015207.1|2011-10-24|55859|F5902|1|9|332.2066650000|-1.8686
530000 | 1.86 | 9.13 | 18.80 | 25.28 | 14.18 | Star | STAR | G0 | ugriz | 18.64 | 17.19 | 16.63 | 16.3
7|16.25|99.00|99.00|JF_LEGAS_S|0bj|SDSS_S||-22.16965227||0.00000537
101016|J220923.69-020809.9|2011-10-24|55859|F5902|1|16|332.3487250000|-2.136
0960000 | 2.17 | 28.22 | 52.30 | 72.89 | 46.52 | Star | STAR | K5 | ugriz | 18.64 | 16.21 | 15.23 | 1
4.85|14.62|99.00|99.00|JF_LEGAS_S|Obj|SDSS_S||-6.63140917||0.00000130
101017|J220946.66-015526.5|2011-10-24|55859|F5902|1|17|332.4444170000|-1.924
0460000 | 2.60 | 16.56 | 29.63 | 38.19 | 22.15 | Star | STAR | G0 | ugriz | 17.97 | 16.53 | 16.00 | 1
5.78|15.65|99.00|99.00|JF_LEGAS_S|0bj|SDSS_S||-2.46129608||0.00000233
101020|J220853.37-015915.4|2011-10-24|55859|F5902|1|20|332.2223790000|-1.987
6260000 | 2.65 | 17.26 | 26.29 | 36.30 | 20.29 | Star | STAR | F5 | ugriz | 17.01 | 15.98 | 15.51 | 1
5.35|15.27|99.00|99.00|JF_LEGAS_S|Obj|SDSS_S||10.84948906||0.00000751
101021|J220924.33-014833.5|2011-10-24|55859|F5902|1|21|332.3513810000|-1.809
3330000 | 6.05 | 34.57 | 53.87 | 62.42 | 37.85 | Star | STAR | F5 | ugriz | 16.75 | 15.61 | 15.16 | 1
4.98|14.92|99.00|99.00|JF_LEGAS_S|Obj|SDSS_S||-17.91859521||0.00000354
101023|J221001.52-020100.8|2011-10-24|55859|F5902|1|23|332.5063740000|-2.016
9000000|2.35|12.14|22.38|27.72|16.25|Star|STAR|F9|ugriz|18.46|16.97|16.39|1
6.18 | 16.12 | 99.00 | 99.00 | JF_LEGAS_S | Obj | SDSS_S | | 52.65854525 | | 0.00000227
```
In [14]:

```
迭代器读取f = open('data/sample.txt', 'rt')for line in f:
   print(line.rstrip())f.close()
```
obsid|designation|obsdate|lmid|planid|spid|fiberid|ra|dec|snru|snrg|snrr|snr i|snrz|objtype|class|subclass|magtype|mag1|mag2|mag3|mag4|mag5|mag6|mag7|tso urce|fibertype|tfrom|t\_info|rv|z|z\_err 101001|J220848.54-020324.3|2011-10-24|55859|F5902|1|1|332.2022740000|-2.0567 670000 | 2.23 | 10.69 | 17.99 | 23.07 | 13.93 | Star | STAR | K1 | ugriz | 18.78 | 17.12 | 16.42 | 16. 15 | 15.97 | 99.00 | 99.00 | JF LEGAS S | Obj | SDSS S |  $-23.06902964$  | 0.00000297 101002|J220953.17-020506.0|2011-10-24|55859|F5902|1|2|332.4715760000|-2.0850 150000|2.00|5.52|14.19|20.30|14.05|Star|STAR|M0|ugriz|20.91|18.10|16.66|16.0 5|15.67|99.00|99.00|JF\_LEGAS\_S|Obj|SDSS\_S||27.10000040||0.00017775 101008|J220928.49-015720.7|2011-10-24|55859|F5902|1|8|332.3687450000|-1.9557 710000 | 1.84 | 9.94 | 25.25 | 32.32 | 18.29 | Star | STAR | G5 | ugriz | 18.25 | 16.64 | 15.97 | 15.7 7|15.64|99.00|99.00|JF\_LEGAS\_S|Obj|SDSS\_S||25.03866609||0.00000287 101009 | J220849.59-015207.1 | 2011-10-24 | 55859 | F5902 | 1 | 9 | 332.2066650000 | -1.8686 530000|1.86|9.13|18.80|25.28|14.18|Star|STAR|G0|ugriz|18.64|17.19|16.63|16.3 7|16.25|99.00|99.00|JF\_LEGAS\_S|0bj|SDSS\_S||-22.16965227||0.00000537 101016|J220923.69-020809.9|2011-10-24|55859|F5902|1|16|332.3487250000|-2.136 0960000 | 2.17 | 28.22 | 52.30 | 72.89 | 46.52 | Star | STAR | K5 | ugriz | 18.64 | 16.21 | 15.23 | 1 4.85|14.62|99.00|99.00|JF\_LEGAS\_S|0bj|SDSS\_S||-6.63140917||0.00000130 101017 | J220946.66-015526.5 | 2011-10-24 | 55859 | F5902 | 1 | 17 | 332.4444170000 | -1.924 0460000 | 2.60 | 16.56 | 29.63 | 38.19 | 22.15 | Star | STAR | G0 | ugriz | 17.97 | 16.53 | 16.00 | 1 5.78|15.65|99.00|99.00|JF\_LEGAS\_S|Obj|SDSS\_S||-2.46129608||0.00000233 101020|J220853.37-015915.4|2011-10-24|55859|F5902|1|20|332.2223790000|-1.987 6260000 | 2.65 | 17.26 | 26.29 | 36.30 | 20.29 | Star | STAR | F5 | ugriz | 17.01 | 15.98 | 15.51 | 1 5.35 | 15.27 | 99.00 | 99.00 | JF\_LEGAS\_S | Obj | SDSS\_S | | 10.84948906 | | 0.00000751 101021|J220924.33-014833.5|2011-10-24|55859|F5902|1|21|332.3513810000|-1.809 3330000 | 6.05 | 34.57 | 53.87 | 62.42 | 37.85 | Star | STAR | F5 | ugriz | 16.75 | 15.61 | 15.16 | 1 4.98|14.92|99.00|99.00|JF\_LEGAS\_S|Obj|SDSS\_S||-17.91859521||0.00000354 101023|J221001.52-020100.8|2011-10-24|55859|F5902|1|23|332.5063740000|-2.016 9000000 | 2.35 | 12.14 | 22.38 | 27.72 | 16.25 | Star | STAR | F9 | ugriz | 18.46 | 16.97 | 16.39 | 1 6.18|16.12|99.00|99.00|JF\_LEGAS\_S|0bj|SDSS\_S||52.65854525||0.00000227

In [15]:

```
# readlines 读取所有行
f = open('data/sample.txt', 'rt')lines = f.readlines()for line in lines:
   print(line.rstrip())
```
 $f.close()$ 

obsid|designation|obsdate|lmjd|planid|spid|fiberid|ra|dec|snru|snrg|snrr|snr i|snrz|objtype|class|subclass|magtype|mag1|mag2|mag3|mag4|mag5|mag6|mag7|tso urce|fibertype|tfrom|t\_info|rv|z|z\_err 101001|J220848.54-020324.3|2011-10-24|55859|F5902|1|1|332.2022740000|-2.0567 670000 | 2.23 | 10.69 | 17.99 | 23.07 | 13.93 | Star | STAR | K1 | ugriz | 18.78 | 17.12 | 16.42 | 16. 15|15.97|99.00|99.00|JF\_LEGAS\_S|Obj|SDSS\_S||-23.06902964||0.00000297 101002|J220953.17-020506.0|2011-10-24|55859|F5902|1|2|332.4715760000|-2.0850 150000|2.00|5.52|14.19|20.30|14.05|Star|STAR|M0|ugriz|20.91|18.10|16.66|16.0 5|15.67|99.00|99.00|JF\_LEGAS\_S|0bj|SDSS\_S||27.10000040||0.00017775 101008|J220928.49-015720.7|2011-10-24|55859|F5902|1|8|332.3687450000|-1.9557 710000 | 1.84 | 9.94 | 25.25 | 32.32 | 18.29 | Star | STAR | G5 | ugriz | 18.25 | 16.64 | 15.97 | 15.7 7|15.64|99.00|99.00|JF\_LEGAS\_S|Obj|SDSS\_S||25.03866609||0.00000287 101009|J220849.59-015207.1|2011-10-24|55859|F5902|1|9|332.2066650000|-1.8686 530000 | 1.86 | 9.13 | 18.80 | 25.28 | 14.18 | Star | STAR | G0 | ugriz | 18.64 | 17.19 | 16.63 | 16.3 7|16.25|99.00|99.00|JF\_LEGAS\_S|Obj|SDSS\_S||-22.16965227||0.00000537 101016|J220923.69-020809.9|2011-10-24|55859|F5902|1|16|332.3487250000|-2.136 0960000 | 2.17 | 28.22 | 52.30 | 72.89 | 46.52 | Star | STAR | K5 | ugriz | 18.64 | 16.21 | 15.23 | 1 4.85|14.62|99.00|99.00|JF\_LEGAS\_S|Obj|SDSS\_S||-6.63140917||0.00000130 101017|J220946.66-015526.5|2011-10-24|55859|F5902|1|17|332.4444170000|-1.924 0460000 | 2.60 | 16.56 | 29.63 | 38.19 | 22.15 | Star | STAR | G0 | ugriz | 17.97 | 16.53 | 16.00 | 1 5.78|15.65|99.00|99.00|JF\_LEGAS\_S|0bj|SDSS\_S||-2.46129608||0.00000233 101020 | J220853.37-015915.4 | 2011-10-24 | 55859 | F5902 | 1 | 20 | 332.2223790000 | -1.987 6260000 | 2.65 | 17.26 | 26.29 | 36.30 | 20.29 | Star | STAR | F5 | ugriz | 17.01 | 15.98 | 15.51 | 1 5.35 | 15.27 | 99.00 | 99.00 | JF\_LEGAS\_S | Obj | SDSS\_S | | 10.84948906 | | 0.00000751 101021|J220924.33-014833.5|2011-10-24|55859|F5902|1|21|332.3513810000|-1.809 3330000 | 6.05 | 34.57 | 53.87 | 62.42 | 37.85 | Star | STAR | F5 | ugriz | 16.75 | 15.61 | 15.16 | 1 4.98|14.92|99.00|99.00|JF\_LEGAS\_S|0bj|SDSS\_S||-17.91859521||0.00000354 101023|J221001.52-020100.8|2011-10-24|55859|F5902|1|23|332.5063740000|-2.016 9000000|2.35|12.14|22.38|27.72|16.25|Star|STAR|F9|ugriz|18.46|16.97|16.39|1 6.18|16.12|99.00|99.00|JF\_LEGAS\_S|Obj|SDSS\_S||52.65854525||0.00000227

### 写文件

 $write()$ 

In [16]:

```
fo = open('data/test.txt', 'wt')
fo.write('something')
fo.close()
```
### In [17]:

!cat data/test.txt

something

### **with** 语句

with 语句可以自动进行文件的关闭, 简化编程。

```
with \ldots as \ldots:
    statement
```
### In [18]:

```
with open('data/sample.txt', 'rt') as fi:
    for line in fi:
        print(line.rstrip())
```

```
obsid|designation|obsdate|lmjd|planid|spid|fiberid|ra|dec|snru|snrg|snrr|snr
i|snrz|objtype|class|subclass|magtype|mag1|mag2|mag3|mag4|mag5|mag6|mag7|tso
urce|fibertype|tfrom|t_info|rv|z|z_err
101001|J220848.54-020324.3|2011-10-24|55859|F5902|1|1|332.2022740000|-2.0567
670000|2.23|10.69|17.99|23.07|13.93|Star|STAR|K1|ugriz|18.78|17.12|16.42|16.
15|15.97|99.00|99.00|JF_LEGAS_S|Obj|SDSS_S||-23.06902964||0.00000297
101002|J220953.17-020506.0|2011-10-24|55859|F5902|1|2|332.4715760000|-2.0850
150000|2.00|5.52|14.19|20.30|14.05|Star|STAR|M0|ugriz|20.91|18.10|16.66|16.0
5|15.67|99.00|99.00|JF_LEGAS_S|Obj|SDSS_S||27.10000040||0.00017775
101008|J220928.49-015720.7|2011-10-24|55859|F5902|1|8|332.3687450000|-1.9557
710000 | 1.84 | 9.94 | 25.25 | 32.32 | 18.29 | Star | STAR | G5 | ugriz | 18.25 | 16.64 | 15.97 | 15.7
7|15.64|99.00|99.00|JF_LEGAS_S|Obj|SDSS_S||25.03866609||0.00000287
101009|J220849.59-015207.1|2011-10-24|55859|F5902|1|9|332.2066650000|-1.8686
530000 | 1.86 | 9.13 | 18.80 | 25.28 | 14.18 | Star | STAR | G0 | ugriz | 18.64 | 17.19 | 16.63 | 16.3
7|16.25|99.00|99.00|JF_LEGAS_S|Obj|SDSS_S||-22.16965227||0.00000537
101016|J220923.69-020809.9|2011-10-24|55859|F5902|1|16|332.3487250000|-2.136
0960000 | 2.17 | 28.22 | 52.30 | 72.89 | 46.52 | Star | STAR | K5 | ugriz | 18.64 | 16.21 | 15.23 | 1
4.85|14.62|99.00|99.00|JF_LEGAS_S|Obj|SDSS_S||-6.63140917||0.00000130
101017|J220946.66-015526.5|2011-10-24|55859|F5902|1|17|332.4444170000|-1.924
0460000 | 2.60 | 16.56 | 29.63 | 38.19 | 22.15 | Star | STAR | G0 | ugriz | 17.97 | 16.53 | 16.00 | 1
5.78|15.65|99.00|99.00|JF_LEGAS_S|Obj|SDSS_S||-2.46129608||0.00000233
101020 | J220853.37-015915.4 | 2011-10-24 | 55859 | F5902 | 1 | 20 | 332.2223790000 | -1.987
6260000 | 2.65 | 17.26 | 26.29 | 36.30 | 20.29 | Star | STAR | F5 | ugriz | 17.01 | 15.98 | 15.51 | 1
5.35|15.27|99.00|99.00|JF_LEGAS_S|Obj|SDSS_S||10.84948906||0.00000751
101021|J220924.33-014833.5|2011-10-24|55859|F5902|1|21|332.3513810000|-1.809
3330000|6.05|34.57|53.87|62.42|37.85|Star|STAR|F5|ugriz|16.75|15.61|15.16|1
4.98|14.92|99.00|99.00|JF_LEGAS_S|0bj|SDSS_S||-17.91859521||0.00000354
101023|J221001.52-020100.8|2011-10-24|55859|F5902|1|23|332.5063740000|-2.016
9000000 | 2.35 | 12.14 | 22.38 | 27.72 | 16.25 | Star | STAR | F9 | ugriz | 18.46 | 16.97 | 16.39 | 1
6.18|16.12|99.00|99.00|JF_LEGAS_S|0bj|SDSS_S||52.65854525||0.00000227
```
### 结构化文件的读写

- $\cdot$  csv
- fits

后面详细介绍

#### **format**

- $\bullet$  %
- · str.format()

尽量使用.format 而不是%

### 传统的 **%**

### In [19]:

"The Value is %012.8f" % 23.253427

### Out[19]:

'The Value is 023.25342700'

#### In [20]:

"RA is %12.8f, Dec is %12.8f" % (332.202274, -2.056767)

#### Out[20]:

'RA is 332.20227400, Dec is -2.05676700'

### In [22]:

```
coord = {'RA': 332.202274, 'Dec': -2.056767}
"RA is %(RA)12.8f, Dec is %(Dec)12.8f" % coord
```
#### Out[22]:

'RA is 332.20227400, Dec is -2.05676700'

### **.format**

[[fill]align][sign][#][0][width][,][.precision][type]

- fill 填充符, 除 { 和 } 以外的其他字符
- align 对齐方式
- sign 符号
- width 宽度
- precision 精度
- type 转换类型

### **align** 对齐方式

- <左
- > 右, 默认
- 仅对数值类型有效
- ^ 居中

### **sign** 符号

- + 正数前加 + , 负数前加 -
- - 正数前不加 + , 负数前加 , 默认
- 空格 正数前加空格,负数前加 -

**type** 转换类型

- b 二进制
- c 字符
- d 十进制, 默认
- 。9进制
- x 16进制小写
- x 16进制大写
- e 默认精度是6
- E 大写
- 浮点,默认精度6
- $\bullet$  F nan -> NAN, inf-> INF
- $\bullet$  g
- $\bullet$  G

```
In [23]:
```
"RA is {0:12.8f}, Dec is {1:12.8f}".format(332.202274, -2.056767)

 $Out[23]:$ 

'RA is 332.20227400, Dec is -2.05676700'

In [27]:

"RA is {RA:12.8f}, Dec is {Dec:12.8f}".format(RA=332.202274, Dec=-2.056767)

Out[27]:

'RA is 332.20227400, Dec is -2.05676700'

In [28]:

coord = {'RA': 332.202274, 'Dec': -2.056767} "RA is {0[RA]:12.8f}, Dec is {0[Dec]:12.8f}".format(coord)

Out[28]:

'RA is 332.20227400, Dec is -2.05676700'

In [30]:

"RA is {}, Dec is {}".format(332.202274, -2.056767)

Out[30]:

'RA is 332.202274, Dec is -2.056767'
In  $[41]:$ 

```
# Sample
print("decimal hex char {0:^40}".format("name"))
print("------- ----- ------ \{0\}".format("-"*40))
for \vee in range(10018, 10028):
    print("0:7] \quad {0:-5X} \quad {0:-3c}".format(v))print("------- ----- ------ {\theta}".format("-"*40))
```
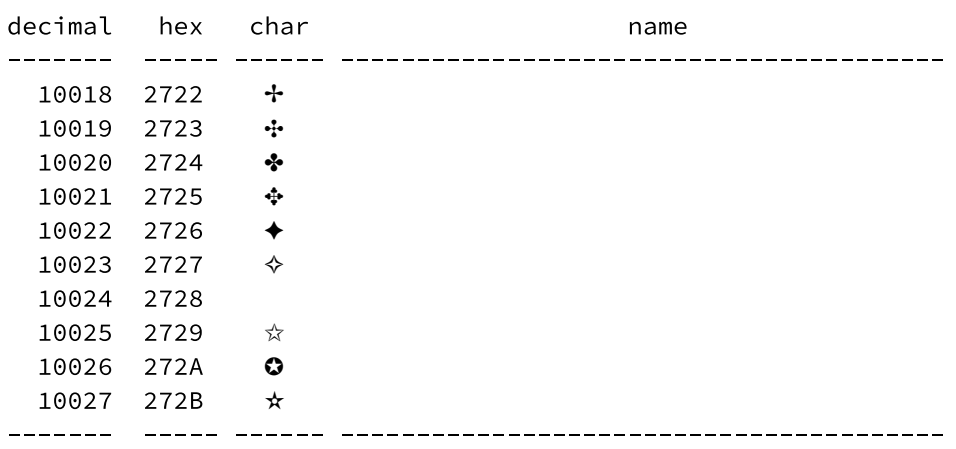

In  $[]$ :

In  $[21]$ :

import numpy as np

# **Python for Astronomy**

# **IPython & Jupyter**

何勃亮 中国科学院国家天文台 中国虚拟天文台 (China-VO)

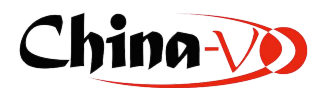

# In  $[22]:$

# 列出模块的函数, 常量等

 $dir(np)$ 

 $Out[22]:$ 

```
['ALLOW_THREADS',
 'BUFSIZE',
 'CLIP',
 'ComplexWarning',
 'DataSource',
 'ERR_CALL',
 'ERR_DEFAULT',
 'ERR_IGNORE',
 'ERR_LOG',
 'ERR PRINT',
 'ERR RAISE',
 'ERR_WARN',
 'FLOATING_POINT_SUPPORT',
 'FPE_DIVIDEBYZERO',
 'FPE_INVALID',
 'FPE_OVERFLOW',
 'FPE_UNDERFLOW',
 'False_',
 'Inf',
 'Infinity',
 'MAXDIMS',
 'MAY SHARE BOUNDS',
 'MAY_SHARE_EXACT',
 'MachAr',
 'ModuleDeprecationWarning',
 'NAN',
 'NINF',
 'NZERO',
 'NaN',
 'PINF'
 'PZERO',
 'PackageLoader',
 'RAISE',
 'RankWarning',
 'SHIFT DIVIDEBYZERO',
 'SHIFT_INVALID',
 'SHIFT_OVERFLOW',
 'SHIFT_UNDERFLOW',
 'ScalarType',
 'Tester',
 'TooHardError',
 'True,
 'UFUNC_BUFSIZE_DEFAULT',
 'UFUNC_PYVALS_NAME',
 'VisibleDeprecationWarning',
 'WRAP',
 '_NoValue',
 '__NUMPY_SETUP__',
 '_all__',
 '__builtins__',
 '__cached__',
 '__doc__',
 '__file__',
 '__git_revision__',
 '__loader__',
 '<sub>--</sub>name<sub>--</sub>',
 '__package__',
 '<sub>--</sub>path<sub>--</sub>',
 '__spec__',
 '__version__',
```

```
'_import_tools',
'_mat',
'abs',
'absolute',
'absolute_import',
'add',
'add_docstring',
'add_newdoc',
'add_newdoc_ufunc',
'add_newdocs',
'alen',
'all',
'allclose',
'alltrue',
'alterdot',
'amax',
'amin',
'angle',
'any',
'append',
'apply_along_axis',
'apply_over_axes',
'arange',
'arccos',
'arccosh',
'arcsin',
'arcsinh',
'arctan',
'arctan2',
'arctanh',
'argmax',
'argmin',
'argpartition',
'argsort',
'argwhere',
'around',
'array',
'array2string',
'array_equal',
'array_equiv',
'array_repr',
'array_split',
'array_str',
'asanyarray',
'asarray',
'asarray_chkfinite',
'ascontiguousarray',
'asfarray',
'asfortranarray',
'asmatrix',
'asscalar',
'atleast_1d',
'atleast_2d',
'atleast_3d',
'average',
'bartlett',
'base_repr',
'bench',
'binary_repr',
'bincount',
'bitwise_and',
```

```
'bitwise_not',
'bitwise_or',
'bitwise_xor',
'blackman',
'bmat',
'bool',
'bool8',
'bool_','broadcast',
'broadcast_arrays',
'broadcast_to',
'busday_count',
'busday_offset',
'busdaycalendar',
'byte',
'byte_bounds',
'bytes0',
'bytes_',
^{\prime} c_^{\prime},
'can_cast',
'cast',
'cbrt',
'cdouble',
'ceil',
'cfloat',
'char',
'character',
'chararray',
'choose',
'clip',
'clongdouble',
'clongfloat',
'column_stack',
'common_type',
'compare_chararrays',
'compat',
'complex',
'complex128',
'complex256',
'complex64',
'complex_',
'complexfloating',
'compress',
'concatenate',
'conj',
'conjugate',
'convolve',
'copy',
'copysign',
'copyto',
'core',
'corrcoef',
'correlate',
'cos',
'cosh',
'count_nonzero',
'cov',
'cross',
'csingle',
'ctypeslib',
'cumprod',
```

```
'cumproduct',
'cumsum',
'datetime64',
'datetime_as_string',
'datetime_data',
'deg2rad',
'degrees',
'delete',
'deprecate',
'deprecate_with_doc',
'diag',
'diag_indices',
'diag_indices_from',
'diagflat',
'diagonal',
'diff',
'digitize',
'disp',
'divide',
'division',
'dot',
'double',
'dsplit',
'dstack',
'dtype',
'e',
'ediff1d',
'einsum',
'emath',
'empty',
'empty_like',
'equal',
'errstate',
'euler_gamma',
'exp',
'exp2',
'expand_dims',
'expm1',
'extract',
'eye',
'fabs',
'fastCopyAndTranspose',
'fft',
'fill_diagonal',
'find_common_type',
'finfo',
'fix',
'flatiter',
'flatnonzero',
'flexible',
'fliplr',
'flipud',
'float',
'float128',
'float16',
'float32',
'float64',
'float_',
'floating',
'floor',
'floor_divide',
```

```
'fmax',
'fmin',
'fmod',
'format_parser',
'frexp',
'frombuffer',
'fromfile',
'fromfunction',
'fromiter',
'frompyfunc',
'fromregex',
'fromstring',
'full',
'full_like',
'fv','generic',
'genfromtxt',
'get_array_wrap',
'get_include',
'get_printoptions',
'getbufsize',
'geterr',
'geterrcall',
'geterrobj',
'gradient',
'greater',
'greater_equal',
'half',
'hamming',
'hanning',
'histogram',
'histogram2d',
'histogramdd',
'hsplit',
'hstack',
'hypot',
'i0',
'identity',
'iinfo',
'imag',
'in1d',
'index_exp',
'indices',
'inexact',
'inf',
'info',
'infty',
'inner',
'insert',
'int',
'int0',
'int16',
'int32',
'int64',
'int8',
'int_,
'int_asbuffer',
'intc',
'integer',
'interp',
'intersect1d',
```

```
'intp',
'invert',
'ipmt',
'irr',
'is_busday',
'isclose',
'iscomplex',
'iscomplexobj',
'isfinite',
'isfortran',
'isinf',
'isnan',
'isneginf',
'isposinf',
'isreal',
'isrealobj',
'isscalar',
'issctype',
'issubclass_',
'issubdtype',
'issubsctype',
'iterable',
'ix_,
'kaiser',
'kron',
'ldexp',
'left_shift',
'less',
'less_equal',
'lexsort',
'lib',
'linalg',
'linspace',
'little_endian',
'load',
'loads',
'loadtxt',
'log',
'log10',
'log1p',
'log2',
'logaddexp',
'logaddexp2',
'logical_and',
'logical_not',
'logical_or',
'logical_xor',
'logspace',
'long',
'longcomplex',
'longdouble',
'longfloat',
'longlong',
'lookfor',
'ma',
'mafromtxt',
'mask_indices',
'mat',
'math',
'matmul',
'matrix',
```

```
'matrixlib',
'max',
'maximum',
'maximum_sctype',
'may_share_memory',
'mean',
'median',
'memmap'
'meshgrid',
'mgrid',
'min',
'min_scalar_type',
'minimum',
'mintypecode',
'mirr',
'mod',
'modf',
'moveaxis',
'msort',
'multiply',
'nan',
'nan_to_num',
'nanargmax',
'nanargmin',
'nanmax',
'nanmean'
'nanmedian',
'nanmin',
'nanpercentile',
'nanprod',
'nanstd',
'nansum',
'nanvar',
'nbytes',
'ndarray',
'ndenumerate',
'ndfromtxt',
'ndim',
'ndindex',
'nditer',
'negative',
'nested_iters',
'newaxis',
'nextafter',
'nonzero',
'not equal',
'nper',
'npv',
'numarray',
'number',
'obj2sctype',
'object',
'object0',
'object_',
'ogrid',
'oldnumeric',
'ones',
'ones_like',
'outer',
'packbits',
'pad',
```

```
'partition',
'percentile',
'pi',
'piecewise',
'pkgload',
'place',
'pmt',
'poly',
'poly1d',
'polyadd',
'polyder',
'polydiv',
'polyfit',
'polyint',
'polymul',
'polynomial',
'polysub',
'polyval',
'power',
'ppmt',
'print_function',
'prod',
'product',
'promote_types',
'ptp',
'put',
'putmask',
'pv',
'r_-',
'rad2deg',
'radians',
'random',
'rank',
'rate',
'ravel',
'ravel_multi_index',
'real',
'real_if_close',
'rec',
'recarray',
'recfromcsv',
'recfromtxt',
'reciprocal',
'record',
'remainder',
'repeat',
'require',
'reshape',
'resize',
'restoredot',
'result_type',
'right_shift',
'rint',
'roll',
'rollaxis',
'roots',
'rot90',
'round',
'round_',
'row_stack',
's_-,
```

```
'safe_eval',
'save',
'savetxt',
'savez',
'savez_compressed',
'sctype2char',
'sctypeDict',
'sctypeNA',
'sctypes',
'searchsorted',
'select',
'set_numeric_ops',
'set_printoptions',
'set_string_function',
'setbufsize',
'setdiff1d',
'seterr',
'seterrcall',
'seterrobj',
'setxor1d',
'shape',
'shares_memory',
'short',
'show_config',
'sign',
'signbit',
'signedinteger',
'sin',
'sinc',
'single',
'singlecomplex',
'sinh',
'size',
'sometrue',
'sort',
'sort_complex',
'source',
'spacing',
'split',
'sqrt',
'square',
'squeeze',
'stack',
'std',
'str',
!\textsf{str0}','str_',
'string_',
'subtract',
'sum',
'swapaxes',
'sys',
'take',
'tan',
'tanh',
'tensordot',
'test',
'testing',
'tile',
'timedelta64',
'trace',
```

```
'transpose',
'trapz',
'tri',
'tril',
'tril_indices',
'tril_indices_from',
'trim_zeros',
'triu',
'triu_indices',
'triu_indices_from',
'true_divide',
'trunc',
'typeDict',
'typeNA',
'typecodes',
'typename',
'ubyte',
'ufunc',
'uint',
'uint0',
'uint16',
'uint32',
'uint64',
'uint8',
'uintc',
'uintp',
'ulonglong',
'unicode',
'unicode_',
'union1d',
'unique',
'unpackbits',
'unravel_index',
'unsignedinteger',
'unwrap',
'ushort',
'vander',
'var',
'vdot',
'vectorize',
'version',
'void',
'void0',
'vsplit',
'vstack',
'warnings',
'where',
'who',
'zeros',
'zeros_like']
```
In  $[23]$ :

# 函数帮助文档

help(np.loadtxt)

# https://github.com/numpy/numpy/blob/master/numpy/lib/npyio.py#l709

Help on function loadtxt in module numpy.lib.npyio:

loadtxt(fname, dtype=<class 'float'>, comments='#', delimiter=None, converte rs=None, skiprows=0, usecols=None, unpack=False, ndmin=0) Load data from a text file. Each row in the text file must have the same number of values. Parameters fname : file or str File, filename, or generator to read. If the filename extension is  $\lq$ , gz`` or ``.bz2``, the file is first decompressed. Note that generators should return byte strings for Python 3k. dtype : data-type, optional Data-type of the resulting array; default: float. If this is a structured data-type, the resulting array will be 1-dimensional, and each row will be interpreted as an element of the array. In this case, the number of columns used must match the number of fields in the data-type. comments : str or sequence, optional The characters or list of characters used to indicate the start of a comment; default: '#'. delimiter : str, optional The string used to separate values. By default, this is any whitespace. converters : dict, optional A dictionary mapping column number to a function that will convert that column to a float. E.g., if column 0 is a date string:  $\degree$  converters = {0: datestr2num} $\degree$ . Converters can also be used to provide a default value for missing data (but see also `genfromtxt  $\cdot$ ):  $\degree$  converters = {3: lambda s: float(s.strip() or 0)}  $\degree$ . Default: Non  $e$ . skiprows : int, optional Skip the first `skiprows` lines; default: 0. usecols : sequence, optional Which columns to read, with 0 being the first. For example, "usecols =  $(1,4,5)$ " will extract the 2nd, 5th and 6th columns. The default, None, results in all columns being read. unpack : bool, optional If True, the returned array is transposed, so that arguments may be unpacked using ``x, y, z = loadtxt $(...)$ ``. When used with a structu red data-type, arrays are returned for each field. Default is False. ndmin : int, optional The returned array will have at least `ndmin` dimensions. Otherwise mono-dimensional axes will be squeezed. Legal values: 0 (default), 1 or 2.  $\ldots$  versionadded:: 1.6.0 Returns out : ndarray Data read from the text file. See Also load, fromstring, fromregex

genfromtxt : Load data with missing values handled as specified. scipy.io.loadmat : reads MATLAB data files Notes  $\frac{1}{2}$ This function aims to be a fast reader for simply formatted files. The 'genfromtxt' function provides more sophisticated handling of, e.g., lines with missing values. .. versionadded:: 1.10.0 The strings produced by the Python float.hex method can be used as input for floats. Examples --------->>> from io import StringIO # StringIO behaves like a file object >>> c = StringIO("0 1\n2 3") >>> np.loadtxt(c)  $array([[0., 1.]$  $[2., 3.]$ >>> d = StringIO("M 21 72\nF 35 58") >>> np.loadtxt(d, dtype={'names': ('gender', 'age', 'weight'), 'formats': ('S1', 'i4', 'f4')})  $\dddot{\phantom{0}}$  $array([[('M', 21, 72.0), ('F', 35, 58.0)],$ dtype=[('gender', '|S1'), ('age', '<i4'), ('weight', '<f4')]) >>> c = StringI0("1,0,2\n3,0,4") >>> x, y = np.loadtxt(c, delimiter=',', usecols=(0, 2), unpack=True)  $>>$   $\times$  $array([ 1., 3.]$  $>>$  y  $array([ 2., 4.]$ 

In [24]:

data = {i: np.random.randn() for i in range(10)}

In [25]:

data

Out[25]:

```
{0: -0.9067812636484553,}1: 0.1311190585286933,
2: -0.8178045357588558,3: -0.5201475782939451,4: -1.4180843210736191,5: -0.72846928957921,6: 1.1734438280674648,
7: -0.5670176955863584,
8: -0.25666316028484326,9: 0.14257961949847245}
```
#### In [26]:

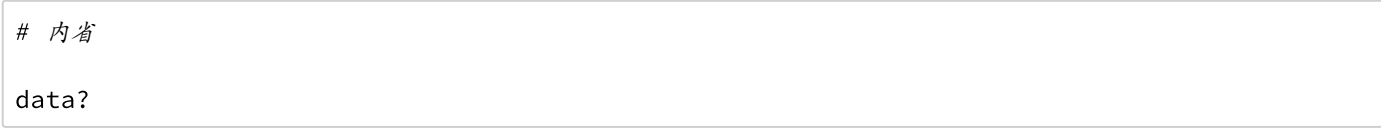

In [27]:

```
def func_hello():
      n\,n\,nThis is a sample function
     Returns
      - - - - - - -"hello" string
      \boldsymbol{n} \boldsymbol{n} \boldsymbol{n}return "hello"
```
# In [28]:

func\_hello?

### In [29]:

np.load

Out[29]:

<function numpy.lib.npyio.load>

 $<$ TAB>

# **%run**

In [30]:

%run func\_test.py

func\_test

In [31]:

# !ls

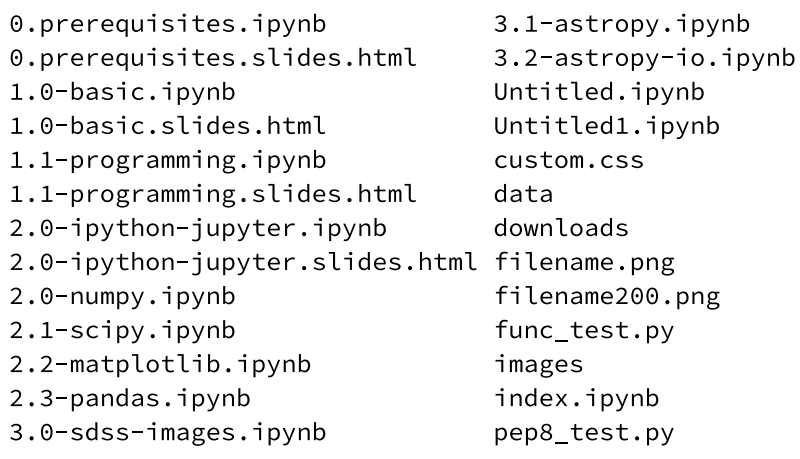

In [32]:

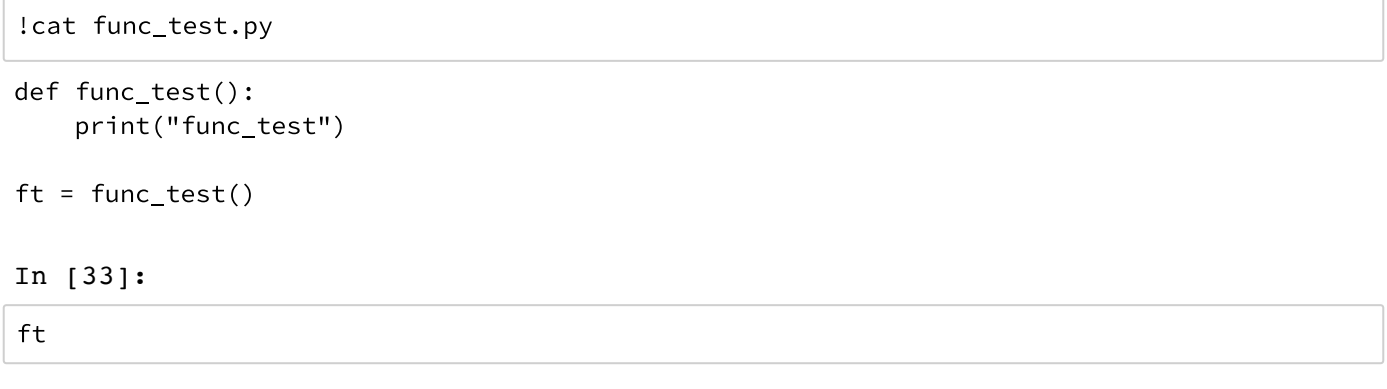

# 查看变量 **%who %whos**

In [34]:

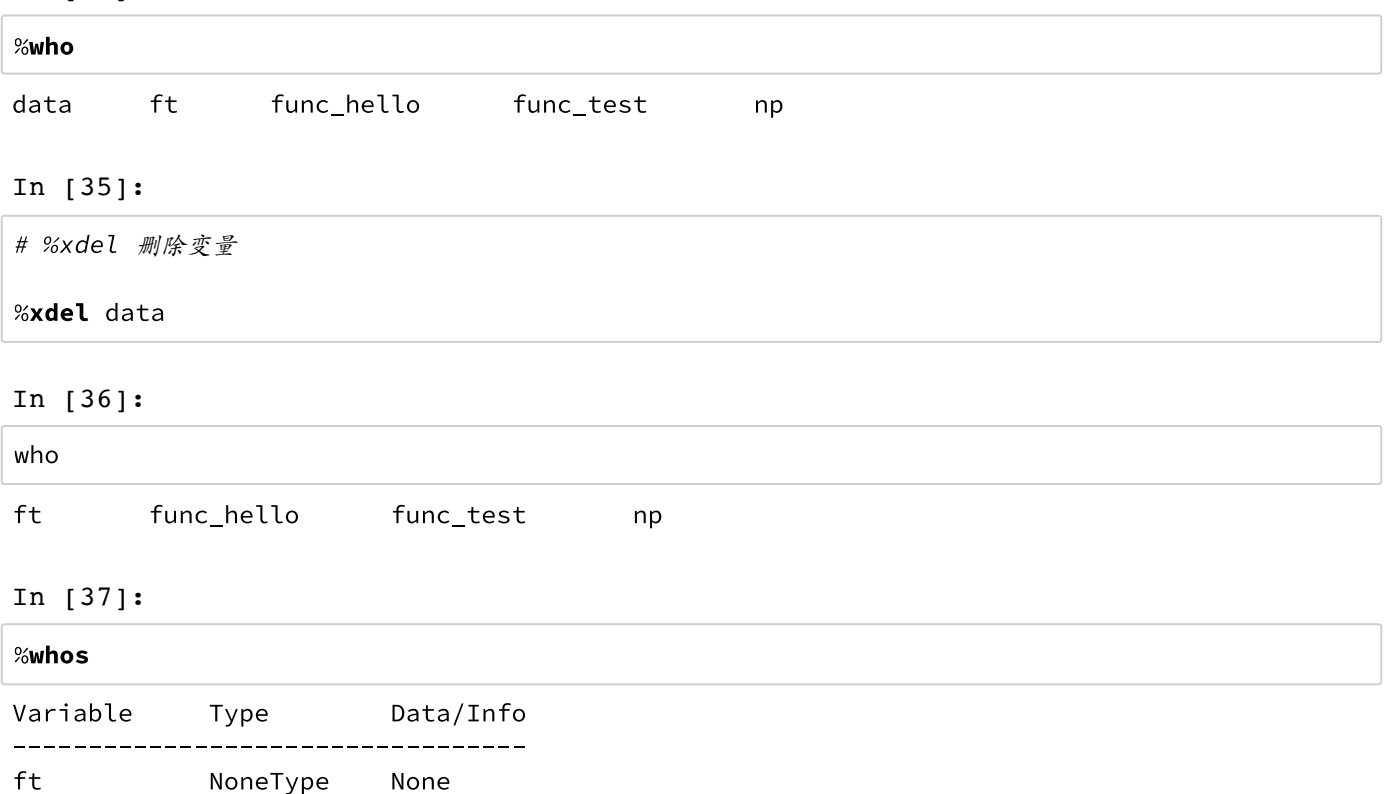

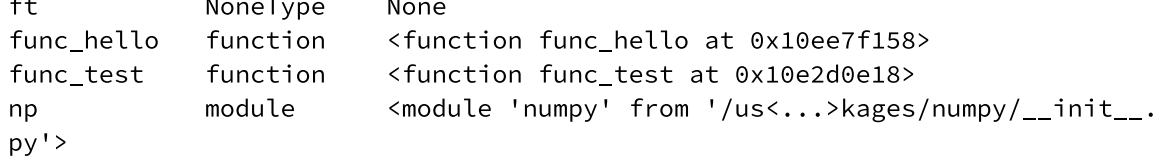

# **%paste**

In [ ]:

**%time**

In  $[38]$ :

%time func\_hello() CPU times: user 3 µs, sys: 0 ns, total: 3 µs Wall time: 5.01 µs  $Out[38]:$ 'hello'

# %timeit

In [39]:

%timeit func\_hello()

The slowest run took 18.54 times longer than the fastest. This could mean th at an intermediate result is being cached. 10000000 loops, best of 3: 92.7 ns per loop

# %reset

In  $[40]$ :

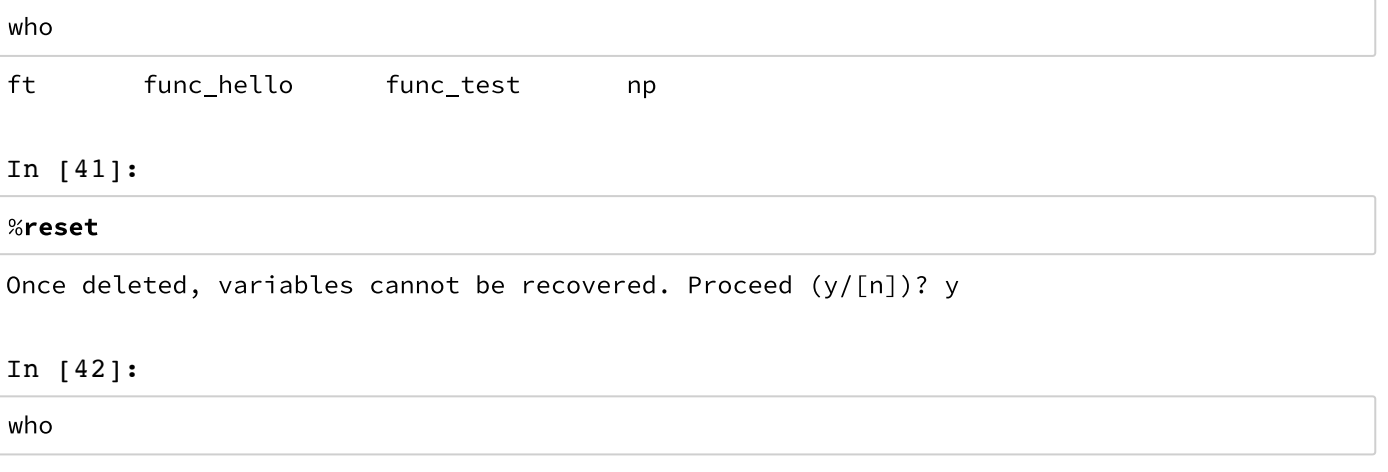

Interactive namespace is empty.

# $%hist$

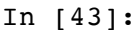

# %hist

```
import numpy as np
列出模块的函数,常量等
dir(np)data = \{i: np.random.random() for i in range(10)\}data
# 内省
data?
def func_hello():
    0.001This is a sample function
    Returns
    \frac{1}{2}"hello" string
    \overline{u} \overline{u} \overline{u}return "hello"
func_hello?
np.*load*?
%run func_test.py
%run func_test.py
!cat func_test.py
!ls
%who
%whos
%time func_hello()
who
%reset
who
%hist
%pwd
import numpy as np
列出模块的函数,常量等
dir(np)函数帮助文档
help(np.loadtxt)
# https://github.com/numpy/numpy/blob/master/numpy/lib/npyio.py#l709
data = \{i: np.random.random() for i in range(10)\}data
# 内省
data?
def func_hello():
    0.001This is a sample function
    Returns
    - - - - - - -"hello" string
    \overline{u} \overline{u} \overline{u}return "hello"
func_hello?
np.load
%run func_test.py
lls!cat func_test.py
ft
```
%who # %xdel 删除变量

```
%xdel data
who
%whos
%time func_hello()
%timeit func_hello()
who
%reset
who
%hist
```
# In [44]:

# %pwd

# Out[44]:

'/Users/hebl/Desktop/Python-In-Astronomy/notebook'

# In [ ]:

In [1]:

%matplotlib inline import matplotlib.pyplot as plt

# **Python for Astronomy**

# **NumPy**

何勃亮 中国科学院国家天文台 中国虚拟天文台

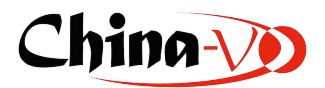

# **NumPy**

NumPy 是科学计算的基础,定义了在科学计算中数据是如何存储的,如何访问的。

参考

Quickstart tutorial (https://docs.scipy.org/doc/numpy-dev/user/quickstart.html)

In [2]:

import numpy as np

# **NumPy** 和 **SciPy**

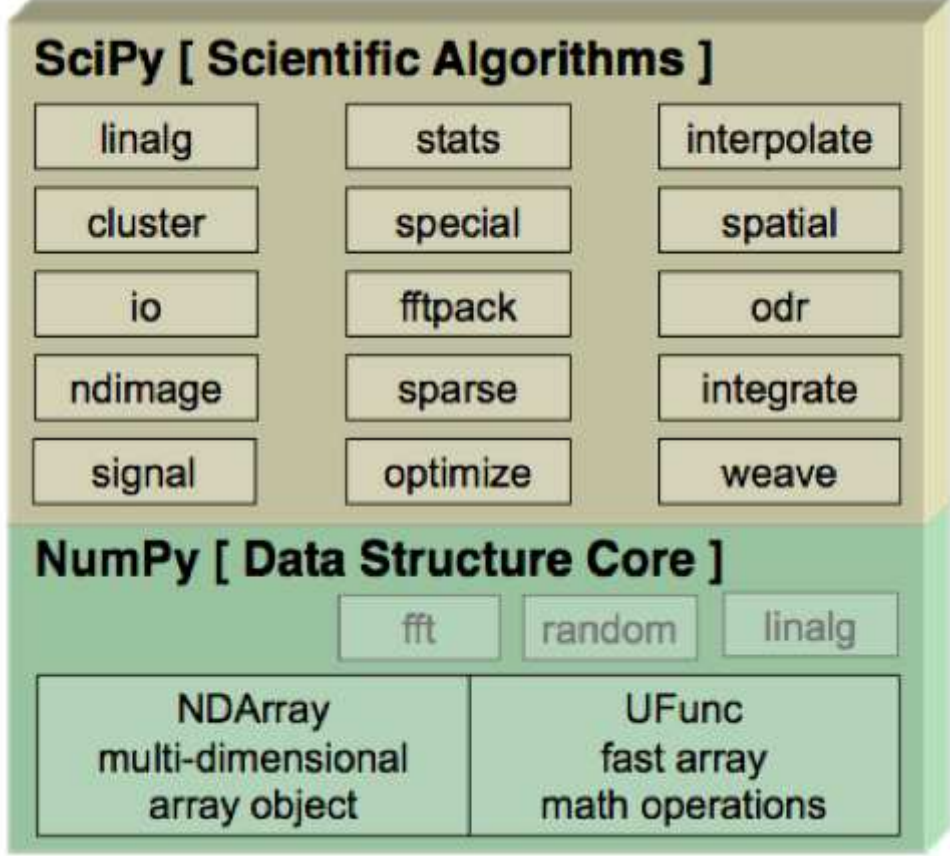

Numpy基础是数组对象

数组的列类型是一致的

# **Numpy** 数据类型

## np.dtype

- bool
- $\bullet$  inii
- $\cdot$  int8
- $\cdot$  int16
- $\cdot$  int32
- $\cdot$  int64
- uint8
- uint16
- uint32
- uint64
- float16
- float32
- float64, float
- complex128, complex

# 字符编码

- · i 整数
- u 无符号整数
- f 浮点
- d 双精度浮点
- b bool
- **D** 复数
- S 字符串
- U unicode字符串
- V 空

```
In [3]:
```
np.dtype('i'), np.dtype(float)

## $Out[3]:$

```
(dtype('int32'), dtype('float64'))
```
# In [4]:

```
t = np.dtype('Float64')t.char, t.type
```
# $Out[4]:$

('d', numpy.float64)

## 创建 **np.array** 数组

```
In [5]:
```

```
a = np.array([1, 2, 3, 4, 5, 6, 7, 8, 9, 10, 11, 12])\mathsf{a}
```

```
Out[5]:
```
 $array([1, 2, 3, 4, 5, 6, 7, 8, 9, 10, 11, 12])$ 

In  $[6]$ :

```
b = np.arange(10, dtype=np.int8)\mathsf b
```
 $Out[6]$ :

 $array([0, 1, 2, 3, 4, 5, 6, 7, 8, 9], dtype=ints)$ 

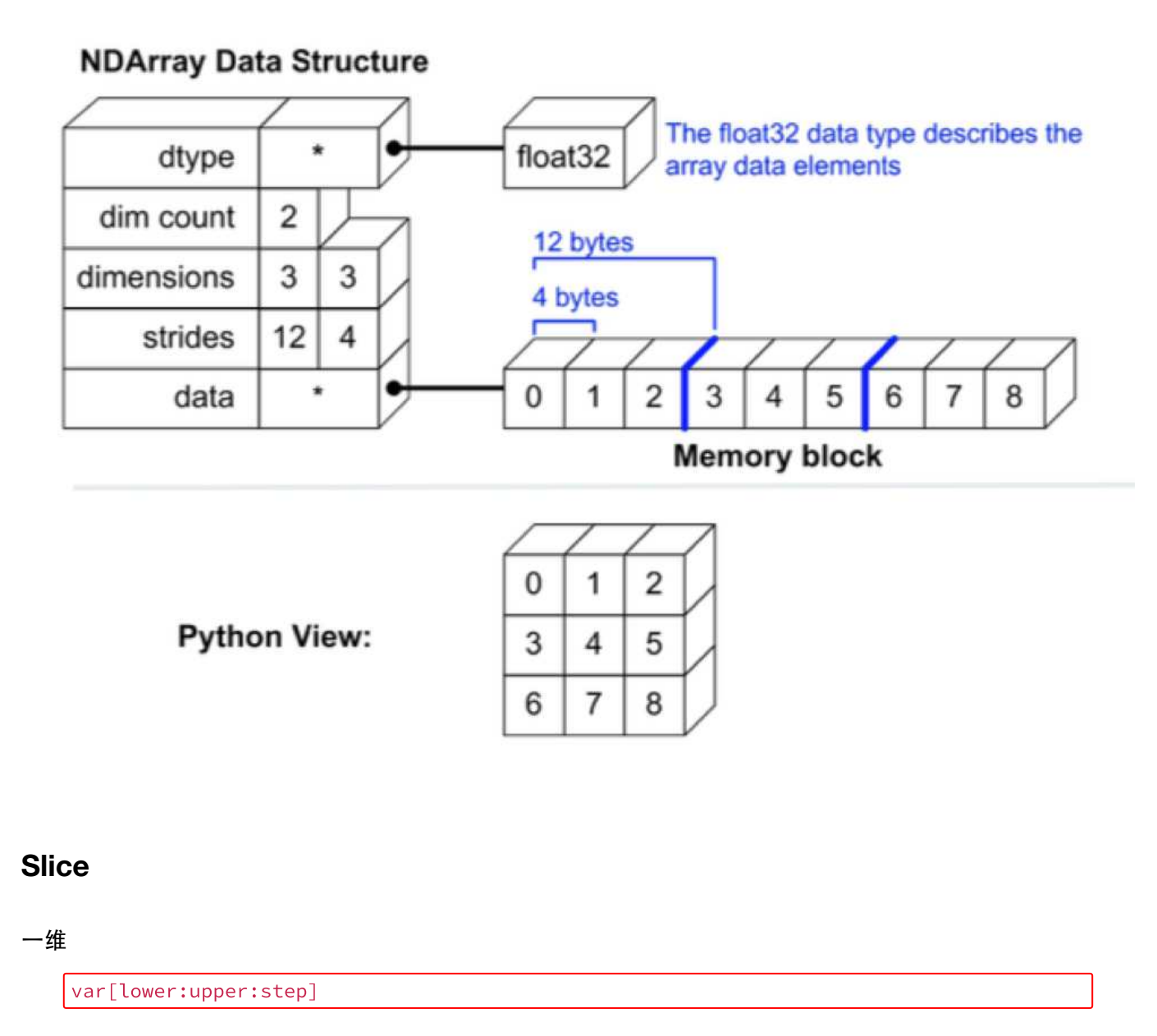

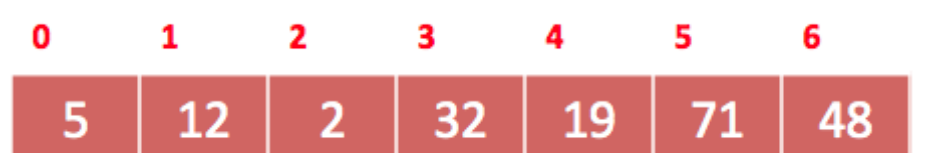

## In [7]:

```
val = np.array([5, 12, 2, 32, 19, 71, 48])
val[1:5:2]Out[7]:
```
array([12, 32])

# 二维

var[lower:upper:step, lower:upper:step]

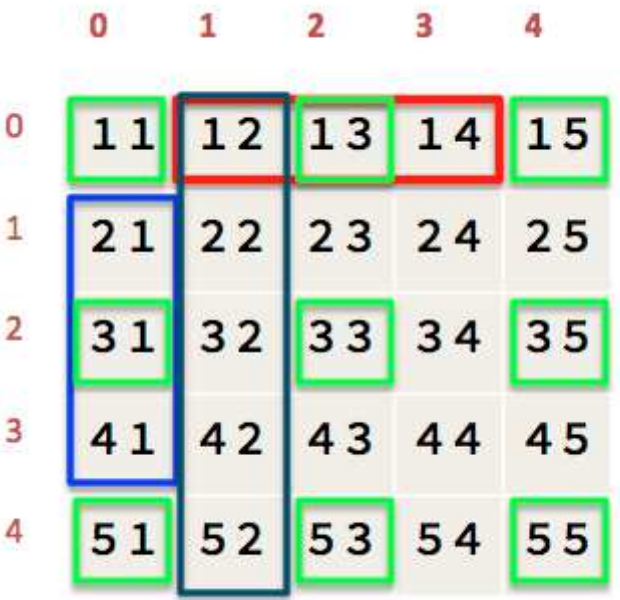

٠

 $\overline{a}$ 

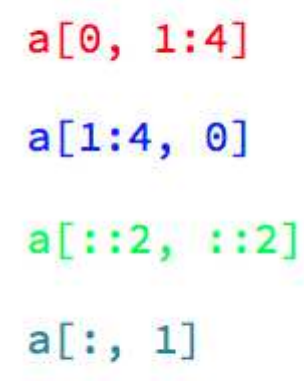

# In [8]:

```
# fancy indexing
```

```
a = np.arange(1,16). reshape(3,5)
```
# $\mathsf{a}$

# $Out[8]:$

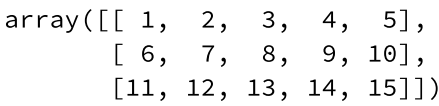

# In [9]:

 $a[[1,2]]$ 

# $Out[9]:$

 $array([[6, 7, 8, 9, 10],$  $\begin{bmatrix} 11, 12, 13, 14, 15 \end{bmatrix}$  In [10]:

 $a[[1,2], [3, 4]]$ 

#### $Out[10]:$

 $array([ 9, 15])$ 

#### In [11]:

```
a[a>5]
```
### Out[11]:

 $array([ 6, 7, 8, 9, 10, 11, 12, 13, 14, 15])$ 

## In [12]:

```
生成函数
x = np.arange(-10, 10, 2)\pmb{\times}
```
#### Out[12]:

 $array([-10, -8, -6, -4, -2, 0, 2, 4, 6,$ 81)

In [13]:

```
x = np.linspace(-10, 10, 20)\pmb{\times}
```
#### Out[13]:

```
, -8.94736842, -7.89473684, -6.84210526,array([ -10.-5.78947368, -4.73684211, -3.68421053, -2.63157895,-1.57894737, -0.52631579, 0.52631579, 1.57894737,2.63157895, 3.68421053, 4.73684211, 5.78947368,
                     7.89473684, 8.94736842, 10.
        6.84210526,\left\{ \right\}
```
In [14]:

```
y = np.logspace(0, 10, 20, base = np.e)\mathsf{y}
```

```
Out[14]:
```

```
array([1.00000000e+00,1.69268460e+00, 2.86518116e+00,4.84984802e+00,
                         8.20926306e+00, 1.38956932e+01,2.35210258e+01,3.98136782e+01,6.73920000e+01,1.14073401e+02,1.93090288e+02,3.26840958e+02,
        5.53238656e+02,9.36458553e+02,1.58512897e+03,2.68312340e+03,4.54168166e+03,
                                          7.68763460e+03,
        1.30127407e+04,2.20264658e+04]
```
#### In [15]:

# similar to meshgrid in MATLAB x,  $y = np.mgrid[0:5, 0:5]$ 

## $Out[16]$ :

 $\bar{\mathsf{x}}$ 

```
array([0, 0, 0, 0, 0],
       [1, 1, 1, 1, 1],[2, 2, 2, 2, 2],[3, 3, 3, 3, 3],[4, 4, 4, 4, 4]]
```
## In [17]:

```
# uniform random
np.random.randn(5,5)
```
Out[17]:

```
array([ 0.99708881, 0.32790373, 0.78421204, 0.46250811, 0.58650343],[0.12820361, 0.169632, 0.10251207, 0.69955435, 0.50615348],[0.82988333, 0.74002775, 0.62342001, 0.31515023, 0.9844216],[0.20368915, 0.90618349, 0.55240055, 0.44030397, 0.85502834],[0.89303322, 0.33488513, 0.701262, 0.41543455, 0.21345522]]
```
In [18]:

```
正态分布
np.random.randn(5,5)
```
#### Out[18]:

```
array([0.6130893, 0.21470607, 0.07138132, -0.77000397, 0.26283988],[\hbox{1.50457865},\hbox{ -0.66699852},\hbox{ 0.262513 },\hbox{ -1.5106911 },\hbox{ 0.67808786}],\begin{bmatrix} -0.60650634, & 0.88533886, & -0.78460221, & -0.291146, & 1.83469553 \end{bmatrix}[1.04451005, 0.34923151, 0.73092256, -0.17767853, 0.84140369],[0.23179844, -0.94431637, -1.4098484, 2.07534083, 0.86086853]]
```
# **np.array** 操作

#### In [19]:

 $a.shape = (3, 4)$ a

```
ValueError
                                         Traceback (most recent call last)
<ipython-input-19-f0af00c30b35> in <module>()
---> 1 a.shape = (3,4)2a
```
ValueError: total size of new array must be unchanged

 $a.$ reshape $(5,3)$ 

## Out[20]:

 $array([[1, 2, 3],$  $[4, 5, 6],$  $\begin{bmatrix} 7, & 8, & 9 \end{bmatrix}$  $[10, 11, 12],$  $[13, 14, 15]]$ 

## In [21]:

展平

 $b = a.\text{ravel}()$ 

## In [22]:

# $\mathsf{a}$

## Out[22]:

```
array([[1, 2, 3, 4, 5],[6, 7, 8, 9, 10],[11, 12, 13, 14, 15]]
```
# In [23]:

## $\sf b$

## Out[23]:

 $array([1, 2, 3, 4, 5, 6, 7, 8, 9, 10, 11, 12, 13, 14, 15])$ 

## In [24]:

```
b = a.flatten()
```
## In [25]:

#### $\mathsf{a}$

### Out[25]:

```
array([[1, 2, 3, 4, 5],[6, 7, 8, 9, 10],[11, 12, 13, 14, 15]]
```
## In [26]:

 $\mathbf b$ 

# $Out[26]:$

 $array([1, 2, 3, 4, 5, 6, 7, 8, 9, 10, 11, 12, 13, 14, 15])$ 

ravel 返回的是视图, 而 flatten 返回的是重新分配内存的新结果

In [27]:

# $\mathsf{a}$ Out[27]:

 $array([[1, 2, 3, 4, 5],$  $[6, 7, 8, 9, 10],$  $[11, 12, 13, 14, 15]]$ 

# In [28]:

a.transpose()

#### Out[28]:

 $array([[1, 6, 11],$  $[2, 7, 12],$  $[3, 8, 13],$  $[4, 9, 14],$  $[5, 10, 15]]$ 

## In [29]:

## $\mathsf{a}$

Out[29]:

 $array([[1, 2, 3, 4, 5],$  $[6, 7, 8, 9, 10],$  $[11, 12, 13, 14, 15]]$ 

# In [30]:

 $a \cdot T$ 

Out[30]:

 $array([[1, 6, 11],$  $[2, 7, 12],$  $[3, 8, 13],$  $[4, 9, 14],$  $[5, 10, 15]]$ 

#### In [31]:

 $a.resize((5,3))$ 

#### In [32]:

 $\mathsf{a}$ 

## Out[32]:

 $array([[1, 2, 3],$  $\begin{bmatrix} 4, & 5, & 6 \end{bmatrix}$  $[7, 8, 9],$  $[10, 11, 12],$  $[13, 14, 15]]$ 

与 reshape 不同, 它就地更新结构

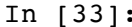

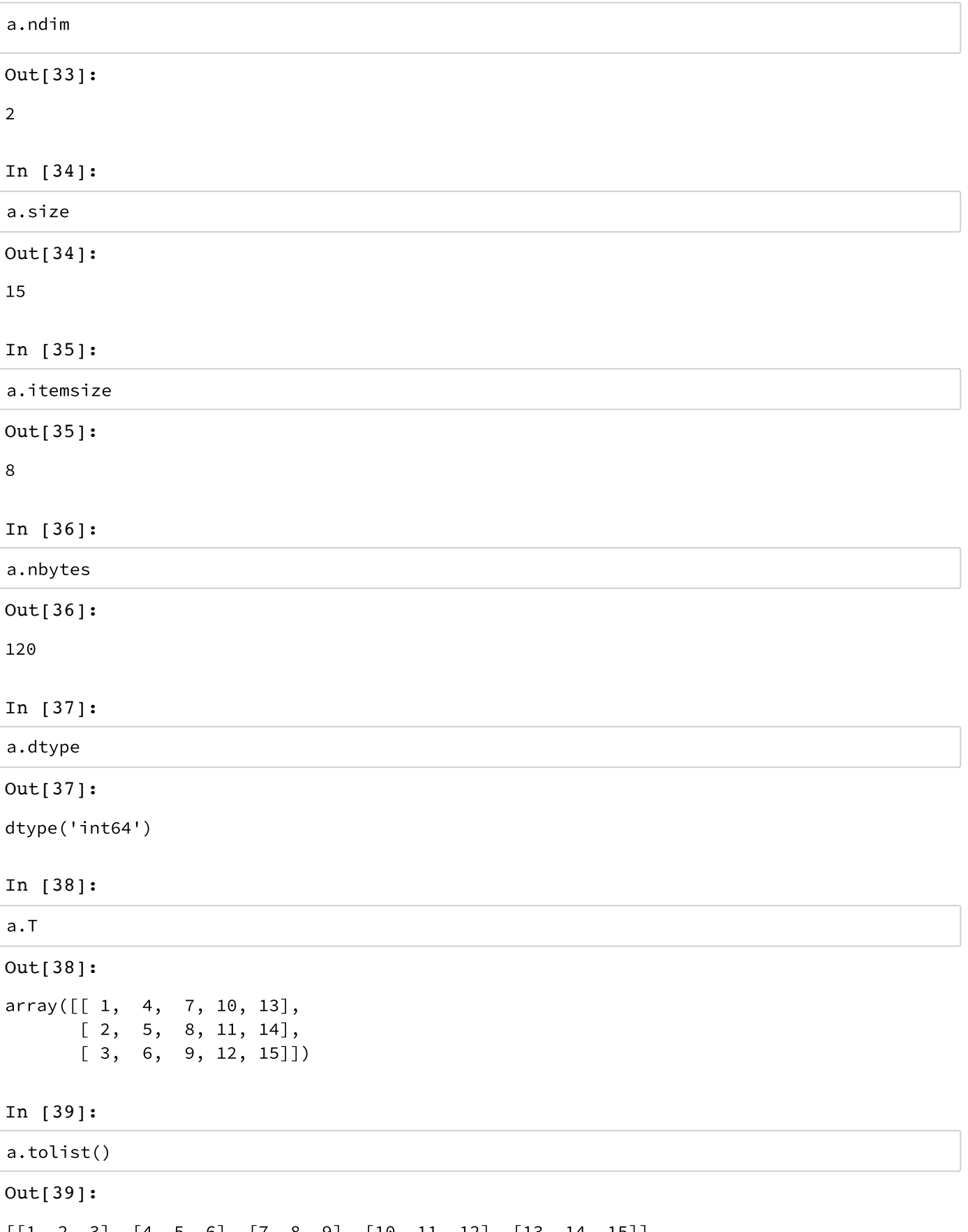

 $[1, 2, 3], [4, 5, 6], [7, 8, 9], [10, 11, 12], [13, 14, 15]]$ 

In [40]:

 $a.dot(a.T)$ 

## Out[40]:

 $array([1 14, 32, 50, 68, 86],$  $[32, 77, 122, 167, 212],$  $[50, 122, 194, 266, 338],$  $[68, 167, 266, 365, 464],$  $[86, 212, 338, 464, 590]]$ 

# 数组合并

 $concatenate((a0, a1, \ldots, aN), axis=0)$ 

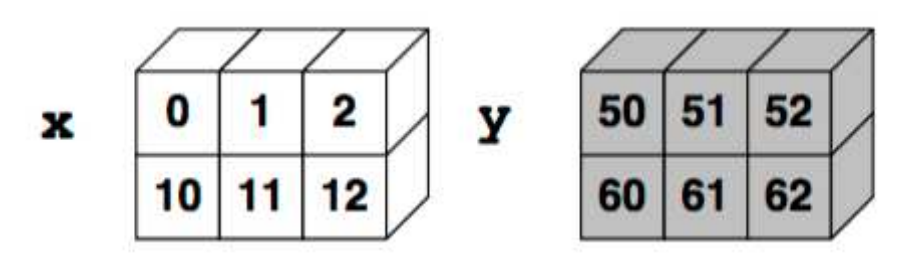

## In [41]:

```
x = np.array([[0, 1, 2], [10, 11, 12]])y = np.array([[50, 51, 52], [60, 61, 62]])
```
In [42]:

```
np.\text{concatenate}((x, y))
```
## Out[42]:

```
array([[0, 1, 2],[10, 11, 12],[50, 51, 52],[60, 61, 62]]
```
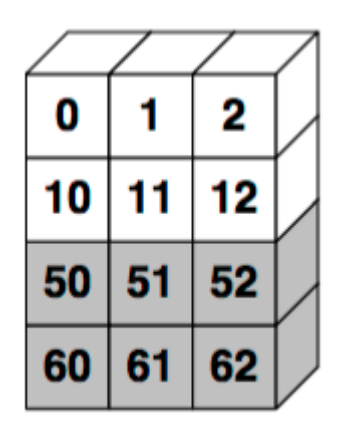
In [43]:

 $np.\text{concatenate}((x, y), 1)$ 

#### Out[43]:

 $array([[0, 1, 2, 50, 51, 52],$  $[10, 11, 12, 60, 61, 62]]$ 

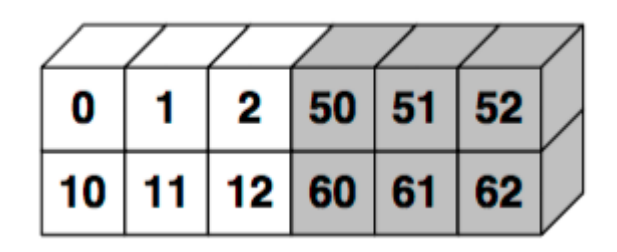

In [44]:

```
np.array((x,y))
```
#### Out[44]:

 $array([[0, 1, 2],$  $[10, 11, 12]]$ ,  $[50, 51, 52],$  $[60, 61, 62]]$ 

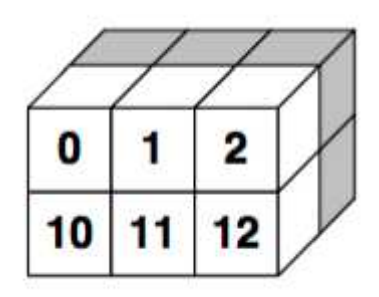

In [45]:

np.vstack((x,y))

#### Out[45]:

 $array([[0, 1, 2],$  $[10, 11, 12],$  $[50, 51, 52],$  $[60, 61, 62]]$ 

In [46]:

np.hstack((x,y))

Out[46]:

 $array([[0, 1, 2, 50, 51, 52],$  $[10, 11, 12, 60, 61, 62]]$   $np.dstack((x,y))$ 

Out[47]:

 $array([[0, 50],$  $[1, 51],$  $[2, 52]]$ ,  $[10, 60],$  $[11, 61],$  $[12, 62]]$ 

# 矩阵

在 numpy 中, 矩阵是 ndarray 的子类。

矩阵函数

- mat
- matrix
- bmat 复合矩阵

```
In [48]:
```

```
A = np.max('1 2 3; 4 5 6; 7 8 9')
```
Out[48]:

A

```
matrix([[1, 2, 3],[4, 5, 6],[7, 8, 9]]
```

```
In [49]:
```

```
A = np.max('1 2 3; 4 5 6; 7 8 9')
```
Out[49]:

 $\mathsf A$ 

 $matrix([[1, 2, 3],$  $[4, 5, 6],$  $[7, 8, 9]]$ 

In [50]:

```
A = np-match(np.arange(1,10)reshape(3,3))\mathsf A
```
Out[50]:

 $matrix([[1, 2, 3],$  $[4, 5, 6],$  $[7, 8, 9]]$  转置矩阵

#### $A.T$

Out[51]:

```
matrix([[1, 4, 7],[2, 5, 8],[3, 6, 9]]
```
#### In [52]:

逆矩阵

A.I

#### Out[52]:

```
matrix([[ -4.50359963e+15,  9.00719925e+15, -4.50359963e+15],[9.00719925e+15, -1.80143985e+16, 9.00719925e+15],[-4.50359963e+15, 9.00719925e+15, -4.50359963e+15]]
```
#### In [53]:

```
# Hermitian
C = np_matrix([[1j, 2j], [3j, 4j]])\mathsf C
```
#### Out[53]:

```
matrix([[0.+1.j, 0.+2.j],[0. +3. j, 0. +4. j]]
```
#### In [54]:

 $C.H$ 

#### Out[54]:

 $matrix([[ 0. -1. j, 0. -3. j],$  $[0,-2,j, 0,-4,j]]$ 

#### In [55]:

```
转化成一维
A.A1
```
#### Out[55]:

 $array([1, 2, 3, 4, 5, 6, 7, 8, 9])$ 

#### In [56]:

np.linalg.det(A)

#### Out[56]:

6.6613381477509402e-16

In [57]:

单位矩阵  $A = np.\text{eye}(3)$  $\mathsf A$ 

#### Out[57]:

```
array([[1., 0., 0.],[0., 1., 0.][0., 0., 1.]
```
#### In [58]:

 $B = A \star 10$ 

## $\mathsf{B}$

#### Out[58]:

```
array([1 10., 0., 0.],[0., 10., 0.],[ 0., 0., 10.]
```
#### In [59]:

```
np.bmat("A B; B A")
```
#### Out[59]:

 $matrix([1, 1., 0.$  $0., 10., 0., 0.$  $\begin{bmatrix} \Theta \cdot , & 1 \cdot , \end{bmatrix}$  $0., 0., 10., 0.$  $[0., 0., 1.,$  $0., 0., 10.]$  $[10., 0., 0.,$  $1.,$  $\begin{matrix} \circ \hspace{-0.75cm} \circ \hspace{-0.75cm$  $[ 0., 10.,$  $\circ .$ ,  $\circ .$ ,  $1.,$  $\lbrack 0\mathbf{.}\rbrack$  ,  $\left[\begin{array}{ccc} \varnothing\ldots\end{array}\right.\quad 0\ldots\quad 10\ldots\$  $\mathbf{\Theta}$ .,  $\Theta$ .,  $1.]$ ]

In [60]:

```
零矩阵
A = np{\text .}zeros((3,3))A
```
#### $Out[60]:$

```
array([0., 0., 0., 0.],[0., 0., 0.],[ 0., 0., 0.]
```
## In [61]:

```
A = np-match(np.arange(1,10).readspace(3,3))B = np{\text .}zeros{\text .}like(A)\sf B
```
Out[61]:

 $matrix([0, 0, 0],$  $[0, 0, 0],$  $[0, 0, 0]]$  对角阵

np.diag([1,2,3,4,5])

#### Out[62]:

 $array([[1, 0, 0, 0, 0],$  $[0, 2, 0, 0, 0],$  $[0, 0, 3, 0, 0],$  $[0, 0, 0, 4, 0],$  $[0, 0, 0, 0, 5]]$ 

## In [63]:

np.diag([1,2,3,4,5], k=1)

#### Out[63]:

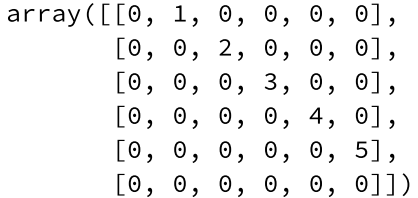

#### 矩阵计算

In [64]:

```
A = np_matrix('1 2 3; 4 5 6; 7 8 9')
```
#### In [65]:

 $A \star 2$ 

#### Out[65]:

```
matrix([[2, 4, 6],[8, 10, 12],[14, 16, 18]]
```
#### In [66]:

 $A + 2$ 

Out[66]:

 $matrix([[3, 4, 5],$  $[6, 7, 8],$  $[9, 10, 11]]$  In [67]:

 $A \star A$ 

Out[67]:

```
matrix([[ 30, 36, 42],
      [66, 81, 96],[102, 126, 150]]
```
#### In [68]:

求模

 $np.mod(A, 2)$ 

### Out[68]:

 $matrix([1, 0, 1],$  $[0, 1, 0],$  $[1, 0, 1]]$ 

#### In [69]:

A % 2 Out[69]:  $matrix([[1, 0, 1],$  $[0, 1, 0],$  $[1, 0, 1]]$ 

### $A \times B$

 $A/B$ 

 $A^2 \times B$ 

## In [70]:

```
A = np.array([1.0,6.0,2.0,5.0,8.0,9.0])B = np.array([6.0, 2.0, 4.0, 7.0, 9.0, 2.0])A*B, A/B, A***2*B
```
#### Out[70]:

 $(\arctan([ 6., 12., 8., 35., 72., 18.]),$ <br> $\arctan([ 0.16666667, 3. , 0.5 ,$  $, 0.5$  , 0.71428571, 0.88888889,  $4.5$  $\ket{)}$  $array([ 6., 72., 16., 175., 576., 162.]))$ 

## 向量化函数

In [71]:

```
a = np.array([-3, -2, -1, 0, 1, 2, 3])def Theta(x):
    if x \ge 0:
         return 1
    else:
         return 0
```
#### In [72]:

Theta $(a)$ 

```
ValueError
                                               Traceback (most recent call last)
<ipython-input-72-06b326920517> in <module>()
---> 1 Theta(a)
<ipython-input-71-378beb789c60> in Theta(x)
      \overline{\mathbf{2}}3 def Theta(x):
             if x \ge 0:
---> 4
```
5 return 1  $6\phantom{a}$ else:

ValueError: The truth value of an array with more than one element is ambigu ous. Use a.any() or a.all()

In [73]:

Theta\_V =  $np-vectorize(Theta)$ 

Theta $V(a)$ 

Out[73]:

 $array([0, 0, 0, 1, 1, 1, 1])$ 

多项式

 $3x^2 + 2x - 1$ 

In [74]:

 $p = np.poly1d([3, 2, -1])$ 

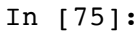

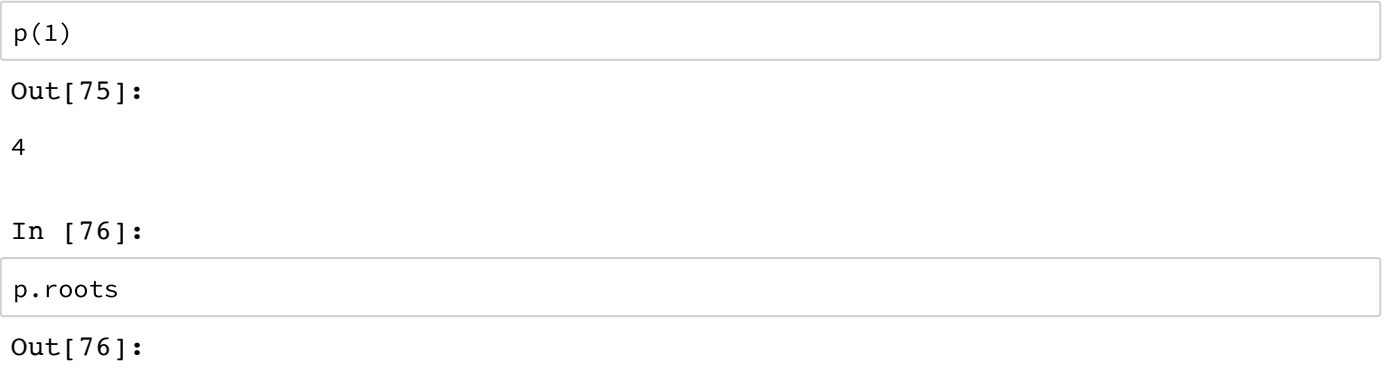

 $array([–1.$  $, 0.33333333]$ 

In [77]:

p.order

Out[77]:

 $\overline{2}$ 

#### In [78]:

 $x = npu$ . Tinspace(0, 1, 20)  $y = np.sin(x) + 0.3*np.random.randn(20)$  $p = np.poly1d(np.polyfit(x, y, 3))$  $t = np.linalg(0,1,200)$  $plt.plot(x, y, 'o', t, p(t), '-'')$ 

#### Out[78]:

```
[<matplotlib.lines.Line2D at 0x106516898>,
<matplotlib.lines.Line2D at 0x106516a58>]
```
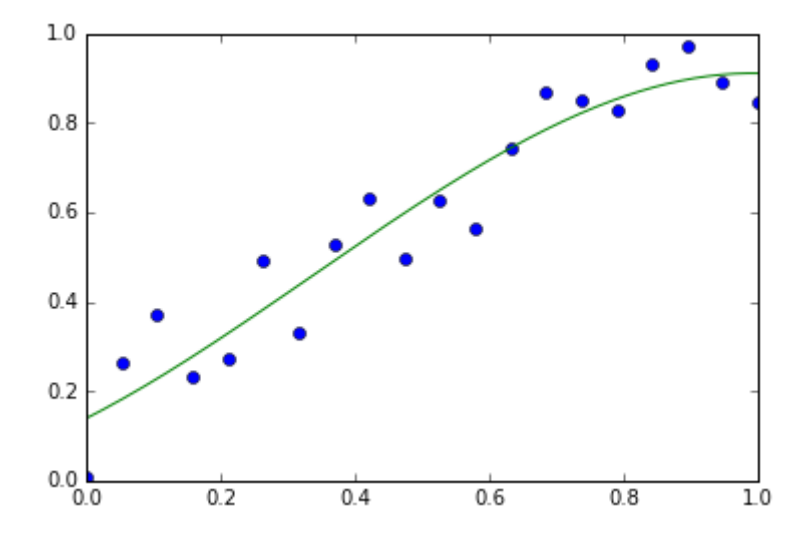

数据文件读取

In [79]:

```
data = []with open('data/mat.txt') as file:
    for line in file:
        fields = line.split()row_data = [float(x) for x in fields]data.append(row_data)
data = np.array(data)
```
data

#### Out[79]:

```
array([[ 0.84545347, 0.44725417, 0.47999929, 0.08579657],
      [0.00206587, 0.39216908, 0.4311762, 0.11400269],[0.47211792, 0.56315336, 0.36709996, 0.02245953],[0.02446823, 0.51626722, 0.90963311, 0.16006042],[0.82464247, 0.283328, 0.84850368, 0.3052179],[0.78429442, 0.18458249, 0.78490952, 0.65116394],[0.013527, 0.48211147, 0.28053254, 0.01123305],[0.03692758, 0.33033247, 0.93326603, 0.57492495],[0.53283285, 0.85009472, 0.7293702, 0.37974827],[0.54816185, 0.78522169, 0.3731202, 0.05622311]]
```
In [80]:

```
data = np.loadtxt("data/mat.txt")data
```
Out[80]:

```
array([[ 0.84545347, 0.44725417, 0.47999929, 0.08579657],
       \begin{bmatrix} 0.00206587, 0.39216908, \end{bmatrix}0.4311762,
                                                     0.11400269,
       \begin{bmatrix} 0.47211792, 0.56315336, 0.36709996, \end{bmatrix}0.02245953],
       \begin{bmatrix} 0.02446823, 0.51626722, 0.90963311, 0.16006042 \end{bmatrix}[0.82464247, 0.283328, 0.84850368, 0.3052179],[0.78429442, 0.18458249, 0.78490952, 0.65116394],[0.013527, 0.48211147, 0.28053254, 0.01123305],\begin{bmatrix} 0.03692758, 0.33033247, 0.93326603, 0.57492495 \end{bmatrix}[0.53283285, 0.85009472, 0.7293702, 0.37974827],[0.54816185, 0.78522169, 0.3731202, 0.05622311]]
```
In [81]:

 $M = np.random.randn(10, 4)$ np.savetxt("data/mat.txt", M) In [82]:

### $\sf M$

### Out[82]:

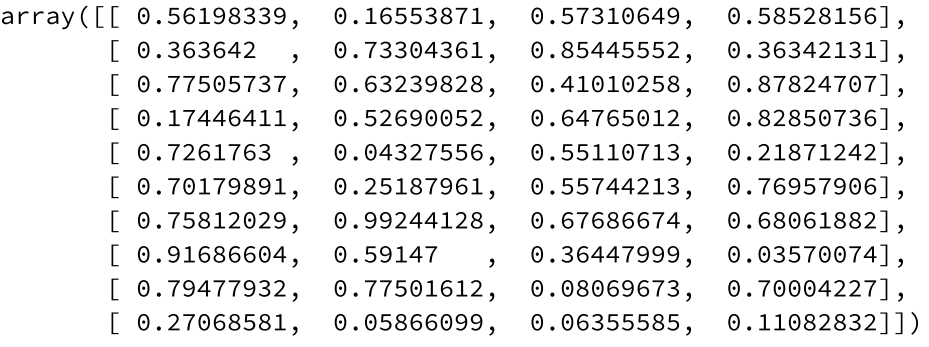

In [ ]:

#### In [83]:

np.savetxt("data/mat.csv", M, fmt="%.3f")

#### In [84]:

!cat data/mat.csv 0.562 0.166 0.573 0.585 0.364 0.733 0.854 0.363 0.775 0.632 0.410 0.878 0.174 0.527 0.648 0.829 0.726 0.043 0.551 0.219  $0.702$  0.252 0.557 0.770 0.758 0.992 0.677 0.681 0.917 0.591 0.364 0.036 0.795 0.775 0.081 0.700  $0.271$  0.059 0.064 0.111

```
dr1 = np.loadtxt('data/sample.txt')dr1
```

```
ValueError
                                          Traceback (most recent call last)
<ipython-input-85-06f8d6d7f309> in <module>()
---> 1 dr1 = np.loadtxt('data/sample.txt')
      2 dr1
/usr/local/lib/python3.5/site-packages/numpy/lib/npyio.py in loadtxt(fname,
 dtype, comments, delimiter, converters, skiprows, usecols, unpack, ndmin)
    928
                    # Convert each value according to its column and store
    929
-->930items = [conv(val) for (conv, val) in zip(converters, va
ls)]
    931
                    # Then pack it according to the dtype's nesting
    932
                    items = pack_items(items, packing)
/usr/local/lib/python3.5/site-packages/numpy/lib/npyio.py in <listcomp>(.0)
    928
    929
                    # Convert each value according to its column and store
-->930items = [conv(val) for (conv, val) in zip(converters, va
ls]931
                    # Then pack it according to the dtype's nesting
                    items = pack_items(items, packing)
    932
/usr/local/lib/python3.5/site-packages/numpy/lib/npyio.py in floatconv(x)
                if b'0x' in x:
    657
    658
                    return float.fromhex(assert(x))-->659return float(x)660
    661
            type = dtype.\ttype
```
ValueError: could not convert string to float: b'obsid|designation|obsdate|l mjd|planid|spid|fiberid|ra|dec|snru|snrg|snrr|snri|snrz|objtype|class|subcla ss|magtype|mag1|mag2|mag3|mag4|mag5|mag6|mag7|tsource|fibertype|tfrom|t\_info  $|rv|z|z_error'$ 

In [86]:

help(np.loadtxt)

Help on function loadtxt in module numpy.lib.npyio:

loadtxt(fname, dtype=<class 'float'>, comments='#', delimiter=None, converte rs=None, skiprows=0, usecols=None, unpack=False, ndmin=0) Load data from a text file. Each row in the text file must have the same number of values. Parameters \_\_\_\_\_\_\_\_\_\_ fname : file or str File, filename, or generator to read. If the filename extension is ".gz" or ".bz2", the file is first decompressed. Note that generators should return byte strings for Python 3k. dtype : data-type, optional Data-type of the resulting array; default: float. If this is a structured data-type, the resulting array will be 1-dimensional, and each row will be interpreted as an element of the array. In this case, the number of columns used must match the number of fields in the data-type. comments : str or sequence, optional The characters or list of characters used to indicate the start of a comment; default: '#'. delimiter : str, optional The string used to separate values. By default, this is any whitespace. converters : dict, optional A dictionary mapping column number to a function that will convert that column to a float. E.g., if column 0 is a date string:  $\degree$  converters = {0: datestr2num} $\degree$ . Converters can also be used to provide a default value for missing data (but see also `genfromtxt  $\cdot$ ):  $\degree$  converters = {3: lambda s: float(s.strip() or 0)}  $\degree$ . Default: Non  $e$ . skiprows : int, optional Skip the first `skiprows` lines; default: 0. usecols : sequence, optional Which columns to read, with 0 being the first. For example, "usecols =  $(1,4,5)$ " will extract the 2nd, 5th and 6th columns. The default, None, results in all columns being read. unpack : bool, optional If True, the returned array is transposed, so that arguments may be unpacked using ``x, y, z = loadtxt(...) ``. When used with a structu red data-type, arrays are returned for each field. Default is False. ndmin : int, optional The returned array will have at least `ndmin` dimensions. Otherwise mono-dimensional axes will be squeezed. Legal values: 0 (default), 1 or 2.  $\ldots$  versionadded:: 1.6.0 Returns out : ndarray Data read from the text file. See Also load, fromstring, fromregex

genfromtxt : Load data with missing values handled as specified. scipy.io.loadmat : reads MATLAB data files Notes  $\frac{1}{1}$ This function aims to be a fast reader for simply formatted files. The `genfromtxt` function provides more sophisticated handling of, e.g., lines with missing values. .. versionadded:: 1.10.0 The strings produced by the Python float.hex method can be used as input for floats. Examples  $- - - - - - - -$ >>> from io import StringIO # StringIO behaves like a file object >>> c = StringIO("0 1\n2 3") >>> np.loadtxt(c)  $array([[0., 1.],$  $[2., 3.]$ >>>  $d = StringIO("M 21 72\nF 35 58")$ >>> np.loadtxt(d, dtype={'names': ('gender', 'age', 'weight'), 'formats': ('S1', 'i4', 'f4')})  $\ddots$ array([('M', 21, 72.0), ('F', 35, 58.0)], dtype=[('gender', '|S1'), ('age', '<i4'), ('weight', '<f4')]) >>> c = StringIO("1,0,2\n3,0,4") >>> x, y = np.loadtxt(c, delimiter=',', usecols=(0, 2), unpack=True)  $>>$   $\times$  $array([ 1., 3.]$  $\gg$  y  $array([ 2., 4.]$ 

In [87]:

!head data/sample.txt

obsid|designation|obsdate|lmjd|planid|spid|fiberid|ra|dec|snru|snrg|snrr|snr i|snrz|objtype|class|subclass|magtype|mag1|mag2|mag3|mag4|mag5|mag6|mag7|tso urce|fibertype|tfrom|t\_info|rv|z|z\_err 101001|J220848.54-020324.3|2011-10-24|55859|F5902|1|1|332.2022740000|-2.0567 670000 | 2.23 | 10.69 | 17.99 | 23.07 | 13.93 | Star | STAR | K1 | ugriz | 18.78 | 17.12 | 16.42 | 16. 15|15.97|99.00|99.00|JF\_LEGAS\_S|Obj|SDSS\_S||-23.06902964||0.00000297 101002|J220953.17-020506.0|2011-10-24|55859|F5902|1|2|332.4715760000|-2.0850 150000 | 2.00 | 5.52 | 14.19 | 20.30 | 14.05 | Star | STAR | M0 | ugriz | 20.91 | 18.10 | 16.66 | 16.0 5|15.67|99.00|99.00|JF\_LEGAS\_S|Obj|SDSS\_S||27.10000040||0.00017775 101008 | J220928.49-015720.7 | 2011-10-24 | 55859 | F5902 | 1 | 8 | 332.3687450000 | -1.9557 710000 | 1.84 | 9.94 | 25.25 | 32.32 | 18.29 | Star | STAR | G5 | ugriz | 18.25 | 16.64 | 15.97 | 15.7 7|15.64|99.00|99.00|JF\_LEGAS\_S|Obj|SDSS\_S||25.03866609||0.00000287 101009|J220849.59-015207.1|2011-10-24|55859|F5902|1|9|332.2066650000|-1.8686 530000|1.86|9.13|18.80|25.28|14.18|Star|STAR|G0|ugriz|18.64|17.19|16.63|16.3 7|16.25|99.00|99.00|JF\_LEGAS\_S|Obj|SDSS\_S||-22.16965227||0.00000537 101016 | J220923.69-020809.9 | 2011-10-24 | 55859 | F5902 | 1 | 16 | 332.3487250000 | -2.136 0960000 | 2.17 | 28.22 | 52.30 | 72.89 | 46.52 | Star | STAR | K5 | ugriz | 18.64 | 16.21 | 15.23 | 1 4.85|14.62|99.00|99.00|JF\_LEGAS\_S|Obj|SDSS\_S||-6.63140917||0.00000130 101017 | J220946.66-015526.5 | 2011-10-24 | 55859 | F5902 | 1 | 17 | 332.4444170000 | -1.924 0460000 | 2.60 | 16.56 | 29.63 | 38.19 | 22.15 | Star | STAR | GO | ugriz | 17.97 | 16.53 | 16.00 | 1 5.78 | 15.65 | 99.00 | 99.00 | JF\_LEGAS\_S | Obj | SDSS\_S |  $|-2.46129608|$  | 0.00000233 101020 | J220853.37-015915.4 | 2011-10-24 | 55859 | F5902 | 1 | 20 | 332.2223790000 | -1.987 6260000 | 2.65 | 17.26 | 26.29 | 36.30 | 20.29 | Star | STAR | F5 | ugriz | 17.01 | 15.98 | 15.51 | 1 5.35|15.27|99.00|99.00|JF LEGAS S|Obj|SDSS S||10.84948906||0.00000751 101021|J220924.33-014833.5|2011-10-24|55859|F5902|1|21|332.3513810000|-1.809 3330000 | 6.05 | 34.57 | 53.87 | 62.42 | 37.85 | Star | STAR | F5 | ugriz | 16.75 | 15.61 | 15.16 | 1 4.98|14.92|99.00|99.00|JF\_LEGAS\_S|Obj|SDSS\_S||-17.91859521||0.00000354 101023|J221001.52-020100.8|2011-10-24|55859|F5902|1|23|332.5063740000|-2.016 9000000 | 2.35 | 12.14 | 22.38 | 27.72 | 16.25 | Star | STAR | F9 | ugriz | 18.46 | 16.97 | 16.39 | 1 6.18|16.12|99.00|99.00|JF LEGAS S|Obj|SDSS S||52.65854525||0.00000227

```
dr1 = np.loadtxt('data/sample.txt', delimiter="|", skiprows=1)dr1ValueError
                                          Traceback (most recent call last)
<ipython-input-88-3b88b6873464> in <module>()
----> 1 dr1 = np.loadtxt('data/sample.txt', delimiter="|", skiprows=1)
      2 dr1
/usr/local/lib/python3.5/site-packages/numpy/lib/npyio.py in loadtxt(fname,
dtype, comments, delimiter, converters, skiprows, usecols, unpack, ndmin)
    928
                    # Convert each value according to its column and store
    929
--> 930items = [conv(val) for (conv, val) in zip(converters, va
ls)]
    931
                    # Then pack it according to the dtype's nesting
    932
                    items = pack_items(items, packing)
/usr/local/lib/python3.5/site-packages/numpy/lib/npyio.py in <listcomp>(.0)
    928
    929
                    # Convert each value according to its column and store
--> 930items = [conv(val) for (conv, val) in zip(converters, va
ls]931
                    # Then pack it according to the dtype's nesting
                    items = pack_items(items, packing)
    932
/usr/local/lib/python3.5/site-packages/numpy/lib/npyio.py in floatconv(x)
    657
                if b'0x' in x:return float.fromhex(asstr(x))
    658
                return float(x)-->659660
            type = dtype.\ttype661
```
ValueError: could not convert string to float: b'J220848.54-020324.3'

In [89]:

!cat data/sample2.txt

obsid|designation|obsdate|lmjd 101001 | J220848.54-020324.3 | 2011-10-24 | 55859 101002 | J220953.17-020506.0 | 2011-10-24 | 55859 101008 | J220928.49-015720.7 | 2011-10-24 | 55859 101009 | J220849.59-015207.1 | 2011-10-24 | 55859 101016 | J220923.69-020809.9 | 2011-10-24 | 55859 101017 | J220946.66-015526.5 | 2011-10-24 | 55859 101020 | J220853.37-015915.4 | 2011-10-24 | 55859 101021 | J220924.33-014833.5 | 2011-10-24 | 55859 101023 | J221001.52-020100.8 | 2011-10-24 | 55859

```
dtype = np.dtype([('obsid', 'S6'), ('designation', 'S19'), ('obsdate', 'S10'), ('lmjd', i
nt)])
dr1 = np.loadtxt('data/sample2.txt', dtype=dtype, delimiter="|", skiprows=1)
dr1
```
#### Out[90]:

```
array([6'101001', b' J220848.54-020324.3', b'2011-10-24', 55859),(b'101002', b'J220953.17-020506.0', b'2011-10-24', 55859),(b'101008', b'J220928.49-015720.7', b'2011-10-24', 55859),
       (b'101009', b'J220849.59-015207.1', b'2011-10-24', 55859),
       (b'101016', b'J220923.69-020809.9', b'2011-10-24', 55859),(b'101017', b'J220946.66-015526.5', b'2011-10-24', 55859),
       (b'101020', b'J220853.37-015915.4', b'2011-10-24', 55859),
       (b'101021', b'J220924.33-014833.5', b'2011-10-24', 55859),
       (b'101023', b'J221001.52-020100.8', b'2011-10-24', 55859)],dtype=[('obsid', 'S6'), ('designation', 'S19'), ('obsdate', 'S10'),
 ('lmjd', ' < i8')])
```
In [91]:

 $dr1['lmjd']$ 

#### Out[91]:

 $array([55859, 55859, 55859, 55859, 55859, 55859, 55859, 55859, 55859])$ 

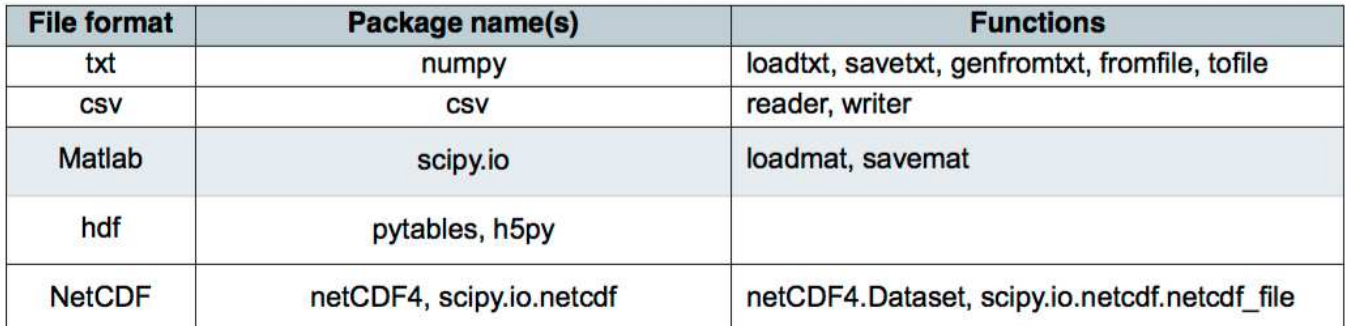

This includes many industry specific formats:

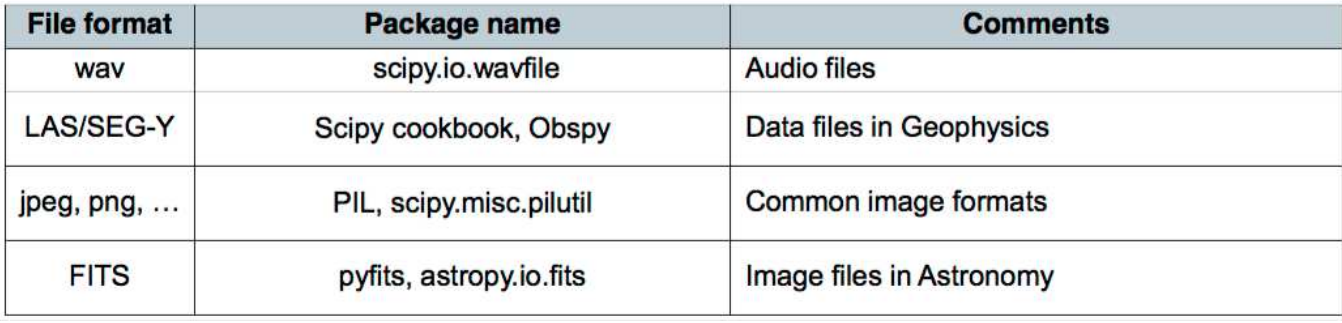

# **通用函数** (ufunc)

元素级的数组函数,对 ndarray 中的数据进行计算和操作。

- 一元 ufunc
- 二元 ufunc
- 自定义 ufunc

#### In [92]:

```
一元
arr = np.arange(10)np.cos(arr)
```
#### Out[92]:

```
array([1], 0.54030231, -0.41614684, -0.9899925, -0.65364362,0.28366219, 0.96017029, 0.75390225, -0.14550003, -0.91113026]
```
#### In [93]:

```
# 二元ufunc
x = np.random.randn(10)y = np.random.random(10)
```

```
x, y
```
Out[93]:

```
(\text{array}([1.79600881, -0.81414819, 2.1464102, 0.65948138, 1.42033628,-1.46328631, 1.8278442, 2.21153387, 0.66340491, -0.57464657]array([ 2.16758348, -0.55589951, 0.41189805, -0.19602406, 0.54262162,
       -0.7196864, 0.10274757, -1.58080509, 1.39606345, -0.56942818]))
```
In [94]:

```
np.add(x, y)
```
#### Out[94]:

```
array([ 3.96359229, -1.3700477, 2.55830825, 0.46345731, 1.9629579,
      -2.18297271, 1.93059177, 0.63072878, 2.05946836, -1.14407475]
```
In [95]:

```
## 自定义
def sqrt2(x,y):
    return np.sqrt(x**2 + y**2)# input: 2, output: 1
sqrt{2_uf} = np.frompyfunc(sqrt2, 2, 1)
```
 $sqrt(2u f(x,y))$ 

Out[95]:

```
array([2.8149717177862432, 0.98583038151946334, 2.1855746933041336,
       0.6879979065810834, 1.5204582791937427, 1.6306916752957041,1.8307297687838613, 2.7184235900325704, 1.5456711280930153,
       0.80899142758923637], dtype=object)
```
In [96]:

```
sqrt2_uf2 = np.vectorize(sqrt2, otypes=[np.float64])
sqrt{2_t(x,y)}
```
Out[96]:

 $array([2.81497172, 0.98583038, 2.18557469, 0.68799791, 1.52045828,$  $1.63069168, 1.83072977, 2.71842359, 1.54567113, 0.80899143])$ 

## 结构化数组

各列的数据类型可能不一致

In [97]:

```
dtype=[('RA', np.float64), ('Dec', np.float64), ('Type', np.int16)]
```
sarr = np.array([(1.23293, 23.231234, 12), (12.3242, 332.47876, 34)], dtype=dtype)

sarr

Out[97]:

```
array([(1.23293, 23.231234, 12), (12.3242, 332.47876, 34)],
      dtype=[('RA', '<f8'), ('Dec', '<f8'), ('Type', '<i2')])
```
In [98]:

sarr['RA']

Out[98]:

array([ 1.23293, 12.3242 ])

%matplotlib inline import pylab as plt

# **Python for Astronomy**

# **SciPy**

何勃亮 中国科学院国家天文台 中国虚拟天文台

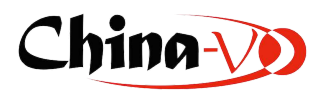

# **SciPy**

**NumPy** 和 **SciPy**

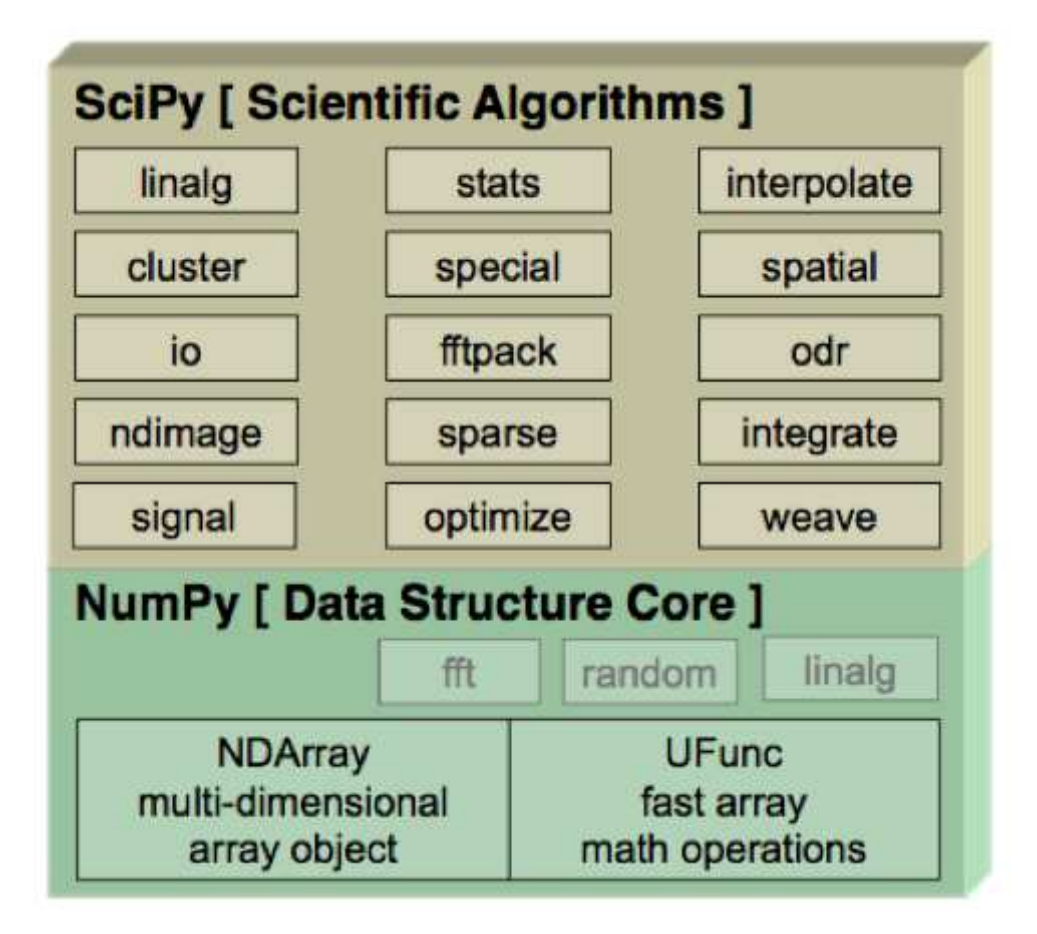

# **SciPy**

- Special functions (scipy.special (http://docs.scipy.org/doc/scipy/reference/special.html))
- Integration (scipy.integrate (http://docs.scipy.org/doc/scipy/reference/integrate.html))
- Optimization (scipy.optimize (http://docs.scipy.org/doc/scipy/reference/optimize.html))
- Interpolation (scipy.interpolate (http://docs.scipy.org/doc/scipy/reference/interpolate.html))
- Fourier Transforms (scipy.fftpack (http://docs.scipy.org/doc/scipy/reference/fftpack.html))
- Signal Processing (scipy.signal (http://docs.scipy.org/doc/scipy/reference/signal.html))
- Linear Algebra (scipy.linalg (http://docs.scipy.org/doc/scipy/reference/linalg.html))
- Sparse Eigenvalue Problems (scipy.sparse (http://docs.scipy.org/doc/scipy/reference/sparse.html))
- Statistics (scipy.stats (http://docs.scipy.org/doc/scipy/reference/stats.html))
- Multi-dimensional image processing (scipy.ndimage (http://docs.scipy.org/doc/scipy/reference/ndimage.html))
- File IO (scipy.io (http://docs.scipy.org/doc/scipy/reference/io.html))

```
In [2]:
```
import numpy as np import scipy

# **Special functions**

http://docs.scipy.org/doc/scipy/reference/special.html#module-scipy.special (http://docs.scipy.org/doc/scipy/reference/special.html#module-scipy.special)

In [3]:

```
from scipy.special import jn
n = 0
```
 $x = 0.0$ 

"J\_{0:d}({1:f}) = {2:f}".format(n, x, jn(n, x))

 $Out[3]:$ 

 $'J_0(0.000000) = 1.000000'$ 

```
In [4]:
```

```
x = np.linspace(0, 10, 100)fig, ax = plt.subplots()for n in range(4):
    ax.plot(x, jn(n, x), label=r"\$J_s'd(x)$\" % n)
ax.length();
```
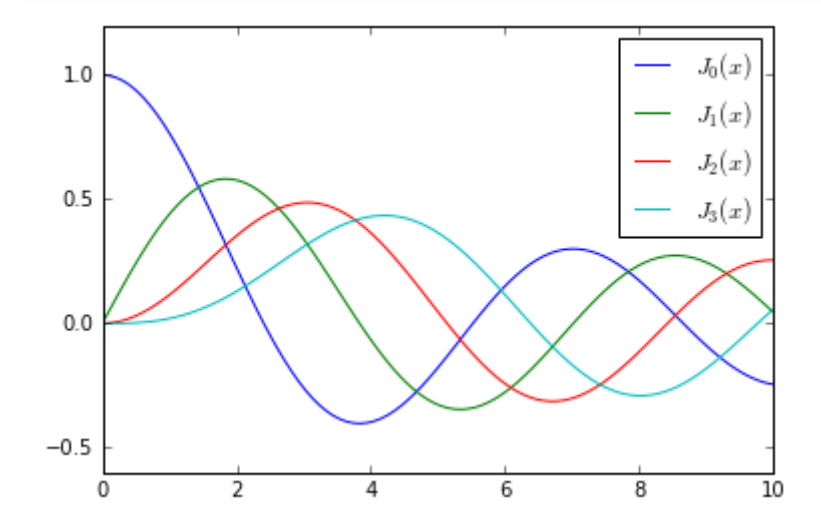

# **Integration**

$$
\int_{a}^{b} f(x)dx
$$

```
In [5]:
```

```
from scipy.integrate import quad
# define a simple function for the integrand
def f(x):
    return x*x
```
In [6]:

```
x_{\text{lower}} = 0 # the lower limit of x
x_upper = 1 # the upper limit of x
val, abserr = quad(f, x_lower, x_lupper)"integral value ={}, absolute error ={}".format(val, abserr)
```
### $Out[6]$ :

'integral value =0.3333333333333337, absolute error =3.700743415417189e-15'

## **Fourier transform**

SciPy使用的FFT函数来自于Fortran程序

In [8]:

```
from numpy.fft import fftfreq
from scipy.fftpack import \start = np.random.randn(30)N = len(t)dt = t[1]-t[0]# calculate the fast fourier transform
# y2 is the solution to the under-damped oscillator from the previous section
F = fft(y2[:, 0])# calculate the frequencies for the components in F
w = fftfreq(N, dt)Traceback (most recent call last)
NameError
<ipython-input-8-f3c5af92dfd1> in <module>()
     9 # calculate the fast fourier transform
    10 # y2 is the solution to the under-damped oscillator from the previou
s section
---> 11 F = fft(y2[:, 0])1213 # calculate the frequencies for the components in F
NameError: name 'y2' is not defined
In [ ]:
```
fig,  $ax = plt.subplots(figsize=(9,3))$ ax.plot(w\_pos, abs(F\_pos))  $ax.set_xlim(0, 5);$ 

## **Linear algebra**

http://docs.scipy.org/doc/scipy/reference/linalg.html (http://docs.scipy.org/doc/scipy/reference/linalg.html)

线性方程组

 $Ax = b$ 

In [9]:

```
from scipy.linalg import \starA = np.array([[1,2,3], [4,5,6], [7,8,9]])
b = np.array([1, 2, 3])
```
In [10]:

```
x = solve(A, b)\mathsf{x}Out[10]:
array([ -0.33333333, 0.6666667, 0.\left| \right|In [11]:
# check
np.dot(A, x) - bOut[11]:array([ -1.11022302e-16, 0.0000000e+00, 0.0000000e+00])
```
# 最优化 **Optimization**

# 寻找最小值

In [12]:

```
from scipy import optimize
def f(x):
    return 4 \times x \times x3 + (x-2) \times x2 + x \times x4fig, ax = plt.subplots()x = np.linspace(-5, 3, 100)ax.plot(x, f(x));
```
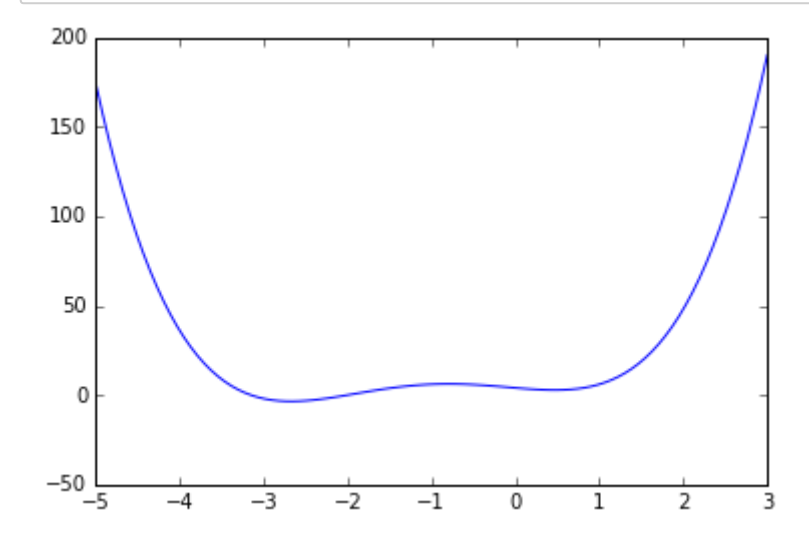

```
In [13]:
```

```
x_{min} = optimize.fmin_bfgs(f, -2)
x_min
Optimization terminated successfully.
         Current function value: -3.506641
         Iterations: 6
         Function evaluations: 30
         Gradient evaluations: 10
Out[13]:
array([-2.67298164])
In [14]:
x_{min} = optimize.fmin_bfgs(f, 0.5)
x_min
Optimization terminated successfully.
```

```
Current function value: 2.804988
Iterations: 3
Function evaluations: 15
Gradient evaluations: 5
```
Out[14]:

array([ 0.46961745])

In [15]:

optimize.brent(f)

Out[15]:

0.46961743402759754

In [16]:

optimize.fminbound(f,  $-4$ , 2)

Out[16]:

 $-2.6729822917513886$ 

## **Interpolation**

In [17]:

from scipy.interpolate import  $\star$ 

In [18]:

```
def f(x):
    return np.sin(x)
```

```
In [19]:
```

```
n = np.arange(0, 10)x = npu. Tinspace(0, 9, 100)
y_meas = f(n) + 0.1 * np.random.random(len(n)) # simulate measurement with noisey real = f(x)linear_interpolation = interp1d(n, y_meas)
y_interp1 = linear_interpolation(x)
cubic_interpolation = interp1d(n, y_meas, kind='cubic')
y_interp2 = cubic_interpolation(x)
```
In [20]:

```
fig, ax = plt.subplots(figsize=(10,4))ax.plot(n, y_meas, 'bs', label='noisy data')
ax.plot(x, y_real, 'k', lw=2, label='true function')
ax.plot(x, y_interpl, 'r', label='linear interp')ax.plot(x, y_interp2, 'g', label='cubic interp')
ax.length(loc=3);
```
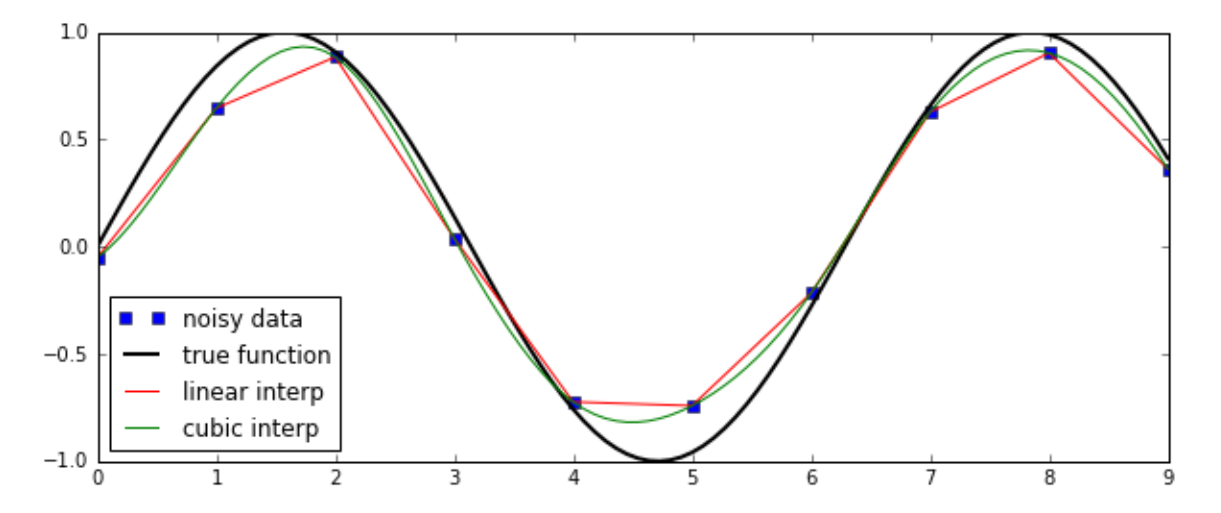

# 统计

http://docs.scipy.org/doc/scipy/reference/stats.html (http://docs.scipy.org/doc/scipy/reference/stats.html)

### In [21]:

from scipy import stats

### In [22]:

# create a (discreet) random variable with poissionian distribution

 $X =$  stats.poisson(3.5) # photon distribution for a coherent state with  $n=3.5$  photons

In [23]:

```
n = np.arange(0, 15)fig, axes = plt.subplots(3,1, sharex=True)# plot the probability mass function (PMF)
axes[0].step(n, X.pmf(n))# plot the commulative distribution function (CDF)
axes[1].step(n, X.cdf(n))# plot histogram of 1000 random realizations of the stochastic variable X
axes[2].hist(X.rvs(size=1000));
```
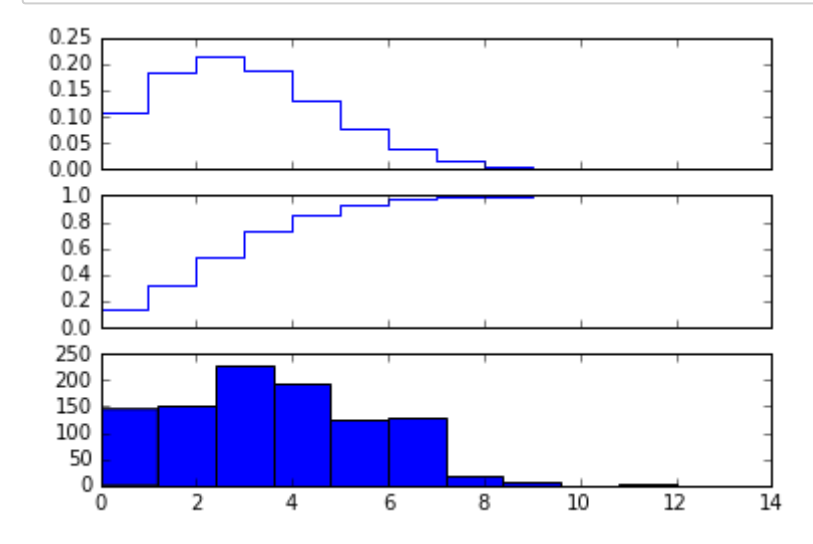

In [24]:

# create a (continous) random variable with normal distribution

 $Y = stats.norm()$ 

```
x = npu.linspace(-5,5,100)
fig, axes = plt.subplots(3,1, sharex=True)# plot the probability distribution function (PDF)
axes[0].plot(x, Y.pdf(x))# plot the commulative distributin function (CDF)
axes[1].plot(x, Y.cdf(x));# plot histogram of 1000 random realizations of the stochastic variable Y
```
 $axes[2].hist(Y.rvs(size=1000), bins=50);$ 

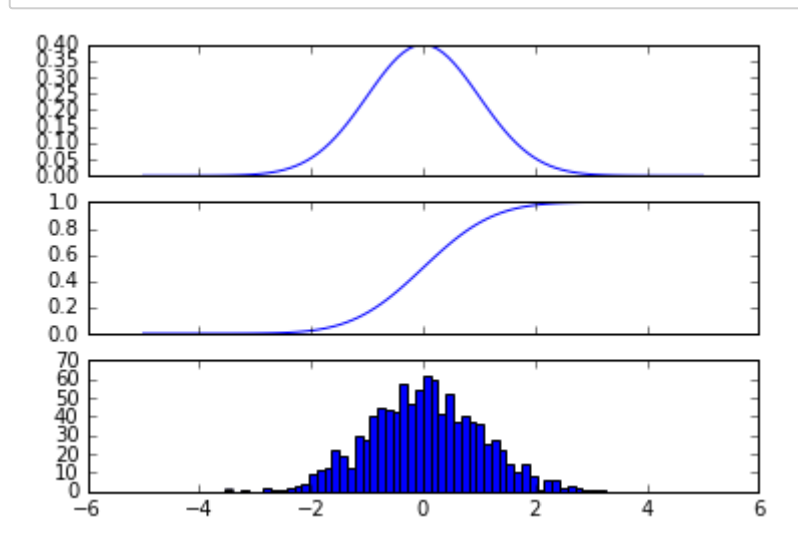

In [26]:

X.mean(), X.std(), X.var() # poission distribution

 $Out[26]:$ 

 $(3.5, 1.8708286933869707, 3.5)$ 

In [27]:

Y.mean(), Y.median(), Y.std(), Y.var() # normal distribution

#### $Out[27]:$

 $(0.0, 0.0, 1.0, 1.0)$ 

#### In [28]:

```
Statistical tests
#t_statistic, p_value = stats.ttest_ind(X.rvs(size=1000), X.rvs(size=1000))
print("t-statistic = {}\cdot {}\cdot\cdot \text{format}(t-statistic))print("p-value = {}\.format(p_value))
```

```
t-statistic = 1.1286809118317047
```

```
p-value =0.25916796614330784
```
- rvs 生成随机数的采样函数
- pdf 概率密度函数 连续
- pmf 概率密度函数 离散
- cdf 累积密度函数
- $\bullet$  ...

# 文件读写

http://docs.scipy.org/doc/scipy/reference/io.html (http://docs.scipy.org/doc/scipy/reference/io.html)

- Matlab
- $\cdot$  IDL
- FortranFile
- NetCDF
- Wav sound
- Arff

%matplotlib inline import numpy as np

# **Python for Astronomy**

# **Matplotlib**

何勃亮 中国科学院国家天文台 中国虚拟天文台

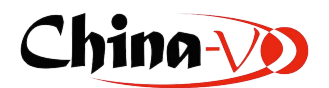

In [2]:

import matplotlib import matplotlib.pyplot as plt

## %%HTML

<iframe width=100% height=600 src="http://matplotlib.org/gallery.html" ></iframe>

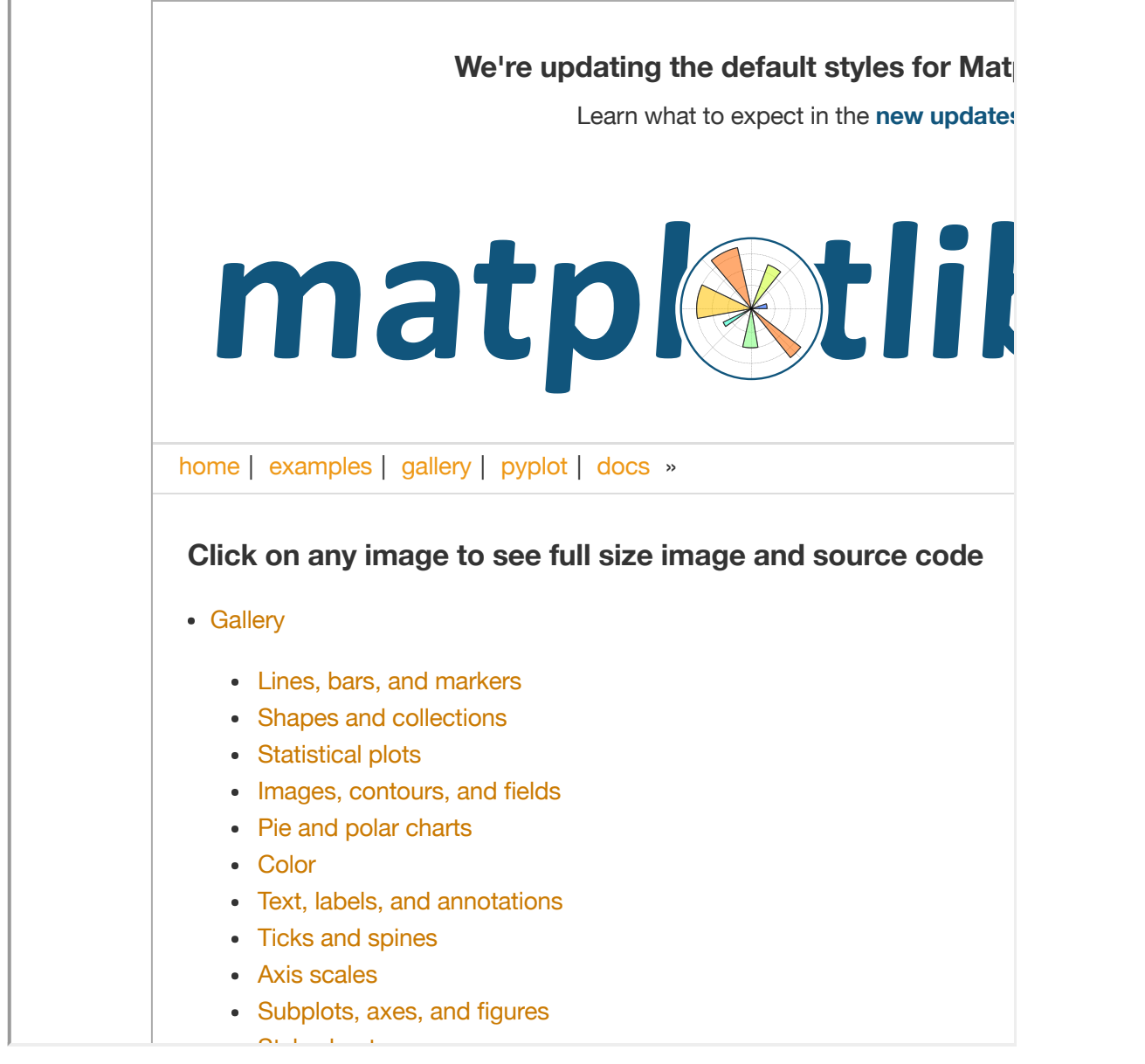

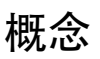

#### **plt**

#### import matplotlib.pyplot as plt

matplotlib.pyplot is a collection of command style functions that make matplotlib work like MATLAB. Each pyplot function makes some change to a figure: e.g., creates a figure, creates a plotting area in a figure, plots some lines in a plotting area, decorates the plot with labels, etc. In matplotlib.pyplot various states are preserved across function calls, so that it keeps track of things like the current figure and plotting area, and the plotting functions are directed to the current axes (please note that "axes" here and in most places in the documentation refers to the axes part of a figure and not the strict mathematical term for more than one axis).

- Matplotlib 整个包
- pyplot 集成了方便用户进行绘图的一系列指令
- pylab 集成导入了 pyplot 和 numpy 在同一命名空间, 但官方已经不推荐使用这个方式了。

In [4]:

```
x = np.linspace(0, 5, 10)y = x \cdot x 2
fig = plt.findure()axes = fig.add_axes([0.1, 0.1, 0.8, 0.8]) # left, bottom, width, height (range 0 to 1)
axes.plot(x, y, 'r')axes.set_xlabel('x')
axes.setvlabel('v')axes.set_title('title');
```
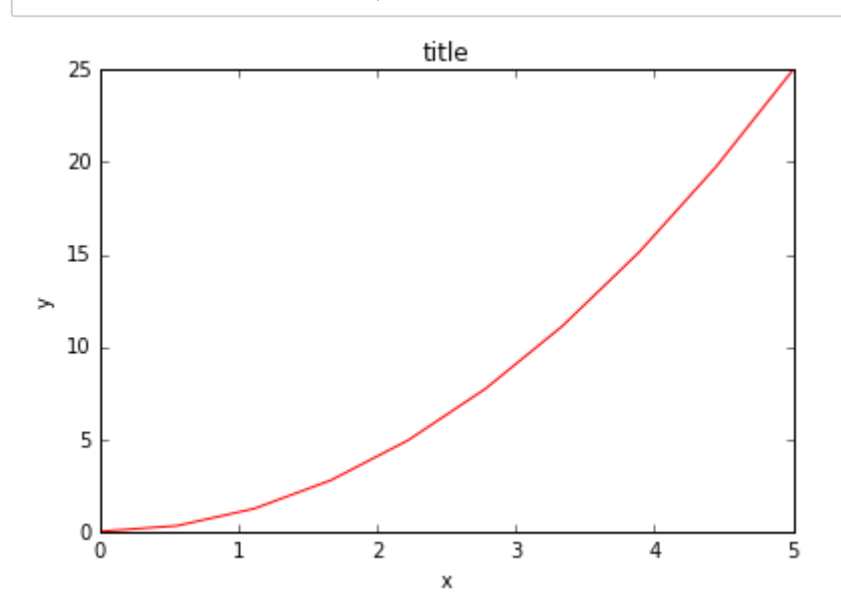

# **Matplotlib** 绘图步骤

```
1. 建立图像 (figure)
```

```
2. 添加一个画布空间 (axes)
```
- 3. 画图 (plot)
- 4. 修改绘图参数 (label, title, etc)

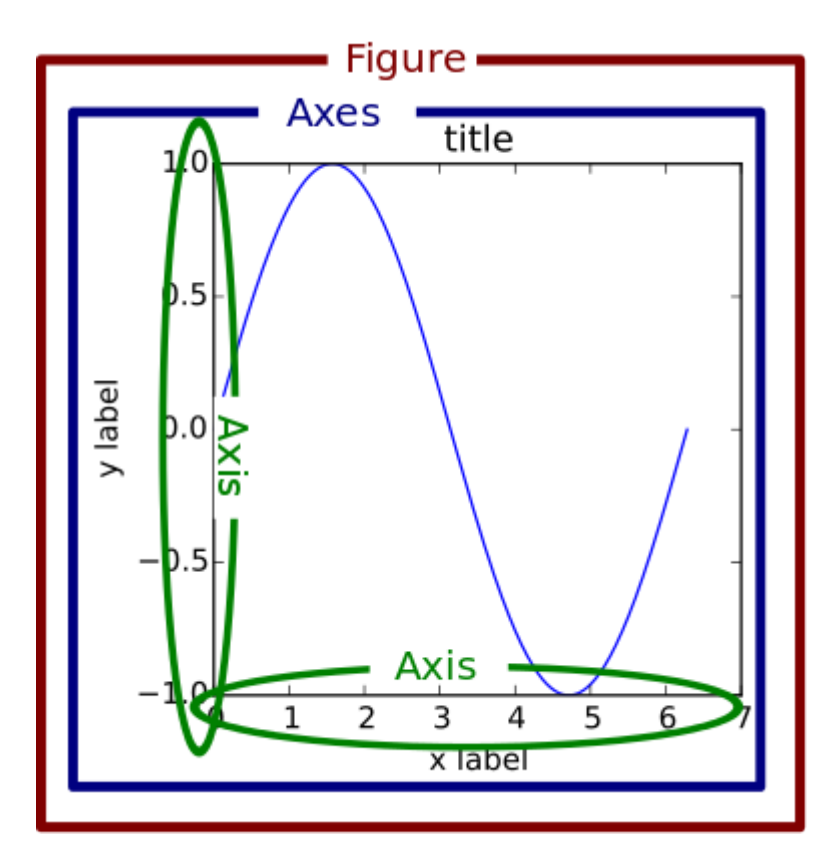

# 代码范式

## **1.** 简单

```
import matplotlib.pyplot as plt
import numpy as np
x = \ldotsy = \ldotsfig = plt.figure()ax = fig.add\_subplot(111)\alpha.plot(x, y)
plt.show()
```

```
def my_plotter(ax, data1, data2, param_dict):
    n n n
    A helper function to make a graph
    Parameters
    ----------
    ax : Axes
        The axes to draw to
    data1 : array
       The x data
    data2 : array
       The y data
    param_dict : dict
       Dictionary of kwargs to pass to ax.plot
    Returns
    - - - - - - -out : list
        list of artists added
    n n n
    out = ax.plot(data1, data2, **param_dict)return out
```
#### 调用模式 **1**

```
fig, ax = plt.subplots(1, 1)my_plotter(ax, data1, data2, {'marker':'x'})
```
#### 调用模式 **2**

```
fig, (ax1, ax2) = plt.subplots(1, 2)my_plotter(ax1, data1, data2, {'marker':'x'})
my_plotter(ax2, data3, data4, {'marker':'o'})
```

```
In [5]:
```
print(plt.style.available)

```
['ggplot', 'seaborn-bright', 'bmh', 'seaborn-darkgrid', 'seaborn-whitegrid',
 'seaborn-dark', 'seaborn-white', 'seaborn-colorblind', 'fivethirtyeight',
 'seaborn-notebook', 'classic', 'seaborn-pastel', 'dark_background', 'seabor
n-deep', 'seaborn-muted', 'seaborn-poster', 'seaborn-talk', 'seaborn-paper',
 'grayscale', 'seaborn-dark-palette', 'seaborn-ticks']
```
In [6]:

```
#plt.style.use('seaborn-paper')
x = npu. Tinspace (0, 5, 10)
y = x \star x 2
fig = plt.findure()axes = fig.add_axes([0.1, 0.1, 0.8, 0.8]) # left, bottom, width, height (range 0 to 1)
axes.plot(x, y, 'r')axes.set_xlabel('x')
axes.set_ylabel('y')axes.set_title('title');
```
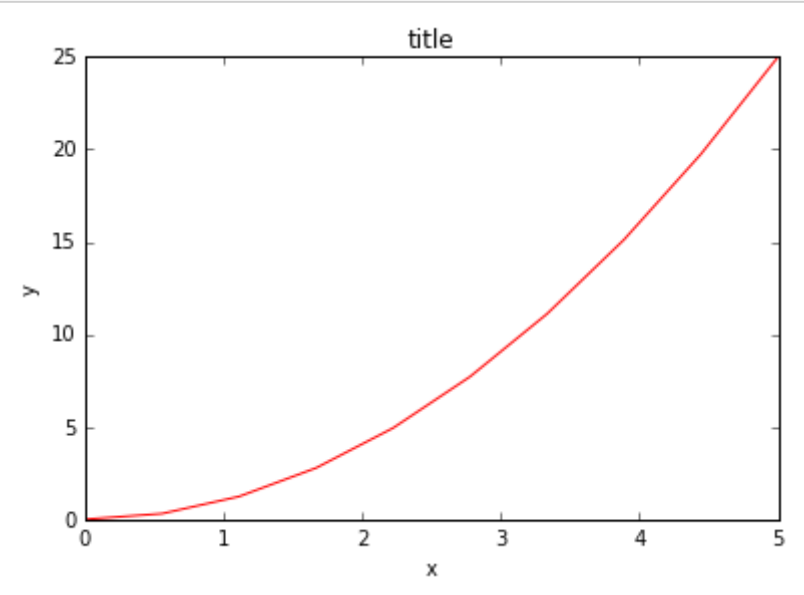
In  $[7]:$ 

help(plt.plot)

plot(\*args, \*\*kwargs) Plot lines and/or markers to the :class: `~matplotlib.axes.Axes `. \*args\* is a variable length argument, allowing for multiple \*x\*, \*y\* pairs with an optional format string. For example, each of the following is legal::  $plot(x, y)$ # plot x and y using default line style and color  $plot(x, y, 'bo')$  #  $plot x$  and y using blue circle markers  $plot(y)$  # plot y using x as index array  $0..N-1$ <br>plot(y, 'r+') # ditto, but with red plusses If \*x\* and/or \*y\* is 2-dimensional, then the corresponding columns will be plotted. If used with labeled data, make sure that the color spec is not included as an element in data, as otherwise the last case  $\lq$  plot("v","r", data={"v":..., "r":...) can be interpreted as the first case which would do ''plot(v, r)'' using the default line style and color. If not used with labeled data (i.e., without a data argument), an arbitrary number of \*x\*, \*y\*, \*fmt\* groups can be specified, as in::  $a.plot(x1, y1, 'g^{\wedge}', x2, y2, 'g^{-1})$ Return value is a list of lines that were added. By default, each line is assigned a different style specified by a 'style cycle'. To change this behavior, you can edit the axes.prop\_cycle rcParam. The following format string characters are accepted to control the line style or marker:  $8.8\pm0.18$   $8.8\pm$ solid line style  $5.5 + 1.2 + 1.5.5$ dashed line style  $5.51 - 1.5.5$ dash-dot line style  $8.8 \pm 0.8$  M  $_\odot$ dotted line style  $\mathcal{O}(1/\sqrt{N})$ point marker  $5.5 + 1.5.5$ pixel marker  $5.10155$ circle marker  $5.5 \times 10^{-13.5}$ triangle down marker  $5.5$  TATS S triangle\_up marker  $\sum_{i=1}^{n} \frac{1}{i!} \sum_{j=1}^{n} \frac{1}{j!} \sum_{j=1}^{n} \frac{1}{j!} \sum_{j=1}^{n} \frac{1}{j!} \sum_{j=1}^{n} \frac{1}{j!} \sum_{j=1}^{n} \frac{1}{j!} \sum_{j=1}^{n} \frac{1}{j!} \sum_{j=1}^{n} \frac{1}{j!} \sum_{j=1}^{n} \frac{1}{j!} \sum_{j=1}^{n} \frac{1}{j!} \sum_{j=1}^{n} \frac{1}{j!} \sum_{j=1}^{n} \frac{1}{j!} \sum_{j$ triangle\_left marker 5515 P.S. triangle\_right marker  $5511153$ tri down marker  $5.512133$ tri up marker  $5.513133$ tri\_left marker  $5.514132$ tri\_right marker  $5.51 \times 10^{-2}$ square marker  $5.5 \text{ kg}$ pentagon marker  $\mathbf{y} \times \mathbf{y}$ star marker ships. hexagon1 marker  $5.5$  FH F  $5.5$ hexagon2 marker  $5.5 + 1.5.5$ plus marker

Help on function plot in module matplotlib.pyplot:

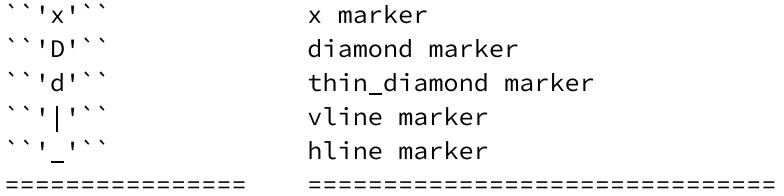

The following color abbreviations are supported:

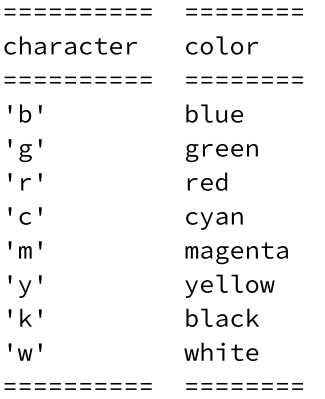

In addition, you can specify colors in many weird and wonderful ways, including full names (``'green'``), hex strings (``'#008000'``), RGB or RGBA tuples (`` $(0,1,0,1)$ ``) or grayscale intensities as a string  $('')0.8')$ . Of these, the string specifications can be used in place of a ``fmt`` group, but the tuple forms can be used only as ``kwargs``.

Line styles and colors are combined in a single format string, as in "'bo'" for blue circles.

The \*kwargs\* can be used to set line properties (any property that has a "set\_\*" method). You can use this to set a line label (for auto legends), linewidth, anitialising, marker face color, etc. Here is an  $example:$ :

 $plot([1,2,3], [1,2,3], 'go-', label='line 1', linewidth=2)$  $plot([1,2,3], [1,4,9], 'rs', label='line 2')$  $axis([0, 4, 0, 10])$ legend()

If you make multiple lines with one plot command, the kwargs apply to all those lines, e.g.::

plot(x1, y1, x2, y2, antialiased=False)

Neither line will be antialiased.

You do not need to use format strings, which are just abbreviations. All of the line properties can be controlled by keyword arguments. For example, you can set the color, marker, linestyle, and markercolor with::

plot(x, y, color='green', linestyle='dashed', marker='o', markerfacecolor='blue', markersize=12).

See : class: `~matplotlib.lines.Line2D' for details.

The kwargs are : class: `~matplotlib.lines.Line2D` properties:

```
agg filter: unknown
      alpha: float (0.0 transparent through 1.0 opaque)
      animated: [True | False]
      antialiased or aa: [True | False]
      axes: an :class: `~matplotlib.axes.Axes` instance
      clip_box: a :class: `matplotlib.transforms.Bbox ` instance
      clip_on: [True | False]
      clip_path: [ (:class: `~matplotlib.path.Path`, :class: `~matplotlib.tran
sforms.Transform`) | :class: `~matplotlib.patches.Patch` | None ]
      color or c: any matplotlib color
      contains: a callable function
      dash_capstyle: ['butt' | 'round' | 'projecting']
      dash_joinstyle: ['miter' | 'round' | 'bevel']
      dashes: sequence of on/off ink in points
      drawstyle: ['default' | 'steps' | 'steps-pre' | 'steps-mid' | 'steps-p
ost'1figure: a :class: `matplotlib.figure.Figure` instance
      fillstyle: ['full' | 'left' | 'right' | 'bottom' | 'top' | 'none']
      gid: an id string
      label: string or anything printable with '%s' conversion.
      linestyle or ls: ['solid' | 'dashed', 'dashdot', 'dotted' | (offset, o
n-off-dash-seq) | ``'-'`` | ``'--'`` | ``'-.'`` | ``':''` | ``'None'`` | ``'
155 - 15531355linewidth or lw: float value in points
      marker: : mod: `A valid marker style < matplotlib.markers> `
      markeredgecolor or mec: any matplotlib color
      markeredgewidth or mew: float value in points
      markerfacecolor or mfc: any matplotlib color
      markerfacecoloralt or mfcalt: any matplotlib color
      markersize or ms: float
      markevery: [None | int | length-2 tuple of int | slice | list/array of
 int | float | length-2 tuple of float]
      path_effects: unknown
     picker: float distance in points or callable pick function "fn(artis
t, event)'
      pickradius: float distance in points
      rasterized: [True | False | None]
      sketch_params: unknown
      snap: unknown
      solid_capstyle: ['butt' | 'round' | 'projecting']
      solid_joinstyle: ['miter' | 'round' | 'bevel']
      transform: a :class: `matplotlib.transforms.Transform` instance
      url: a url string
      visible: [True | False]
      xdata: 1D array
      ydata: 1D array
      zorder: any number
    kwargs *scalex* and *scaley*, if defined, are passed on to
    :meth: `~matplotlib.axes.Axes.autoscale_view' to determine
    whether the *x* and *y* axes are autoscaled; the default is
    *True*.
    Notes
    \frac{1}{2}
```
In addition to the above described arguments, this function can take a \*\*data\*\* keyword argument. If such a \*\*data\*\* argument is given, the following arguments are replaced by \*\*data[<arg>]\*\*:

```
* All arguments with the following names: 'y', 'x'.
```
Additional kwargs: hold = [True|False] overrides default hold state

#### In [8]:

```
fig = plt.findure()axes1 = fig.add_axes([0.1, 0.1, 0.8, 0.8]) # main axes
axes2 = fig.add_axes([0.2, 0.5, 0.4, 0.3]) # inset axes
# main figure
axes1.plot(x, y, 'r')axes1.set_xlabel('x')
axes1.set_ylabel('y')
axes1.set_title('title')
# insert
axes2.plot(y, x, 'g')axes2.set_xlabel('y')
axes2.set_ylabel('x')
axes2.set_title('insert title');
```
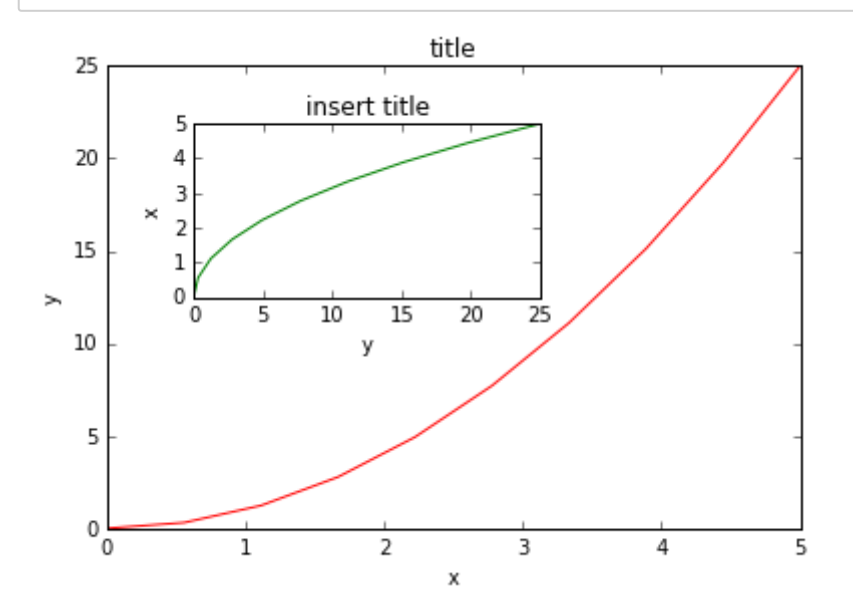

## 图像尺寸,比例和分辨率

In [9]:

# 800 x 400, 100dpi

fig =  $plt.figure(figsize=(8,4), dpi=100)$ 

<matplotlib.figure.Figure at 0x1020f9c18>

```
fig, ax = plt.subplots(figsize=(12,3))ax.plot(x, y, 'r')ax.set_xlabel('x')ax.set_ylabel('y')
ax.set_title('title');
```
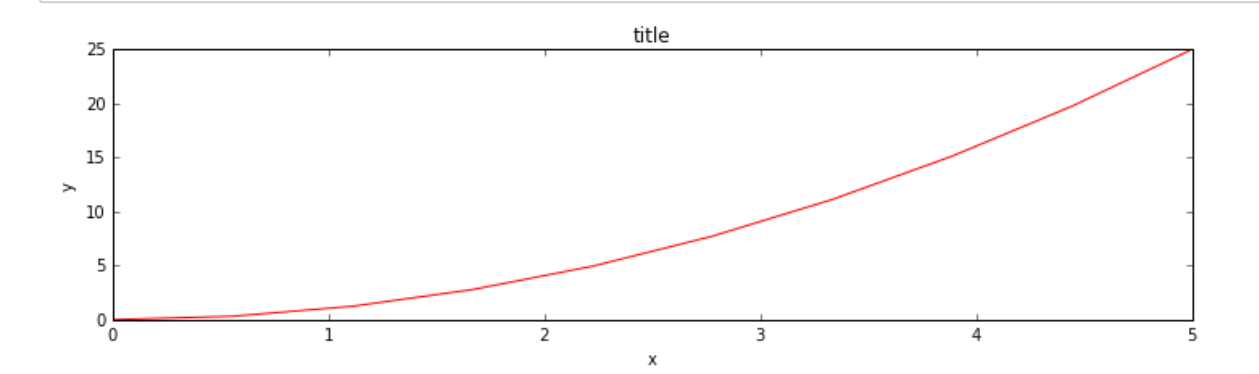

## In [11]:

保存图像

```
fig.savefig("filename.png")
```
fig.savefig("filename200.png", dpi=200)

# 图例,标题

## In [12]:

```
ax.set_title("title");
```
#### In [13]:

```
ax.set_xlabel("x")
ax.set_ylabel("y");
```
## In [14]:

```
ax.plot(x, x**2, label="curve1")ax.plot(x, x**3, label="curve2")ax.length();
```
In [15]:

```
fig, ax = plt.subplots()ax.plot(x, x**2, label="sy = x^2(*)ax.plot(x, x**3, label="Sy = x^33*)ax \cdot \text{legend}(loc=2); # upper left corner
ax.set_xlabel('x')ax.set_ylabel('y')ax.set_title('title');
```
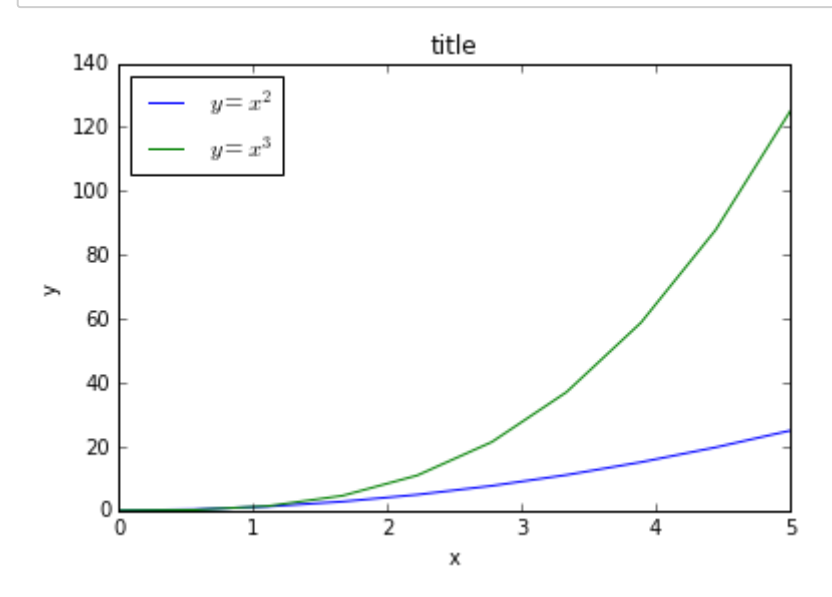

#### In [16]:

```
# Update the matplotlib configuration parameters:
matplotlib.rcParams.update({'font.size': 18, 'font.family': 'FZGuLi-S12S'})
```
In [17]:

```
fig, ax = plt.subplots()ax.plot(x, x**2, label="\ y = x^2)\
ax.plot(x, x**3, label="Sy = x^33")ax \cdot \text{legend}(loc=2); # upper left corner
ax.set_xlabel('x')ax.set_ylabel('y')ax.set_title('标题');
```
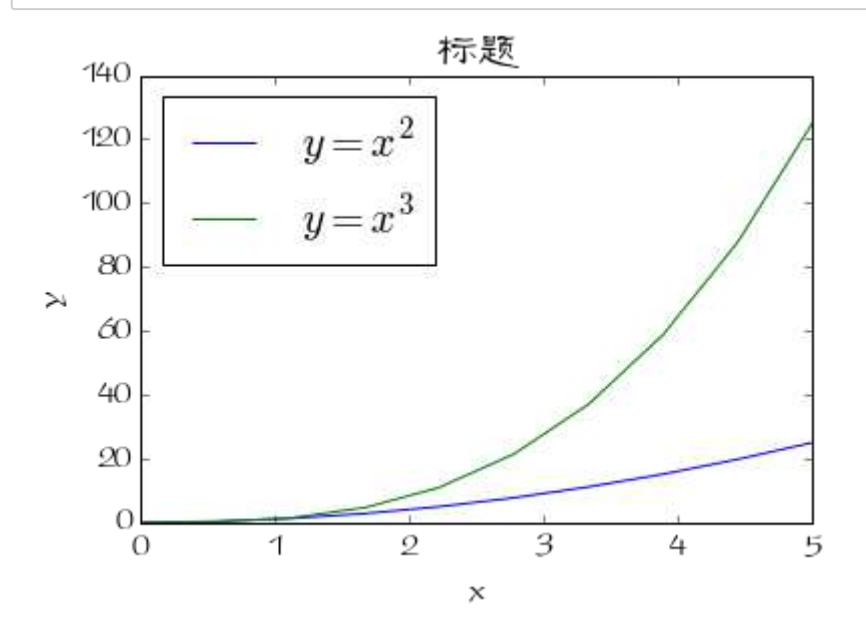

## In [18]:

```
# restore
matplotlib.rcParams.update({'font.size': 12, 'font.family': 'sans', 'text.usetex':
False))
```
# 颜色,线宽,线型

```
In [19]:
```

```
fig, ax = plt.subplots()ax.plot(x, x+1, color='red", alpha=0.5) # half-transparamedax.plot(x, x+2, color="#1155dd") # RGB hex code for a bluish color<br>ax.plot(x, x+3, color="#15cc55") # RGB hex code for a greenish color
```
## $Out[19]:$

[<matplotlib.lines.Line2D at 0x103c93f98>]

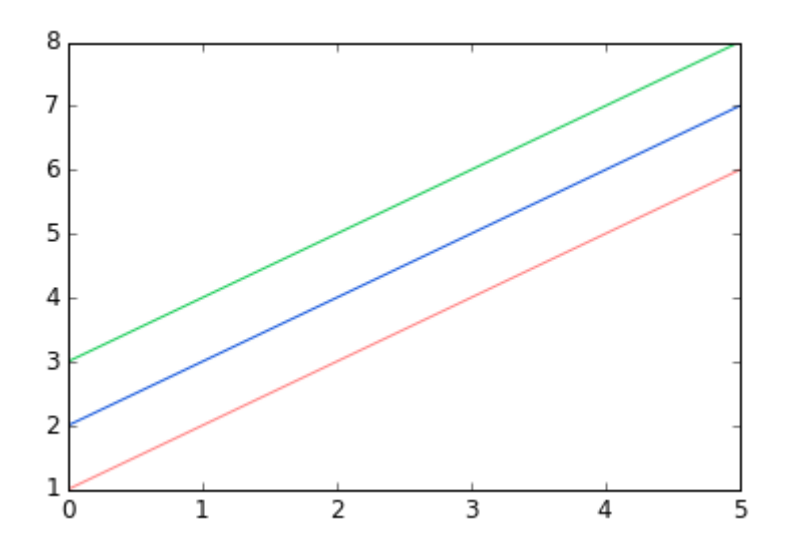

In  $[20]$ :

```
fig, ax = plt.subplots(figsize=(12,6))ax.plot(x, x+1, color='blue", linewidth=0.25)ax.plot(x, x+2, color='blue", linewidth=0.50)ax.plot(x, x+3, color='blue", linewidth=1.00)ax.plot(x, x+4, color='blue", linewidth=2.00)# possible linestype options '-', '--', '-.', ':', 'steps'
ax.plot(x, x+5, color="red", lw=2, linestyle='-')
ax.plot(x, x+6, color='red", lw=2, ls='-.')ax.plot(x, x+7, color='red", lw=2, ls=':)# custom dash
line, = ax.plot(x, x+8, color='black", lw=1.50)line.set_dashes([5, 10, 15, 10]) # format: line length, space length, ...
# possible marker symbols: marker = '+', 'o', '*', 's', ',', '.', '1', '2', '3', '4', ...
ax.plot(x, x+ 9, color='green", lw=2, ls='--', marker='+')ax.plot(x, x+10, color='green", lw=2, ls='--', marker='o')ax.plot(x, x+11, color='green', lw=2, ls='--', marker='s')ax.plot(x, x+12, color="green", lw=2, ls='--', marker='1')
# marker size and color
ax.plot(x, x+13, color="purple", lw=1, ls='-', marker='o', markersize=2)
ax.plot(x, x+14, color='purple", lw=1, ls=-', marker='o', markersize=4)ax.plot(x, x+15, color="purple", lw=1, ls='-', marker='o', markersize=8,
markerfacecolor="red")
ax.plot(x, x+16, color="purple", lw=1, ls='-', marker='s', markersize=8,
       markerfacecolor="yellow", markeredgewidth=2, markeredgecolor="blue");
```
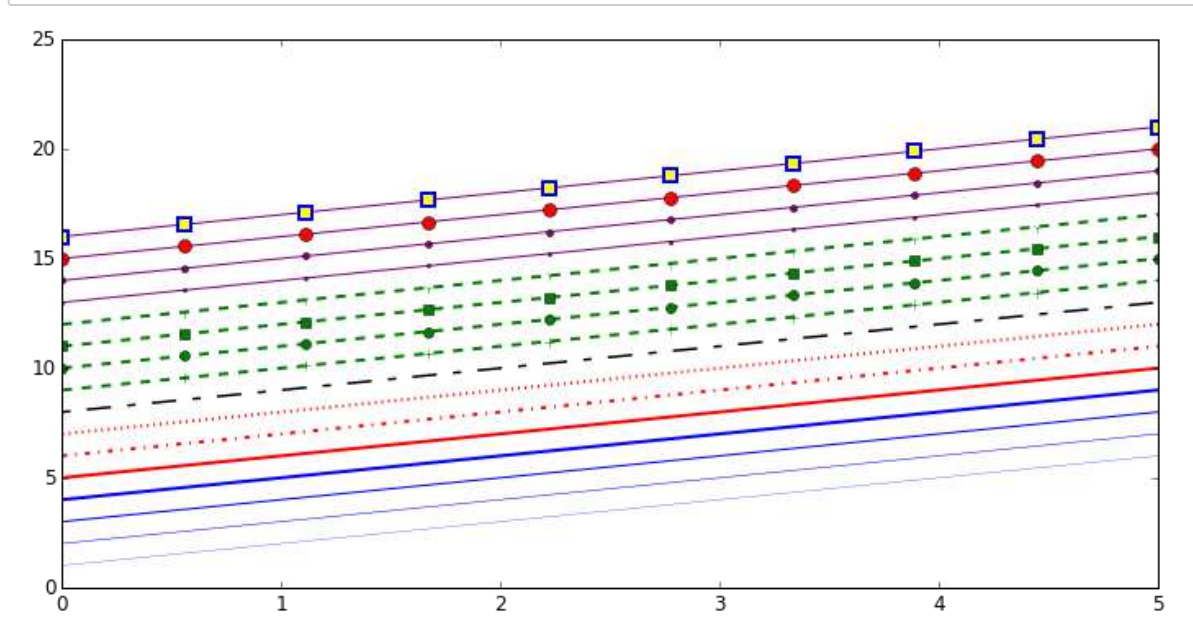

坐标轴

```
In [21]:
```

```
fig, axes = plt.subplots(1, 3, figsize=(12, 4))axes[0].plot(x, x**2, x, x**3)axes[0].set_title("default axes ranges")
axes[1].plot(x, x**2, x, x**3)axes[1].axis('tight')
axes[1].set_title("tight axes")
axes[2].plot(x, x**2, x, x**3)axes[2].set_ylim([0, 60])axes[2].set_xlim([2, 5])axes[2].set_title("custom axes range");
```
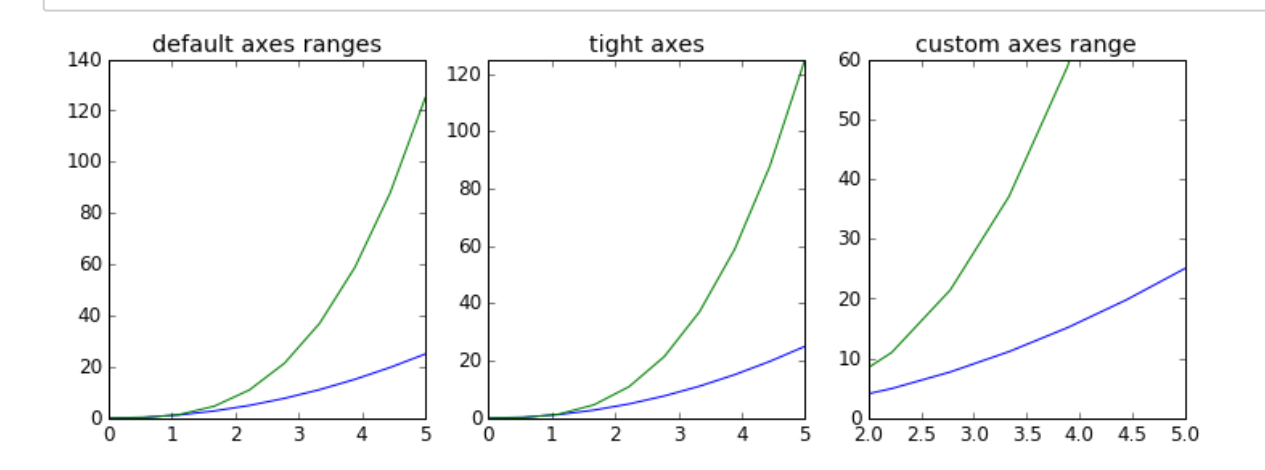

```
In [22]:
```

```
## Logarithmic scale
fig, axes = plt.subplots(1, 2, figsize=(10, 4))axes[0].plot(x, x**2, x, np.exp(x))axes[0].set_title("Normal scale")
axes[1].plot(x, x**2, x, np.exp(x))axes[1].set_yscale("log")
axes[1].set\_title("Logarithmic scale (y)");
```
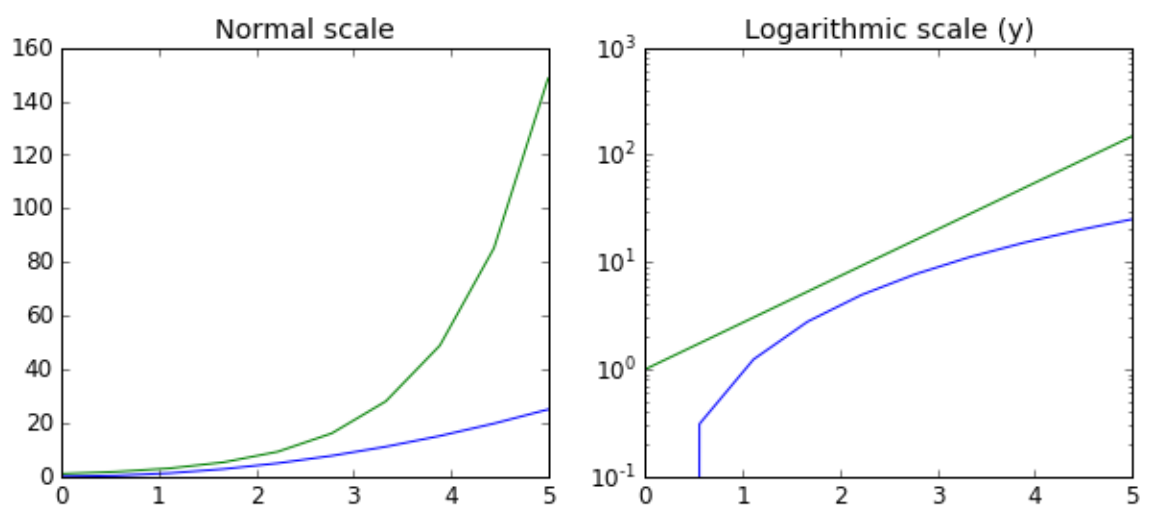

```
In [23]:
```

```
定制刻度显示fig, ax = plt.subplots(figsize=(10, 4))ax.plot(x, x**2, x, x**3, lw=2)ax.set_xticks([1, 2, 3, 4, 5])ax.set_xticklabels([r'$\alpha$', r'$\beta$', r'$\gamma$', r'$\delta$', r'$\epsilon$'], fo
ntsize=18)yticks = [0, 50, 100, 150]ax.set_yticks(yticks)
ax.set_yticklabels(["$%.1f$" % y for y in yticks], fontsize=18); # use LaTeX formatted la
bels
```
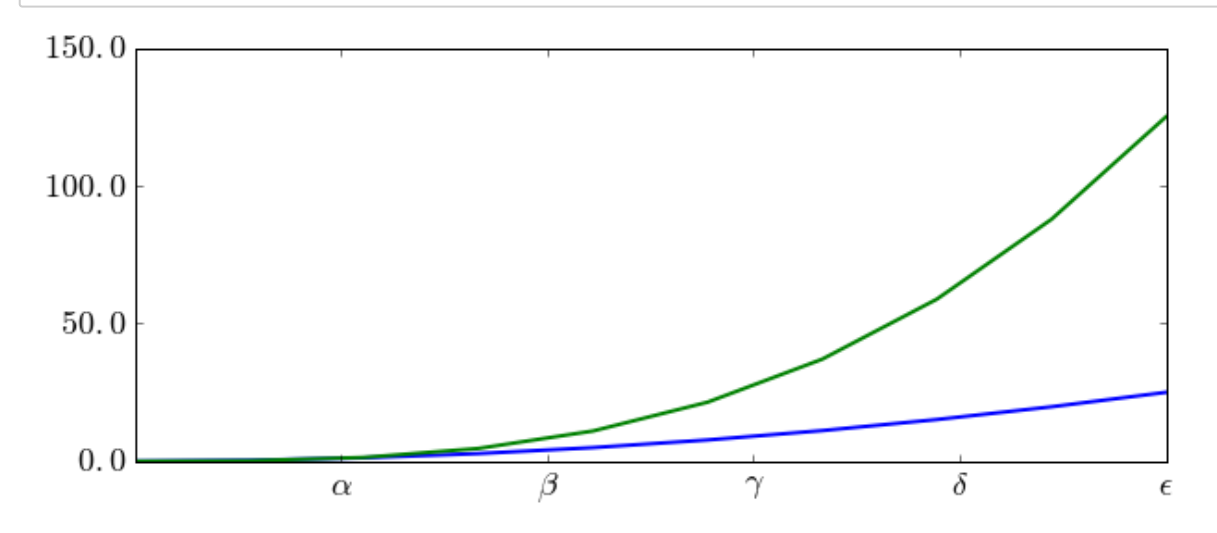

## http://matplotlib.org/api/ticker\_api.html (http://matplotlib.org/api/ticker\_api.html)

In [24]:

科学记数法

```
fig, ax = plt.subplots(1, 1)
```

```
ax.plot(x, x**2, x, np.exp(x))ax.set_title("scientific notation")
```

```
ax.set_yticks([0, 50, 100, 150])
```

```
from matplotlib import ticker
formatter = ticker.ScalarFormatter(useMathText=True)
formatter.set_scientific(True)
formatter.set_powerlimits((-1,1))ax.yaxis.set_major_formatter(formatter)
```
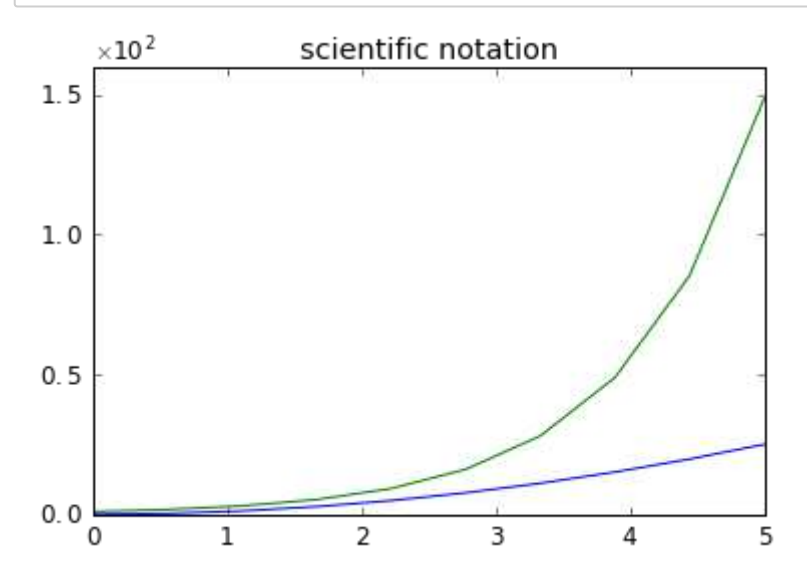

```
# distance between x and y axis and the numbers on the axes
matplotlib.rcParams['xtick.major.pad'] = 15
matplotlib.rcParams['ytick.major.pad'] = 15
fig, ax = plt.subplots(1, 1)ax.plot(x, x**2, x, np.exp(x))ax.set_yticks([0, 50, 100, 150])
ax.set_title("label and axis spacing")
# padding between axis label and axis numbers
ax.xaxis.labelpad = 15
ax.yaxis.labelpad = 15
ax.set_xlabel("x")ax.set_ylabel("y");
```
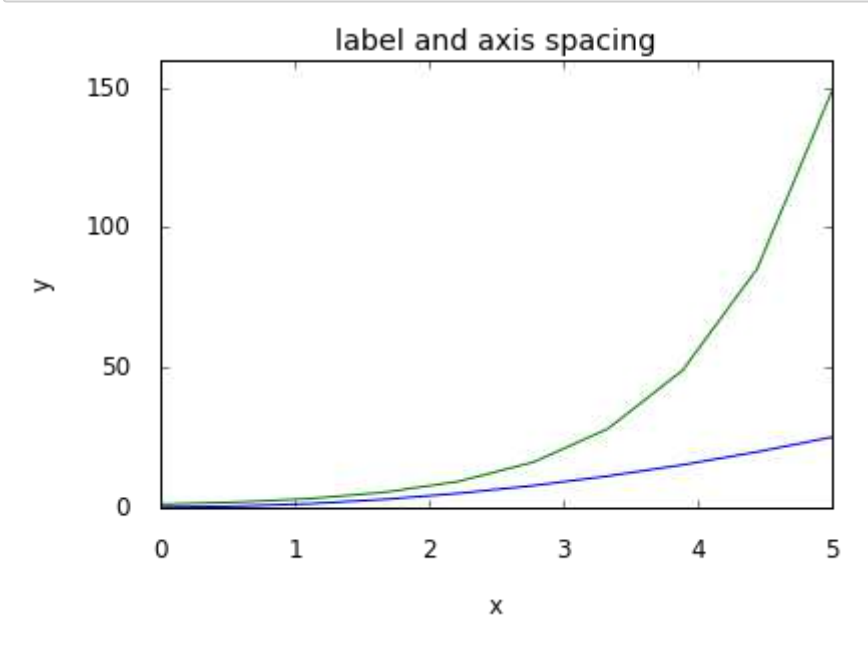

## In [26]:

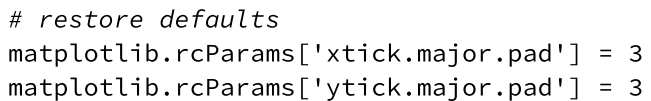

In [27]:

```
# Axis position adjustments
fig, ax = plt.subplots(1, 1)ax.plot(x, x**2, x, np.exp(x))ax.set_yticks([0, 50, 100, 150])
ax.set_title("title")
ax.set_xlabel("x")
ax.set_ylabel("y")
```
fig.subplots\_adjust(left=0.15, right=.9, bottom=0.1, top=0.9);

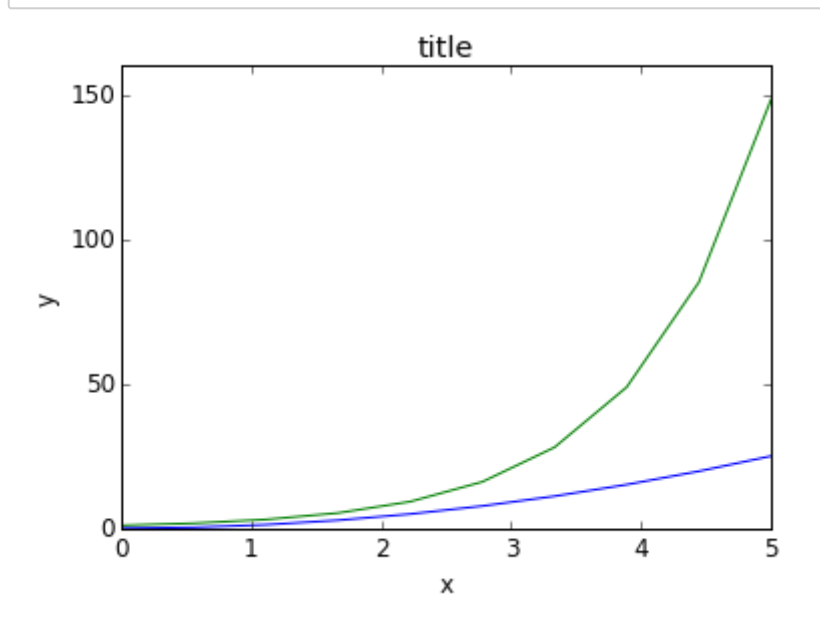

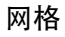

```
In [28]:
```

```
fig, axes = plt.subplots(1, 2, figsize=(10,3))# default grid appearance
axes[0].plot(x, x**2, x, x**3, lw=2)axes[0].grid(True)# custom grid appearance
axes[1].plot(x, x**2, x, x**3, lw=2)axes[1].grid(color='b', alpha=0.5, linestyle='dashed', linewidth=0.5)
 140
                                                       140
                                                       120
 120
 100
                                                       100
  80
                                                        80
  60
                                                        60
  40
                                                        40
  20
                                                        20
   앙
                                                          앙
              \overline{1}3
                                         \overline{4}\overline{\mathbf{5}}\overline{1}\overline{\overline{3}}\overline{4}\overline{\bf{5}}\overline{2}
```
#### 坐标轴颜色

#### In [29]:

```
fig, ax = plt.subplots(figsize=(6,2))ax.spines['bottom'].set_color('blue')
ax.spines['top'].set_color('blue')
ax.spines['left'].set color('red')
ax.spines['left'].set_linewidth(2)
# turn off axis spine to the right
ax.spines['right'].set_color("none")
ax.yaxis.tick_left() # only ticks on the left side
```
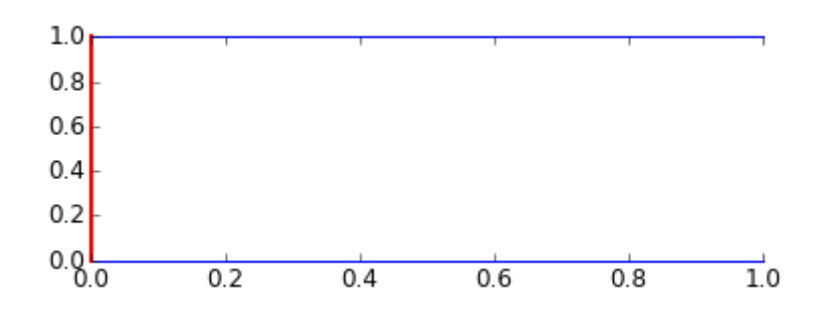

#### 双坐标轴

#### In [30]:

```
fig, ax1 = plt.subplots()ax1.plot(x, x**2, lw=2, color='blue")ax1.set_ylabel(r"area $(m^2)$", fontsize=18, color="blue")
for label in ax1.get_yticklabels():
    label.set_color("blue")
ax2 = ax1.twinx()ax2.plot(x, x**3, lw=2, color='red")ax2.set_ylabel(r"volume $(m^3)$", fontsize=18, color="red")
for label in ax2.get_yticklabels():
    label.set_color("red")
```
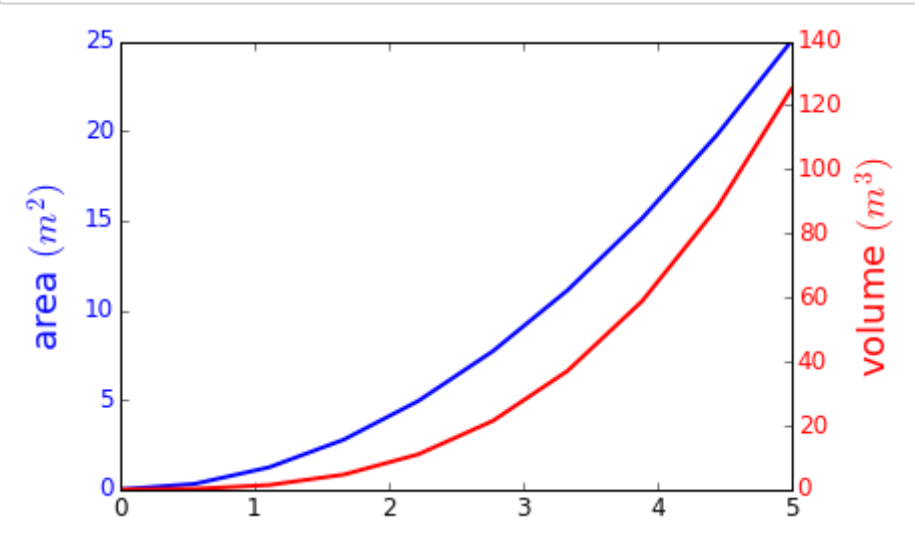

## 去掉边框

In [31]:

```
fig, ax = plt.subplots()ax.spines['right'].set_color('none')
ax.spines['top'].set_color('none')
ax.xaxis.set_ticks_position('bottom')
ax.\text{spines} ['bottom'].set_position(('data',0)) # set position of x spine to x=0ax.yaxis.set_ticks_position('left')
ax.\text{spines['left'].set\_position(('data', 0)) # set position of y spine to y=0
xx = np.linspace(-0.75, 1., 100)ax.plot(xx, xx**3);
```
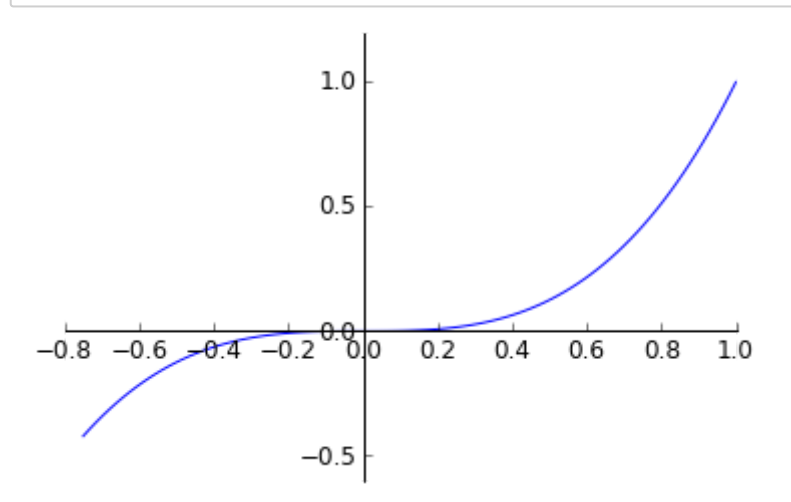

## 各种图型

http://matplotlib.org/gallery.html (http://matplotlib.org/gallery.html)

散点图等

In  $[32]:$ 

help(plt.scatter)

Help on function scatter in module matplotlib.pyplot:

scatter(x, y, s=20, c=None, marker='o', cmap=None, norm=None, vmin=None, vma x=None, alpha=None, linewidths=None, verts=None, edgecolors=None, hold=None, data=None, \*\*kwargs) Make a scatter plot of x vs y, where x and y are sequence like objects of the same lengths. Parameters \_\_\_\_\_\_\_\_\_\_  $x, y: array$  like, shape  $(n, )$ Input data s : scalar or array\_like, shape (n, ), optional, default: 20 size in points^2. c : color or sequence of color, optional, default : 'b' `c` can be a single color format string, or a sequence of color specifications of length `N`, or a sequence of `N` numbers to be mapped to colors using the `cmap` and `norm` specified via kwargs (see below). Note that `c` should not be a single numeric RGB or RGBA sequence because that is indistinguishable from an array of values to be colormapped. `c` can be a 2-D array in which the

marker : `~matplotlib.markers.MarkerStyle`, optional, default: 'o' See `~matplotlib.markers` for more information on the different styles of markers scatter supports. 'marker' can be either an instance of the class or the text shorthand for a particular marker.

rows are RGB or RGBA, however, including the case of a single

row to specify the same color for all points.

- cmap : `~matplotlib.colors.Colormap`, optional, default: None A `~matplotlib.colors.Colormap` instance or registered name. `cmap` is only used if `c` is an array of floats. If None, defaults to rc 'image.cmap'.
- norm : `~matplotlib.colors.Normalize`, optional, default: None A `~matplotlib.colors.Normalize` instance is used to scale luminance data to 0, 1. `norm` is only used if `c` is an array of floats. If `None`, use the default :func: `normalize`.
- vmin, vmax : scalar, optional, default: None vmin' and 'vmax' are used in conjunction with 'norm' to normalize luminance data. If either are `None`, the min and max of the color array is used. Note if you pass a `norm` instance, your settings for `vmin` and `vmax` will be ignored.
- alpha : scalar, optional, default: None The alpha blending value, between 0 (transparent) and 1 (opaque)
- linewidths : scalar or array\_like, optional, default: None If None, defaults to (lines.linewidth,).

edgecolors : color or sequence of color, optional, default: None If None, defaults to (patch.edgecolor). If 'face', the edge color will always be the same as the face color. If it is 'none', the patch boundary will not be drawn. For non-filled markers, the 'edgecolors' kwarg is ignored; color is determined by `c`.

Returns  $\begin{array}{cccccccccc} \multicolumn{2}{c}{} & \multicolumn{2}{c}{} & \mult$ paths : `~matplotlib.collections.PathCollection` Other parameters ---------------kwargs : `~matplotlib.collections.Collection` properties Notes  $\frac{1}{2}$ Any or all of  $x$ ,  $y$ ,  $s$ , and  $c$  may be masked arrays, in which case all masks will be combined and only unmasked points will be plotted. Fundamentally, scatter works with 1-D arrays;  $\dot{x}$ ,  $\dot{y}$ ,  $\dot{s}$ , and `c` may be input as 2-D arrays, but within scatter they will be flattened. The exception is  $\epsilon$ , which will be flattened only if its size matches the size of `x` and  $'y$ . Examples  $- - - - - - - -$ .. plot:: mpl\_examples/shapes\_and\_collections/scatter\_demo.py Notes  $\frac{1}{2}$ 

In addition to the above described arguments, this function can take a \*\*data\*\* keyword argument. If such a \*\*data\*\* argument is given, the following arguments are replaced by \*\*data[<arg>]\*\*:

\* All arguments with the following names: 'linewidths', 'y', 'edgecolor s', 'facecolor', 's', 'facecolors', 'c', 'x', 'color'.

Additional kwargs: hold = [True|False] overrides default hold state

In [33]:

```
help(plt.step)
Help on function step in module matplotlib.pyplot:
step(x, y, *args, **kwargs)
    Make a step plot.
    Call signature::
      step(x, y, *args, **kwargs)
    Additional keyword args to : func: step' are the same as those
    for: func: `~matplotlib.pyplot.plot`.
    *x* and *y* must be 1-D sequences, and it is assumed, but not checked,
    that *x* is uniformly increasing.
    Keyword arguments:
    *where*: [ 'pre' | 'post' | 'mid' ]
      If 'pre' (the default), the interval from x[i] to x[i+1] has level
      y[i+1].
      If 'post', that interval has level y[i].
      If 'mid', the jumps in *y* occur half-way between the
      *x*-values.
    Return value is a list of lines that were added.
    Notes
    \frac{1}{2}In addition to the above described arguments, this function can take a
    **data** keyword argument. If such a **data** argument is given, the
```
\* All arguments with the following names: 'y', 'x'.

following arguments are replaced by \*\*data[<arg>]\*\*:

Additional kwargs: hold = [True|False] overrides default hold state

In [34]:

help(plt.bar)

bar(left, height, width=0.8, bottom=None, hold=None, data=None, \*\*kwargs) Make a bar plot. Make a bar plot with rectangles bounded by: 'left', 'left' + 'width', 'bottom', 'bottom' + 'height' (left, right, bottom and top edges) Parameters left : sequence of scalars the x coordinates of the left sides of the bars height : sequence of scalars the heights of the bars width : scalar or array-like, optional the width(s) of the bars  $default: 0.8$ bottom : scalar or array-like, optional the  $y$  coordinate(s) of the bars default: None color : scalar or array-like, optional the colors of the bar faces edgecolor : scalar or array-like, optional the colors of the bar edges linewidth : scalar or array-like, optional width of bar edge(s). If None, use default linewidth; If 0, don't draw edges. default: None tick\_label : string or array-like, optional the tick labels of the bars default: None xerr : scalar or array-like, optional if not None, will be used to generate errorbar(s) on the bar chart default: None yerr : scalar or array-like, optional if not None, will be used to generate errorbar(s) on the bar chart default: None ecolor : scalar or array-like, optional specifies the color of errorbar(s) default: None capsize : scalar, optional determines the length in points of the error bar caps default: None, which will take the value from the ''errorbar.capsize'' :data:'rcParam<matplotlib.rcParams>'. error\_kw : dict, optional dictionary of kwargs to be passed to errorbar method. \*ecolor\* and

\*capsize\* may be specified here rather than as independent kwargs.

Help on function bar in module matplotlib.pyplot:

align : {'edge', 'center'}, optional If 'edge', aligns bars by their left edges (for vertical bars) and by their bottom edges (for horizontal bars). If 'center', interpret the 'left' argument as the coordinates of the centers of the bars. To align on the align bars on the right edge pass a negative `width`. orientation : {'vertical', 'horizontal'}, optional The orientation of the bars. log : boolean, optional If true, sets the axis to be log scale. default: False Returns -------bars : matplotlib.container.BarContainer Container with all of the bars + errorbars Notes  $\frac{1}{2}$ The optional arguments 'color', 'edgecolor', 'linewidth', `xerr`, and `yerr` can be either scalars or sequences of length equal to the number of bars. This enables you to use bar as the basis for stacked bar charts, or candlestick plots. Detail: `xerr` and `yerr` are passed directly to :meth: `errorbar`, so they can also have shape 2xN for independent specification of lower and upper errors. Other optional kwargs: agg\_filter: unknown alpha: float or None animated: [True | False] antialiased or aa: [True | False] or None for default axes: an :class: `~matplotlib.axes.Axes` instance capstyle: ['butt' | 'round' | 'projecting'] clip\_box: a :class:`matplotlib.transforms.Bbox` instance clip on: [True | False] clip\_path: [ (:class: `~matplotlib.path.Path`, :class: `~matplotlib.tran sforms. Transform`) | :class: `~matplotlib.patches. Patch` | None ] color: matplotlib color spec contains: a callable function edgecolor or ec: mpl color spec, or None for default, or 'none' for no color facecolor or fc: mpl color spec, or None for default, or 'none' for no color figure: a :class: `matplotlib.figure.Figure` instance fill: [True | False] gid: an id string hatch: ['/' | '\\' | '|' | '-' | '+' | 'x' | 'o' | '0' | '.' | '\*' | joinstyle: ['miter' | 'round' | 'bevel'] label: string or anything printable with '%s' conversion. linestyle or ls: ['solid' | 'dashed', 'dashdot', 'dotted' | (offset, o n-off-dash-seq) | ``'-'`` | ``'--'`` | ``'-.'`` | ``':'`` | ``'!`'` | `'None'`` | `  $122.1221$ linewidth or lw: float or None for default path\_effects: unknown picker: [None|float|boolean|callable] rasterized: [True | False | None]

```
sketch_params: unknown
          snap: unknown
          transform: : class: `~matplotlib.transforms.Transform` instance
         url: a url string
         visible: [True | False]
         zorder: any number
      See also
      - - - - - - - -barh: Plot a horizontal bar plot.
      Examples
       \frac{1}{2} \left( \frac{1}{2} \right) \left( \frac{1}{2} \right) \left( \frac**Example:** A stacked bar chart.
      .. plot:: mpl_examples/pylab_examples/bar_stacked.py
      Notes
      In addition to the above described arguments, this function can take a
      **data** keyword argument. If such a **data** argument is given, the
      following arguments are replaced by **data[<arg>]**:
      * All arguments with the following names: 'height', 'linewidth', 'tick_l
abel', 'left', 'width', 'xerr', 'ecolor', 'bottom', 'yerr', 'edgecolor', 'co
```
Additional kwargs: hold = [True|False] overrides default hold state

lor'.

help(plt.fill\_between)

```
Help on function fill_between in module matplotlib.pyplot:
fill_between(x, y1, y2=0, where=None, interpolate=False, step=None, hold=Non
e, data=None, **kwargs)
    Make filled polygons between two curves.
    Create a :class: `~matplotlib.collections.PolyCollection'
    filling the regions between *y1* and *y2* where
    ``where==True``
    Parameters
    __________
    x : arrayAn N-length array of the x data
    y1: arrayAn N-length array (or scalar) of the y data
    y2: arrayAn N-length array (or scalar) of the y data
    where : array, optional
        If `None`, default to fill between everywhere. If not `None`,
        it is an N-length numpy boolean array and the fill will
        only happen over the regions where ''where==True''.
    interpolate : bool, optional
        If `True`, interpolate between the two lines to find the
        precise point of intersection. Otherwise, the start and
        end points of the filled region will only occur on explicit
        values in the *x* array.
    step : {'pre', 'post', 'mid'}, optional
        If not None, fill with step logic.
    Notes
    \frac{1}{2}Additional Keyword args passed on to the
    : class: `~matplotlib.collections.PolyCollection `.
    kwargs control the :class: `~matplotlib.patches.Polygon` properties:
      agg filter: unknown
      alpha: float or None
      animated: [True | False]
      antialiased or antialiaseds: Boolean or sequence of booleans
      array: unknown
      axes: an : class: `~matplotlib.axes.Axes' instance
      clim: a length 2 sequence of floats
      clip_box: a :class: `matplotlib.transforms.Bbox ` instance
      clip_on: [True | False]
      clip_path: [ (:class: `~matplotlib.path.Path`, :class: `~matplotlib.tran
sforms.Transform`) | :class:`~matplotlib.patches.Patch` | None ]
      cmap: a colormap or registered colormap name
      color: matplotlib color arg or sequence of rgba tuples
      contains: a callable function
      edgecolor or edgecolors: matplotlib color spec or sequence of specs
      facecolor or facecolors: matplotlib color spec or sequence of specs
```

```
figure: a :class: `matplotlib.figure.Figure` instance
      gid: an id string
      hatch: [ '/' | '\\' | '|' | '-' | '+' | 'x' | 'o' | '0' | '.' | '* ]
      label: string or anything printable with '%s' conversion.
      linestyle or dashes or linestyles: ['solid' | 'dashed', 'dashdot', 'do
tted' | (offset, on-off-dash-seq) | ``'-'`` | ``'--'`` | ``'-.'`` | ``':''`
 \left[\begin{array}{c} \cdots \end{array}\right] None<sup>1</sup> \left[\begin{array}{c} \cdots \end{array}\right] \left[\begin{array}{c} \cdots \end{array}\right]linewidth or linewidths or lw: float or sequence of floats
      norm: unknown
      offset_position: unknown
      offsets: float or sequence of floats
      path_effects: unknown
      picker: [None|float|boolean|callable]
      pickradius: unknown
      rasterized: [True | False | None]
      sketch_params: unknown
      snap: unknown
      transform: : class: `~matplotlib.transforms.Transform` instance
      url: a url string
      urls: unknown
      visible: [True | False]
      zorder: any number
    Examples
     --------
    .. plot:: mpl_examples/pylab_examples/fill_between_demo.py
    See Also
         :meth: `fill_betweenx'
             for filling between two sets of x-values
    Notes
    ------In addition to the above described arguments, this function can take a
    **data** keyword argument. If such a **data** argument is given, the
    following arguments are replaced by **data[<arg>]**:
```
\* All arguments with the following names: 'where', 'y1', 'y2', 'x'.

Additional kwargs: hold = [True|False] overrides default hold state

```
n = np.array([0,1,2,3,4,5])fig, axes = plt.subplots(1, 4, figsize=(12,3))axes[0].scatter(xx, xx + 0.25*np.random.randn(len(xx)))axes[0].set_title("scatter")
axes[1].step(n, n**2, lw=2)axes[1].set_title("step")
axes[2].bar(n, n**2, align="center", width=0.5, alpha=0.5)
axes[2].set_title("bar")
axes[3].fill_between(x, x**2, x**3, color="green", alpha=0.5);axes[3].set_title("fill_between");
```
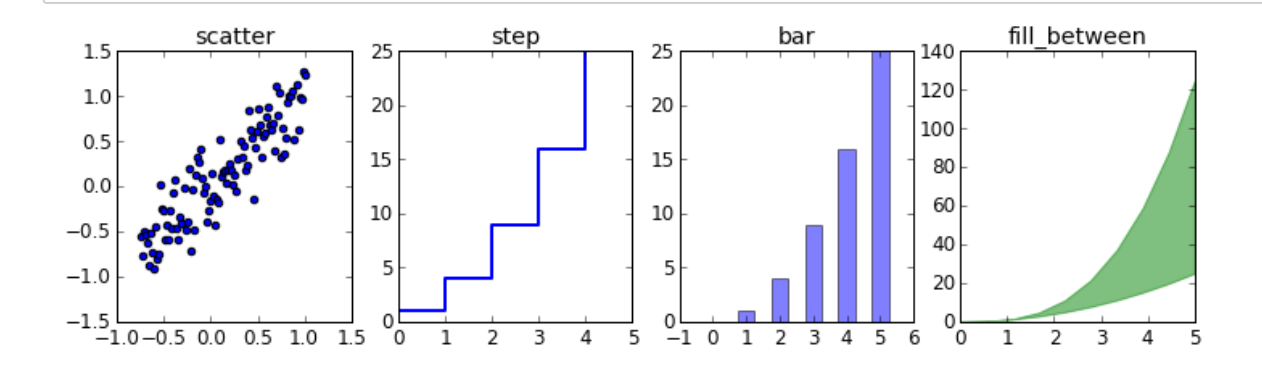

In [37]:

```
## Scatter
fig, ax = plt.subplots(1, 1)x = np.random.randn(200)y = np.random.randn(200)size = np.random.randn(200)*30color = np.random.randn(200)im = ax.setter(x, y, size, color)fig.colorbar(im, ax=ax)
```
#### Out[37]:

<matplotlib.colorbar.Colorbar at 0x1051a57f0>

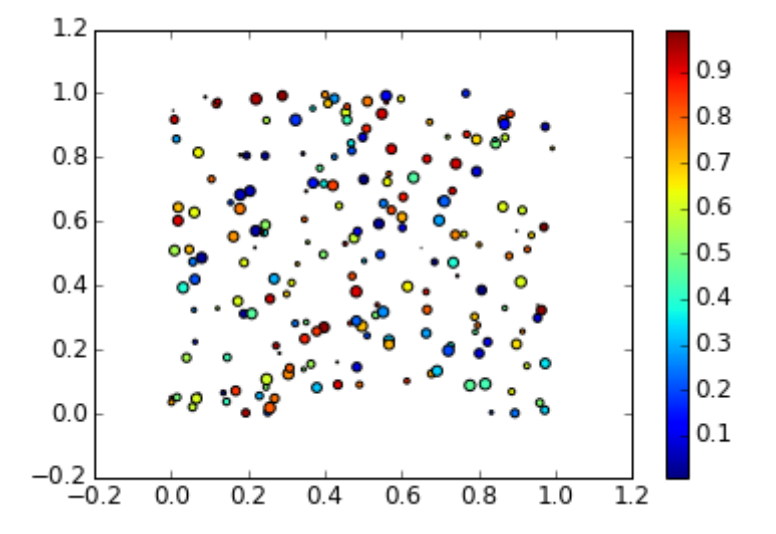

## 极坐标

#### In [38]:

```
# polar plot using add_axes and polar projection
fig = plt.findure()ax = fig.add_axes([0.0, 0.0, .6, .6], polar=True)t = npu. linspace(0, 2 \star np.pi, 100)
ax.plot(t, t, color='blue', lw=3);
```
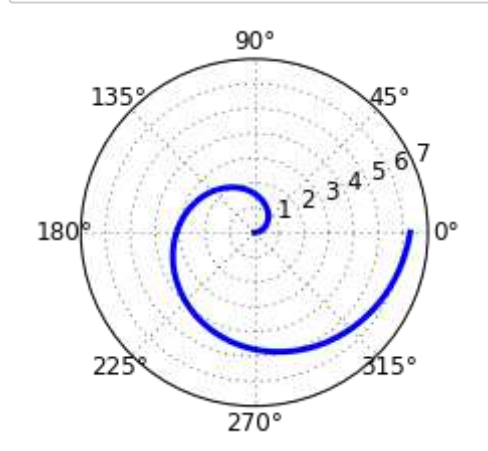

In [39]:

help(plt.hist)
hist(x, bins=10, range=None, normed=False, weights=None, cumulative=False, b ottom=None, histtype='bar', align='mid', orientation='vertical', rwidth=Non e, log=False, color=None, label=None, stacked=False, hold=None, data=None, \* \*kwargs) Plot a histogram. Compute and draw the histogram of  $* x *$ . The return value is a tuple  $(*n*, *bins*, *patches*)$  or  $([*n0*, *n1*, ...], *bins*,$ [\*patches0\*, \*patches1\*,...]) if the input contains multiple data. Multiple data can be provided via \*x\* as a list of datasets of potentially different length ([\*x0\*, \*x1\*, ...]), or as a 2-D ndarray in which each column is a dataset. Note that the ndarray form is transposed relative to the list form. Masked arrays are not supported at present. Parameters \_\_\_\_\_\_\_\_\_\_  $x : (n, )$  array or sequence of  $(n, )$  arrays Input values, this takes either a single array or a sequency of arrays which are not required to be of the same length bins : integer or array\_like, optional If an integer is given, `bins + 1` bin edges are returned, consistently with :func: `numpy.histogram` for numpy version >=  $1.3.$ Unequally spaced bins are supported if `bins` is a sequence. default is 10 range : tuple or None, optional The lower and upper range of the bins. Lower and upper outliers are ignored. If not provided, 'range' is (x.min(), x.max()). Range has no effect if `bins` is a sequence. If `bins` is a sequence or `range` is specified, autoscaling is based on the specified bin range instead of the range of x. Default is ``None`` normed : boolean, optional If 'True', the first element of the return tuple will be the counts normalized to form a probability density, i.e., ''n/(len(x)'dbin)'', i.e., the integral of the histogram will sum to 1. If \*stacked\* is also \*True\*, the sum of the histograms is normalized to 1. Default is ``False`` weights : (n, ) array\_like or None, optional An array of weights, of the same shape as `x`. Each value in `x` only contributes its associated weight towards the bin count (instead of 1). If `normed` is True, the weights are normalized, so that the integral of the density over the range remains  $1$ .

Help on function hist in module matplotlib.pyplot:

Default is ``None`` cumulative : boolean, optional If `True`, then a histogram is computed where each bin gives the counts in that bin plus all bins for smaller values. The last bin gives the total number of datapoints. If `normed` is also `True` then the histogram is normalized such that the last bin equals 1. If `cumulative` evaluates to less than  $0$  (e.g., -1), the direction of accumulation is reversed. In this case, if `normed` is also `True`, then the histogram is normalized such that the first bin equals 1. Default is ``False`` bottom : array\_like, scalar, or None Location of the bottom baseline of each bin. If a scalar, the base line for each bin is shifted by the same amount. If an array, each bin is shifted independently and the length of bottom must match the number of bins. If None, defaults to 0. Default is ``None`` histtype : {'bar', 'barstacked', 'step', 'stepfilled'}, optional The type of histogram to draw. - 'bar' is a traditional bar-type histogram. If multiple data are given the bars are aranged side by side. - 'barstacked' is a bar-type histogram where multiple data are stacked on top of each other. - 'step' generates a lineplot that is by default unfilled. - 'stepfilled' generates a lineplot that is by default filled. Default is 'bar' align : {'left', 'mid', 'right'}, optional Controls how the histogram is plotted. - 'left': bars are centered on the left bin edges. - 'mid': bars are centered between the bin edges. - 'right': bars are centered on the right bin edges. Default is 'mid' orientation : {'horizontal', 'vertical'}, optional If 'horizontal', `~matplotlib.pyplot.barh` will be used for bar-type histograms and the \*bottom\* kwarg will be the left edges. rwidth : scalar or None, optional The relative width of the bars as a fraction of the bin width. If 'None', automatically compute the width. Ignored if `histtype` is 'step' or 'stepfilled'. Default is 'None''

log : boolean, optional If 'True', the histogram axis will be set to a log scale. If 'log' is `True` and `x` is a 1D array, empty bins will be filtered out and only the non-empty ('n', 'bins', 'patches') will be returned. Default is ``False`` color : color or array\_like of colors or None, optional Color spec or sequence of color specs, one per dataset. Default ('None') uses the standard line color sequence. Default is ``None`` label : string or None, optional String, or sequence of strings to match multiple datasets. Bar charts yield multiple patches per dataset, but only the first gets the label, so that the legend command will work as expected. default is ``None`` stacked : boolean, optional If `True`, multiple data are stacked on top of each other If `False` multiple data are aranged side by side if histtype is 'bar' or on top of each other if histtype is 'step' Default is ``False`` Returns n : array or list of arrays The values of the histogram bins. See \*\*normed\*\* and \*\*weights\*\* for a description of the possible semantics. If input \*\*x\*\* is an array, then this is an array of length \*\*nbins\*\*. If input is a sequence arrays ``[data1, data2,..] ``, then this is a list of arrays with the values of the histograms for each of the arrays in the same order. bins : array The edges of the bins. Length nbins  $+1$  (nbins left edges and right edge of last bin). Always a single array even when multiple data sets are passed in. patches : list or list of lists Silent list of individual patches used to create the histogram or list of such list if multiple input datasets. Other Parameters --------------kwargs : `~matplotlib.patches.Patch` properties See also -------hist2d : 2D histograms Notes Until numpy release 1.5, the underlying numpy histogram function was incorrect with `normed`=`True` if bin sizes were unequal. MPL inherited that error. It is now corrected within MPL when using earlier numpy versions.

```
Examples
.. plot:: mpl_examples/statistics/histogram_demo_features.py
Notes
\frac{1}{2}In addition to the above described arguments, this function can take a
**data** keyword argument. If such a **data** argument is given, the
following arguments are replaced by **data[<arg>]**:
* All arguments with the following names: 'weights', 'x'.
```
Additional kwargs: hold = [True|False] overrides default hold state

#### In  $[62]$ :

```
n = np.random.random(100000)fig, axes = plt.subplots(1, 2, figsize=(12, 4))axes[0].hist(n, bins=50)axes[0].set_title("Default histogram")
axes[0].set_xlim((min(n), max(n)))axes[1].hist(n, cumulative=True, bins=50)axes[1].set_title("Cumulative detailed histogram")
axes[1].set_xlim((min(n), max(n)));
```
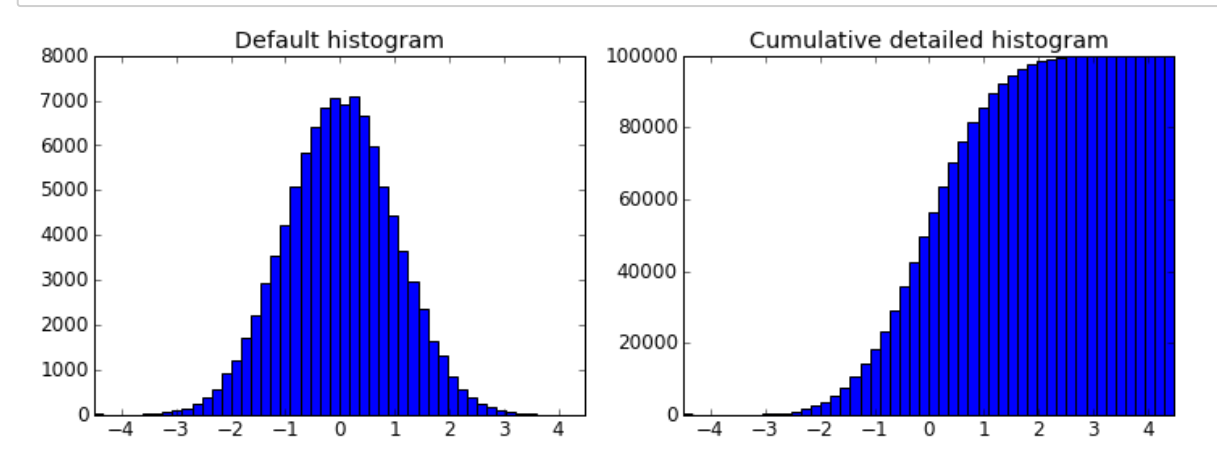

文字标注

In  $[41]$ :

```
fig, ax = plt.subplots()ax.plot(xx, xx**2, xx, xx**3)ax.text(0.15, 0.2, r"$y=x^2$", fontsize=20, color="blue")
ax.text(0.65, 0.1, r"$y=x^3$", fontsize=20, color="green");
```
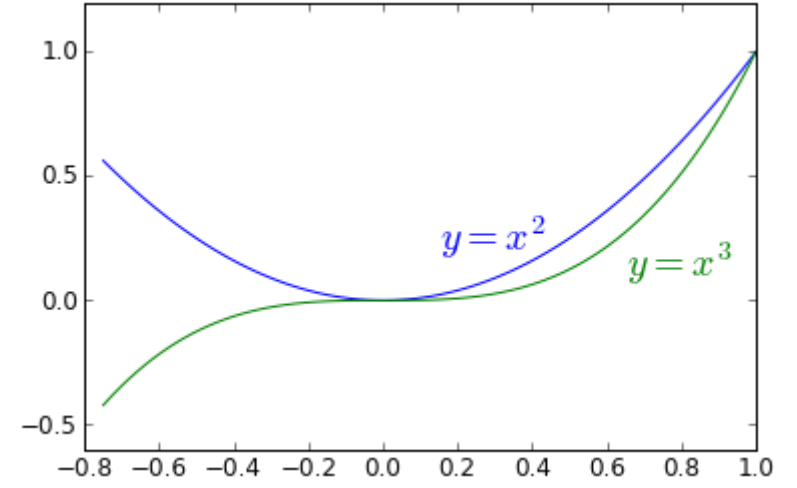

# 多图模式

- · subplot
- · subplot2grid
- gridspec
- add\_axes

subplot

In [42]:

help(plt.subplots)

```
Help on function subplots in module matplotlib.pyplot:
subplots(nrows=1, ncols=1, sharex=False, sharey=False, squeeze=True, subplot
_kw=None, gridspec_kw=None, **fig_kw)
    Create a figure with a set of subplots already made.
    This utility wrapper makes it convenient to create common layouts of
    subplots, including the enclosing figure object, in a single call.
    Keyword arguments:
      *nrows* : int
        Number of rows of the subplot grid. Defaults to 1.
      *ncols* : int
        Number of columns of the subplot grid. Defaults to 1.
      *sharex* : string or bool
        If *True*, the X axis will be shared amongst all subplots. If
        *True* and you have multiple rows, the x tick labels on all but
        the last row of plots will have visible set to *False*
        If a string must be one of "row", "col", "all", or "none".
        "all" has the same effect as *True*, "none" has the same effect
        as *False*.
        If "row", each subplot row will share a X axis.
        If "col", each subplot column will share a X axis and the x tick
        labels on all but the last row will have visible set to *False*.
      *sharey* : string or bool
        If *True*, the Y axis will be shared amongst all subplots. If
        *True* and you have multiple columns, the y tick labels on all but
        the first column of plots will have visible set to *False*
        If a string must be one of "row", "col", "all", or "none".
        "all" has the same effect as *True*, "none" has the same effect
        as *False*.
        If "row", each subplot row will share a Y axis and the y tick
        labels on all but the first column will have visible set to *False*.
        If "col", each subplot column will share a Y axis.
      *squeeze* : bool
        If *True*, extra dimensions are squeezed out from the
        returned axis object:
        - if only one subplot is constructed (nrows=ncols=1), the
          resulting single Axis object is returned as a scalar.
        - for Nx1 or 1xN subplots, the returned object is a 1-d numpy
          object array of Axis objects are returned as numpy 1-d
          arrays.
        - for NxM subplots with N>1 and M>1 are returned as a 2d
          array.
        If *False*, no squeezing at all is done: the returned axis
        object is always a 2-d array containing Axis instances, even if it
        ends up being 1x1.
      *subplot_kw* : dict
        Dict with keywords passed to the
        :meth: `~matplotlib.figure.Figure.add_subplot' call used to
        create each subplots.
```

```
*gridspec_kw* : dict
   Dict with keywords passed to the
    :class: `~matplotlib.gridspec.GridSpec` constructor used to create
   the grid the subplots are placed on.
  *fig_kw* : dict
   Dict with keywords passed to the : func: `figure` call. Note that all
   keywords not recognized above will be automatically included here.
Returns:
fig, ax : tuple
 - *fig* is the :class: `matplotlib.figure.Figure` object
 - *ax* can be either a single axis object or an array of axis
   objects if more than one subplot was created. The dimensions
   of the resulting array can be controlled with the squeeze
   keyword, see above.
Examples::
   x = npu. Tinspace(0, 2*np.pi, 400)
   y = np.size(x**2)# Just a figure and one subplot
    f, ax = plt.subplots()ax.plot(x, y)ax.set_title('Simple plot')
   # Two subplots, unpack the output array immediately
    f, (ax1, ax2) = plt.subplots(1, 2, sharey=True)ax1.plot(x, y)ax1.set_title('Sharing Y axis')
   ax2.\text{scatter}(x, y)# Four polar axes
   plt.subplots(2, 2, subplot_kw=dict(polar=True))
   # Share a X axis with each column of subplots
   plt.subplots(2, 2, sharex='col')
   # Share a Y axis with each row of subplots
   plt.subplots(2, 2, sharey='row')
   # Share a X and Y axis with all subplots
   plt.subplots(2, 2, sharex='all', sharey='all')
    # same as
   plt.subplots(2, 2, sharex=True, sharey=True)
```

```
In [43]:
```

```
fig, ax = plt.subplots(2, 3)fig.tight_layout()
```
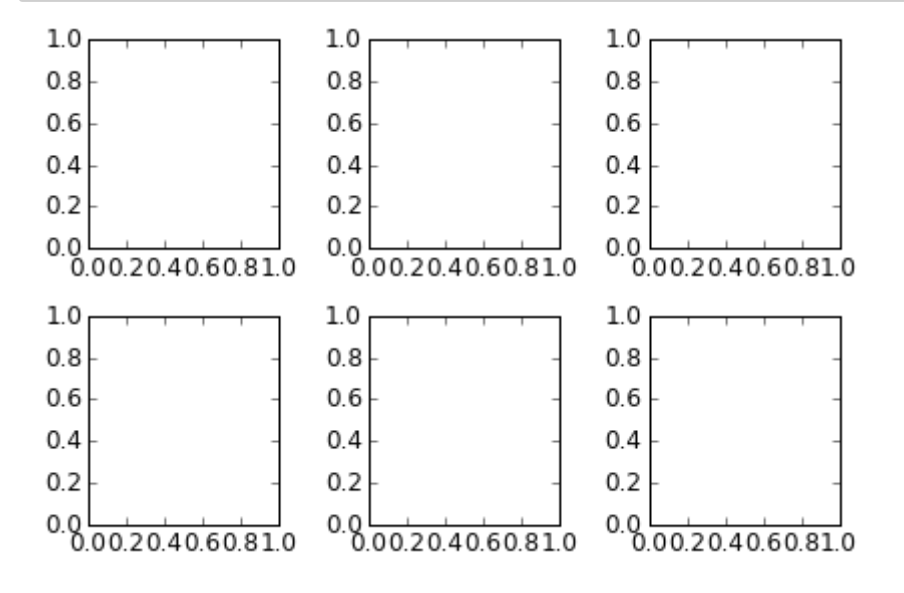

#### **subplot2grid**

In [44]:

```
fig = plt.findure()ax1 = plt.subplot2grid((3,3), (0,0), colspan=3)ax2 = plt.subplot2grid((3,3), (1,0), colspan2)ax3 = plt.subplot2grid((3,3), (1,2), rowspan=2)ax4 = plt.subplot2grid((3,3), (2,0))ax5 = plt.subplot2grid((3,3), (2,1))fig.tight_layout()
```
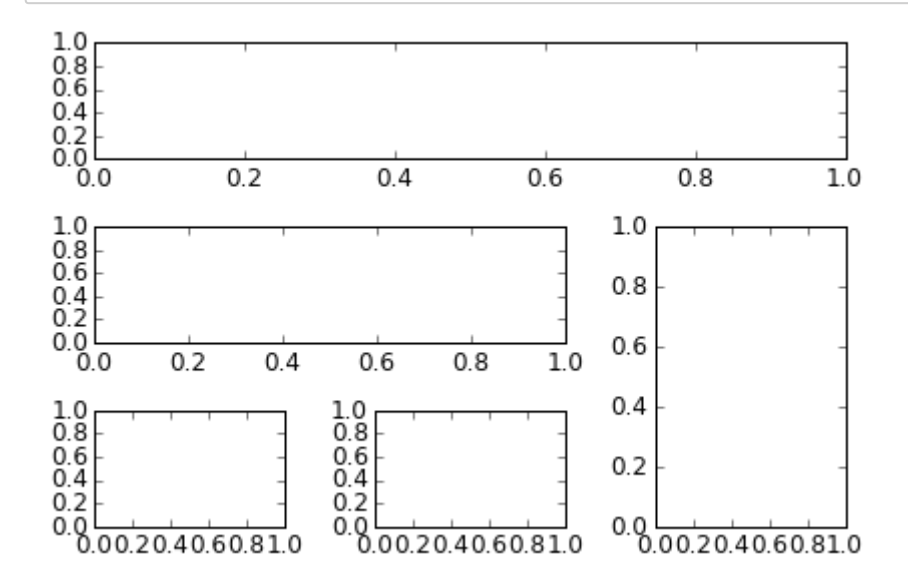

### **gridspec**

In [45]:

import matplotlib.gridspec as gridspec

In  $[46]$ :

```
fig = plt.findure()gs = gridspec.GridSpec(2, 3, height\_ratios=[2,1], width\_ratios=[1,2,1])for g in gs:
   ax = fig.addsubplot(g)fig.tight_layout()
1.01.01.0\,0.80.80.8\,0.60.60.60.40.40.40.20.20.20.0 0.2 0.4 0.6 0.8 1.0
1.0\,1.0<sub>1</sub>
```
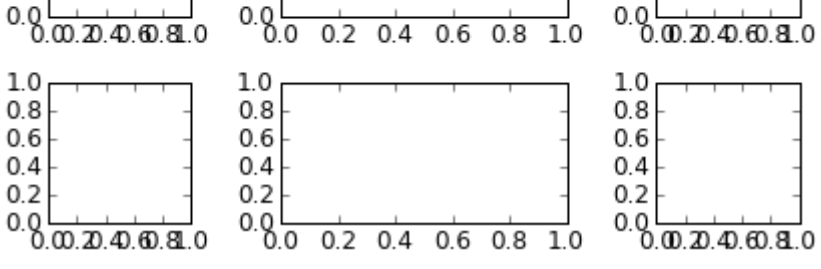

#### gridspec

In [47]:

```
fig, ax = plt.subplots()ax.plot(xx, xx**2, xx, xx**3)fig.tight_layout()
# inset
inset_ax = fig.add_axes([0.2, 0.55, 0.35, 0.35]) # X, Y, width, height
inset_ax.plot(xx, xx**2, xx, xx**3)inset_ax.set_title('zoom near origin')
# set axis range
inset_ax.set_xlim(-.2, .2)inset_ax.set_ylim(-.005, .01)# set axis tick locations
inset_ax.set_yticks([0, 0.005, 0.01])
inset_ax.set_xticks([-0.1,0,.1]);
```
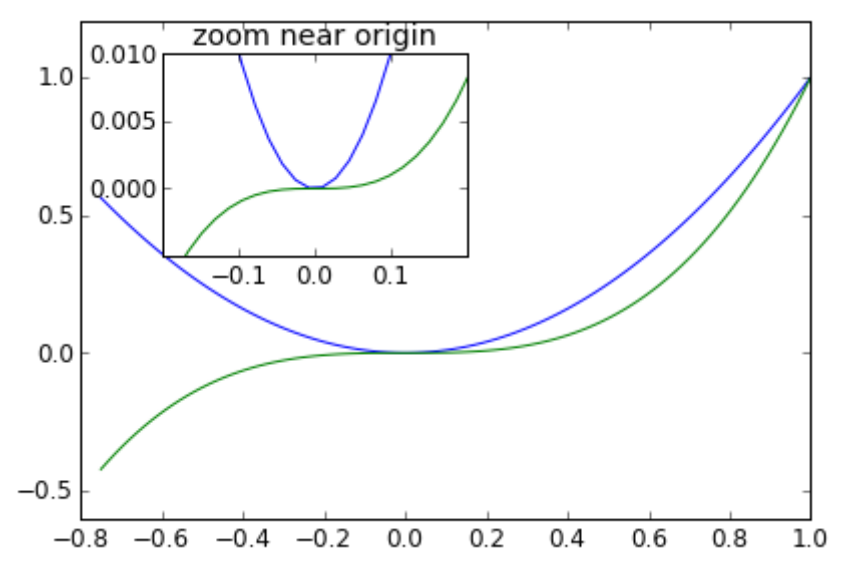

# 颜色图和等高线图

http://www.scipy.org/Cookbook/Matplotlib/Show\_colormaps (http://www.scipy.org/Cookbook/Matplotlib/Show\_colormaps)

In [48]:

```
alpha = 0.7phi_ext = 2 * np.pyi * 0.5def flux_qubit_potential(phi_m, phi_p):
   return 2 + alpha - 2 * np.cos(phi_p) * np.cos(phi_m) - alpha * np.cos(phi_ext - 2*phi
-p)
```
In [49]:

```
phi_m = np.linspace(0, 2 \times np.pi, 100)
phi_p = np.linspace(0, 2*np.pi, 100)X, Y = np.message mp.meshgrid(phi_p, phi_m)
Z = flux_qubit_potential(X, Y).T
```
**pcolor**

In  $[50]$ :

help(plt.pcolor)

```
Help on function pcolor in module matplotlib.pyplot:
pcolor(*args, **kwargs)
    Create a pseudocolor plot of a 2-D array.
    \ldots note::
        pcolor can be very slow for large arrays; consider
        using the similar but much faster
        : func: `~matplotlib.pyplot.pcolormesh` instead.
    Call signatures::
      pcolor(C, **kwargs)pcolor(X, Y, C, **kwargs)
    *C* is the array of color values.
    *X* and *Y*, if given, specify the (*x*, *y*) coordinates of
    the colored quadrilaterals; the quadrilateral for C[i,j] has
    corners at::
             j], Y[i, j]),
      (X[i],j+1], Y[i, j+1]),
      (X[i,(X[i+1, j], Y[i+1, j]),(X[i+1, j+1], Y[i+1, j+1]).Ideally the dimensions of *X* and *Y* should be one greater
    than those of *C*; if the dimensions are the same, then the
    last row and column of *C* will be ignored.
    Note that the column index corresponds to the
    *x*-coordinate, and the row index corresponds to *y*; for
    details, see the :ref: `Grid Orientation
    <axes-pcolor-grid-orientation>' section below.
    If either or both of *X* and *Y* are 1-D arrays or column vectors,
    they will be expanded as needed into the appropriate 2-D arrays,
    making a rectangular grid.
    *X*, *Y* and *C* may be masked arrays. If either C[i, j], or one
    of the vertices surrounding C[i,j] (*X* or *Y* at [i, j], [i+1, j],
    [i, j+1], [i+1, j+1]) is masked, nothing is plotted.
    Keyword arguments:
      *cmap*: [ *None* | Colormap ]
        A :class: `matplotlib.colors.Colormap` instance. If *None*, use
        rc settings.
      *norm*: [ *None* | Normalize ]
        An :class: `matplotlib.colors.Normalize` instance is used
        to scale luminance data to 0,1. If *None*, defaults to
        : func: `normalize`.
      *vmin*/*vmax*: [ *None* | scalar ]
        *vmin* and *vmax* are used in conjunction with *norm* to
        normalize luminance data. If either is *None*, it
        is autoscaled to the respective min or max
        of the color array *C*. If not *None*, *vmin* or
        *vmax* passed in here override any pre-existing values
```

```
supplied in the *norm* instance.
  *shading*: [ 'flat' | 'faceted' ]
    If 'faceted', a black grid is drawn around each rectangle; if
    'flat', edges are not drawn. Default is 'flat', contrary to
    MATLAB.
    This kwarg is deprecated; please use 'edgecolors' instead:
      * shading='flat' -- edgecolors='none'
      * shading='faceted -- edgecolors='k'
  *edgecolors*: [ *None* | ``'none'`` | color | color sequence]
    If *None*, the rc setting is used by default.
    If ``'none'``, edges will not be visible.
    An mpl color or sequence of colors will set the edge color
  *alpha*: ``0 \leq scalar \leq 1`` or *None*
    the alpha blending value
  *snap*: bool
    Whether to snap the mesh to pixel boundaries.
Return value is a :class: `matplotlib.collections.Collection`
instance.
.. _axes-pcolor-grid-orientation:
The grid orientation follows the MATLAB convention: an
array *C* with shape (*nrows*, *ncolumns*) is plotted with
the column number as *X* and the row number as *Y*, increasing
up; hence it is plotted the way the array would be printed,
except that the *Y* axis is reversed. That is, *C* is taken
as \starC\star(\stary\star, \starx\star).
Similarly for : func: `meshgrid`::
 x = np.arange(5)y = np.arange(3)X, Y = np.messagerid(x, y)is equivalent to::
 X = array([0, 1, 2, 3, 4],\begin{bmatrix} 0, 1, 2, 3, 4 \end{bmatrix}[0, 1, 2, 3, 4]]Y = array([0, 0, 0, 0, 0],[1, 1, 1, 1, 1],[2, 2, 2, 2, 2]]so if you have::
 C = rand(len(x), len(y))then you need to transpose C::
 pcolor(X, Y, C.T)
```
 $or:$ :

```
pcolor(C.T)MATLAB : func: `pcolor` always discards the last row and column
    of *C*, but matplotlib displays the last row and column if *X* and
    *Y* are not specified, or if *X* and *Y* have one more row and
    column than *C*.
    kwargs can be used to control the
    :class: `~matplotlib.collections.PolyCollection' properties:
      agg_filter: unknown
      alpha: float or None
      animated: [True | False]
      antialiased or antialiaseds: Boolean or sequence of booleans
      array: unknown
      axes: an : class: `~matplotlib.axes.Axes` instance
      clim: a length 2 sequence of floats
      clip_box: a :class: `matplotlib.transforms.Bbox ` instance
      clip_on: [True | False]
      clip_path: [ (:class: `~matplotlib.path.Path`, :class: `~matplotlib.tran
sforms.Transform`) | :class:`~matplotlib.patches.Patch` | None ]
      cmap: a colormap or registered colormap name
      color: matplotlib color arg or sequence of rgba tuples
      contains: a callable function
      edgecolor or edgecolors: matplotlib color spec or sequence of specs
      facecolor or facecolors: matplotlib color spec or sequence of specs
      figure: a :class: `matplotlib.figure.Figure` instance
      gid: an id string
      hatch: [ '/' | '\\' | '|' | '-' | '+' | 'x' | 'o' | '0' | '.' | '*' ]
      label: string or anything printable with '%s' conversion.
      linestyle or dashes or linestyles: ['solid' | 'dashed', 'dashdot', 'do
tted' | (offset, on-off-dash-seq) | ``'-'`` | ``'--'`` | ``'-.'`` | ``':''`
 \vert ** 'None' ** \vert ** ' ** \vert ** ' ** ' ** \vert ** ' ** ' ** \vertlinewidth or linewidths or lw: float or sequence of floats
      norm: unknown
      offset_position: unknown
      offsets: float or sequence of floats
      path_effects: unknown
      picker: [None|float|boolean|callable]
      pickradius: unknown
      rasterized: [True | False | None]
      sketch_params: unknown
      snap: unknown
      transform: : class: `~matplotlib.transforms.Transform` instance
      url: a url string
      urls: unknown
      visible: [True | False]
      zorder: any number
    \ldots note::
        The default *antialiaseds* is False if the default
        *edgecolors*="none" is used. This eliminates artificial lines
        at patch boundaries, and works regardless of the value of
        alpha. If *edgecolors* is not "none", then the default
        *antialiaseds* is taken from
        rcParams['patch.antialiased'], which defaults to *True*.
        Stroking the edges may be preferred if *alpha* is 1, but
        will cause artifacts otherwise.
```

```
.. seealso::
        : func: `~matplotlib.pyplot.pcolormesh`
                 For an explanation of the differences between
                 pcolor and pcolormesh.
Notes
\frac{1}{2} \frac{1}{2} \frac{In addition to the above described arguments, this function can take a
**data** keyword argument. If such a **data** argument is given, the
following arguments are replaced by **data[<arg>]**:
```
\* All positional and all keyword arguments.

Additional kwargs: hold = [True|False] overrides default hold state

#### In  $[51]$ :

```
fig, ax = plt.subplots()p = ax.pcolor(X/(2*np.pi), Y/(2*np.pi), Z, cmap=matplotlib.cm.RdBu, vmin=abs(Z).min(), vm
ax = abs(Z).max()cb = fig.colorbar(p, ax=ax)
```
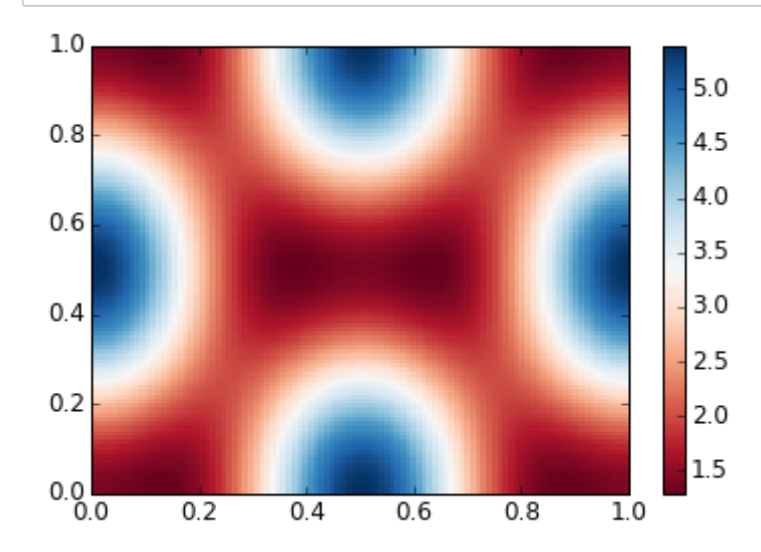

imshow

In [52]:

help(plt.imshow)

Help on function imshow in module matplotlib.pyplot:

imshow(X, cmap=None, norm=None, aspect=None, interpolation=None, alpha=None, vmin=None, vmax=None, origin=None, extent=None, shape=None, filternorm=1, f ilterrad=4.0, imlim=None, resample=None, url=None, hold=None, data=None, \*\*k wargs)

Display an image on the axes.

Parameters

- \_\_\_\_\_\_\_\_\_\_\_ X : array\_like, shape (n, m) or (n, m, 3) or (n, m, 4) Display the image in `X` to current axes. `X` may be a float array, a uint8 array or a PIL image. If `X` is an array, it can have the following shapes: - MxN -- luminance (grayscale, float array only) - MxNx3 -- RGB (float or uint8 array) - MxNx4 -- RGBA (float or uint8 array) The value for each component of MxNx3 and MxNx4 float arrays should be in the range 0.0 to 1.0; MxN float arrays may be normalised. cmap : `~matplotlib.colors.Colormap`, optional, default: None If None, default to rc `image.cmap` value. `cmap` is ignored when `X` has RGB(A) information aspect : ['auto' | 'equal' | scalar], optional, default: None If 'auto', changes the image aspect ratio to match that of the axes. If 'equal', and `extent` is None, changes the axes aspect ratio to match that of the image. If `extent` is not `None`, the axes aspect ratio is changed to match that of the extent. If None, default to rc "image.aspect" value. interpolation : string, optional, default: None Acceptable values are 'none', 'nearest', 'bilinear', 'bicubic', 'spline16', 'spline36', 'hanning', 'hamming', 'hermite', 'kaiser', 'quadric', 'catrom', 'gaussian', 'bessel', 'mitchell', 'sinc', 'lanczos' If `interpolation` is None, default to rc `image.interpolation`. See also the `filternorm` and `filterrad` parameters. If `interpolation` is 'none', then no interpolation is performed on the Agg, ps and pdf backends. Other backends will fall back to 'nearest'. norm : `~matplotlib.colors.Normalize`, optional, default: None A `~matplotlib.colors.Normalize` instance is used to scale luminance data to 0, 1. If `None`, use the default func: `normalize`. `norm` is only used if `X` is an array of floats.
- vmin, vmax : scalar, optional, default: None `vmin` and `vmax` are used in conjunction with norm to normalize luminance data. Note if you pass a 'norm' instance, your settings for `vmin` and `vmax` will be ignored.

The alpha blending value, between 0 (transparent) and 1 (opaque)

- origin : ['upper' | 'lower'], optional, default: None Place the  $[0,0]$  index of the array in the upper left or lower left corner of the axes. If None, default to rc `image.origin`.
- extent : scalars (left, right, bottom, top), optional, default: None The location, in data-coordinates, of the lower-left and upper-right corners. If `None`, the image is positioned such that the pixel centers fall on zero-based (row, column) indices.
- shape : scalars (columns, rows), optional, default: None For raw buffer images
- filternorm : scalar, optional, default: 1 A parameter for the antigrain image resize filter. From the antigrain documentation, if 'filternorm' =  $1$ , the filter normalizes integer values and corrects the rounding errors. It doesn't do anything with the source floating point values, it corrects only integers according to the rule of 1.0 which means that any sum of pixel weights must be equal to 1.0. So, the filter function must produce a graph of the proper shape.
- filterrad : scalar, optional, default: 4.0 The filter radius for filters that have a radius parameter, i.e. when interpolation is one of: 'sinc', 'lanczos' or 'blackman'

Returns . . . . . . . .

image : `~matplotlib.image.AxesImage`

Other parameters \_\_\_\_\_\_\_\_\_\_\_\_\_\_\_\_

kwargs : `~matplotlib.artist.Artist` properties.

See also

--------

matshow : Plot a matrix or an array as an image.

Notes  $\frac{1}{2}$ 

Unless  $*$ extent\* is used, pixel centers will be located at integer coordinates. In other words: the origin will coincide with the center of pixel  $(0, 0)$ .

Examples

.. plot:: mpl\_examples/pylab\_examples/image\_demo.py

Notes

 $\frac{1}{1}$ 

In addition to the above described arguments, this function can take a \*\*data\*\* keyword argument. If such a \*\*data\*\* argument is given, the following arguments are replaced by \*\*data[<arg>]\*\*:

\* All positional and all keyword arguments.

![](_page_167_Figure_1.jpeg)

```
fig, ax = plt.subplots()im = ax.imshow(Z, cmap=matplotlib.cm.RdBu, vmin=abs(Z).min(), vmax=abs(Z).max(), extent=
[0, 1, 0, 1]im.set_interpolation('bilinear')
```
 $cb = fig.colorbar(im, ax=ax)$ 

![](_page_167_Figure_4.jpeg)

#### contour

In [54]:

help(plt.contour)

```
Help on function contour in module matplotlib.pyplot:
contour(*args, **kwargs)
    Plot contours.
    :func: `~matplotlib.pyplot.contour` and
    :func: `~matplotlib.pyplot.contourf` draw contour lines and
    filled contours, respectively. Except as noted, function
    signatures and return values are the same for both versions.
    :func: `~matplotlib.pyplot.contourf` differs from the MATLAB
    version in that it does not draw the polygon edges.
    To draw edges, add line contours with
    calls to :func: `~matplotlib.pyplot.contour`.
    Call signatures::
      contour(Z)make a contour plot of an array *Z*. The level values are chosen
    automatically.
    \dddot{\phantom{0}}contour(X, Y, Z)*X*, *Y* specify the (x, y) coordinates of the surface
    \mathbf{1}contour(Z, N)contour(X, Y, Z, N)contour up to *N* automatically-chosen levels.
    \mathbf{1}:
      contour(Z, V)contour(X, Y, Z, V)draw contour lines at the values specified in sequence *V*,
    which must be in increasing order.
    \ddot{\cdot} :
      contourf(..., V)fill the ''len(V)-1'' regions between the values in *V*,
    which must be in increasing order.
    \cdot :
      contour(Z, **kwargs)Use keyword args to control colors, linewidth, origin, cmap ... see
    below for more details.
    *X* and *Y* must both be 2-D with the same shape as *Z*, or they
    must both be 1-D such that ``len(X) `` is the number of columns in
    *Z* and ``len(Y)`` is the number of rows in *Z*.
```
 $\dot{C}$  = contour(...) returns a :class: `~matplotlib.contour.QuadContourSet' object.

Optional keyword arguments:

\*corner\_mask\*: [ \*True\* | \*False\* | 'legacy' ] Enable/disable corner masking, which only has an effect if  $*Z*$  is a masked array. If \*False\*, any quad touching a masked point is masked out. If \*True\*, only the triangular corners of quads nearest those points are always masked out, other triangular corners comprising three unmasked points are contoured as usual. If 'legacy', the old contouring algorithm is used, which is equivalent to \*False\* and is deprecated, only remaining whilst the new algorithm is tested fully. If not specified, the default is taken from rcParams['contour.corner\_mask'], which is True unless it has been modified. \*colors\*: [ \*None\* | string | (mpl\_colors) ] If \*None\*, the colormap specified by cmap will be used. If a string, like 'r' or 'red', all levels will be plotted in this color. If a tuple of matplotlib color args (string, float, rgb, etc), different levels will be plotted in different colors in the order specified. \*alpha\*: float The alpha blending value \*cmap\*: [ \*None\* | Colormap ] A cm : class: `~matplotlib.colors.Colormap` instance or \*None\*. If \*cmap\* is \*None\* and \*colors\* is \*None\*, a default Colormap is used. \*norm\*: [ \*None\* | Normalize ] A :class: `matplotlib.colors.Normalize` instance for scaling data values to colors. If \*norm\* is \*None\* and \*colors\* is \*None\*, the default linear scaling is used. \*vmin\*, \*vmax\*: [ \*None\* | scalar ] If not \*None\*, either or both of these values will be supplied to the : class: `matplotlib.colors.Normalize` instance, overriding the default color scaling based on \*levels\*. \*levels\*: [level0, level1, ..., leveln] A list of floating point numbers indicating the level curves to draw, in increasing order; e.g., to draw just the zero contour pass 'levels=[0]' \*origin\*: [ \*None\* | 'upper' | 'lower' | 'image' ] If \*None\*, the first value of \*Z\* will correspond to the lower left corner, location (0,0). If 'image', the rc value for ``image.origin`` will be used. This keyword is not active if  $*X*$  and  $*Y*$  are specified in the call to contour.

If \*origin\* is not \*None\*, then \*extent\* is interpreted as in :func: `matplotlib.pyplot.imshow': it gives the outer pixel boundaries. In this case, the position of  $Z[0,0]$ is the center of the pixel, not a corner. If \*origin\* is \*None\*, then (\*x0\*, \*y0\*) is the position of Z[0,0], and  $(\star \times 1 \star, \star \times 1 \star)$  is the position of Z[-1,-1]. This keyword is not active if  $*X*$  and  $*Y*$  are specified in the call to contour. \*locator\*: [ \*None\* | ticker.Locator subclass ] If \*locator\* is \*None\*, the default :class: `~matplotlib.ticker.MaxNLocator` is used. The locator is used to determine the contour levels if they are not given explicitly via the  $*V*$  argument. \*extend\*: [ 'neither' | 'both' | 'min' | 'max' ]

\*extent\*:  $[$  \*None\*  $($  x0,x1,y0,y1) ]

Unless this is 'neither', contour levels are automatically added to one or both ends of the range so that all data are included. These added ranges are then mapped to the special colormap values which default to the ends of the colormap range, but can be set via :meth: `matplotlib.colors.Colormap.set\_under' and :meth:`matplotlib.colors.Colormap.set\_over` methods.

\*xunits\*, \*yunits\*: [ \*None\* | registered units ] Override axis units by specifying an instance of a : class: `matplotlib.units. ConversionInterface`.

\*antialiased\*: [ \*True\* | \*False\* ] enable antialiasing, overriding the defaults. For filled contours, the default is \*True\*. For line contours, it is taken from rcParams['lines.antialiased'].

\*nchunk\*: [ 0 | integer ]

If 0, no subdivision of the domain. Specify a positive integer to divide the domain into subdomains of \*nchunk\* by \*nchunk\* quads. Chunking reduces the maximum length of polygons generated by the contouring algorithm which reduces the rendering workload passed on to the backend and also requires slightly less RAM. It can however introduce rendering artifacts at chunk boundaries depending on the backend, the \*antialiased\* flag and value of \*alpha\*.

contour-only keyword arguments:

\*linewidths\*: [ \*None\* | number | tuple of numbers ] If \*linewidths\* is \*None\*, the default width in ``lines.linewidth`` in ``matplotlibrc`` is used.

If a number, all levels will be plotted with this linewidth.

If a tuple, different levels will be plotted with different linewidths in the order specified.

\*linestyles\*: [ \*None\* | 'solid' | 'dashed' | 'dashdot' | 'dotted' ] If \*linestyles\* is \*None\*, the default is 'solid' unless the lines are monochrome. In that case, negative contours will take their linestyle from the ''matplotlibrc''

```
"contour.negative_linestyle" setting.
    *linestyles* can also be an iterable of the above strings
    specifying a set of linestyles to be used. If this
    iterable is shorter than the number of contour levels
    it will be repeated as necessary.
contourf-only keyword arguments:
  *hatches*:
    A list of cross hatch patterns to use on the filled areas.
    If None, no hatching will be added to the contour.
    Hatching is supported in the PostScript, PDF, SVG and Agg
    backends only.
Note: contourf fills intervals that are closed at the top; that
is, for boundaries *z1* and *z2*, the filled region is::
    z1 \le z \le z2There is one exception: if the lowest boundary coincides with
the minimum value of the *z* array, then that minimum value
will be included in the lowest interval.
**Examples:**
.. plot:: mpl_examples/pylab_examples/contour_demo.py
.. plot:: mpl_examples/pylab_examples/contourf_demo.py
.. plot:: mpl_examples/pylab_examples/contour_corner_mask.py
Additional kwargs: hold = [True|False] overrides default hold state
```
#### In [55]:

```
fig, ax = plt.subplots()
```
cnt = ax.contour(Z, cmap=matplotlib.cm.RdBu, vmin=abs(Z).min(), vmax=abs(Z).max(),  $extent=[0, 1, 0, 1])$ 

![](_page_173_Figure_4.jpeg)

# **3D**

In [56]:

from mpl\_toolkits.mplot3d.axes3d import Axes3D

## **Surface plot**

## In [57]:

```
fig = plt.figure(figsize=(14,6))# `ax` is a 3D-aware axis instance because of the projection='3d' keyword argument to add
subplotax = fig.add\_subplot(1, 2, 1, projection='3d')p = ax.plot_sumface(X, Y, Z, rstride=4, cstride=4, linewidth=0)# surface_plot with color grading and color bar
ax = fig.addsubplot(1, 2, 2, projection='3d')p = ax.plot_surface(X, Y, Z, rstride=1, cstride=1, cmap=matplotlib.cm.coolwarm,
linewidth=0, antialiased=False)
cb = fig.colorbar(p, shrink=0.5)
```
![](_page_174_Picture_6.jpeg)

![](_page_174_Figure_7.jpeg)

```
help(ax.plot_surface)
Help on method plot_surface in module mpl_toolkits.mplot3d.axes3d:
plot_surface(X, Y, Z, *args, **kwargs) method of matplotlib.axes._subplots.A
xes3DSubplot instance
   Create a surface plot.
   By default it will be colored in shades of a solid color,
   but it also supports color mapping by supplying the *cmap*
   argument.
   The 'rstride' and 'cstride' kwargs set the stride used to
   sample the input data to generate the graph. If 1k by 1k
   arrays are passed in the default values for the strides will
   result in a 100x100 grid being plotted.
   Argument
              Description
   *X*, *Y*, *Z* Data values as 2D arrays
               Array row stride (step size), defaults to 10
   *rstride*
   *cstride*
              Array column stride (step size), defaults to 10
   ∗color*
              Color of the surface patches
              A colormap for the surface patches.
   *cmap*
   *facecolors* Face colors for the individual patches
              An instance of Normalize to map values to colors
   ∗norm*
   ∗vmin*
               Minimum value to map
   ∗vmax*
               Maximum value to map
   \starshade\starWhether to shade the facecolors
```
Other arguments are passed on to :class:`~mpl\_toolkits.mplot3d.art3d.Poly3DCollection`

**Wire-frame plot**

In [58]:

```
fig = plt.figure(figsize=(8,6))
```

```
ax = fig.add\_subplot(1, 1, 1, projection='3d')
```

```
p = ax.plot\_wireframe(X, Y, Z, rstride=4, cstride=4)
```
![](_page_176_Figure_4.jpeg)

复杂点的

```
fig = plt.figure(figsize=(8,6))ax = fig.addsubplot(1,1,1, protein='3d')ax.plot_surface(X, Y, Z, rstride=4, cstride=4, alpha=0.25)
cset = ax.contour(X, Y, Z, zdir='z', offset=-np.pi, cmap=matplotlib.cm.coolwarm)
cset = ax.contour(X, Y, Z, zdir='x', offset=-np.pi, cmap=matplotlib.cm.coolwarm)
cset = ax.contour(X, Y, Z, zdir='y', offset=3*np.pi, cmap=matplotlib.cm.coolwarm)
ax.set_xlim3d(-np.pi, 2*np.pi);ax.set_ylim3d(0, 3*np.pi);ax.set_zlim3d(-np.pi, 2*np.pi);
```
![](_page_177_Figure_2.jpeg)

换个角度

```
In [61]:
```

```
fig = plt.figure(figsize=(12,6))ax = fig.add\_subplot(1,2,1, projection='3d')ax.plot_surface(X, Y, Z, rstride=4, cstride=4, alpha=0.25)
ax.view_init(30, 45)ax = fig.add\_subplot(1,2,2, projection='3d')ax.plot_surface(X, Y, Z, rstride=4, cstride=4, alpha=0.25)
ax.view_init(70, 30)
```
fig.tight\_layout()

![](_page_178_Picture_3.jpeg)

重要参考

- 初学者指南 (http://matplotlib.org/users/beginner.html)
- 高级指南 (http://matplotlib.org/users/developer.html)

In [6]:

%matplotlib inline import numpy as np

import matplotlib import matplotlib.pyplot as plt

In [7]:

```
x = npu. Tinspace(0, 5, 10)
y = x * x 2fig = plt.findure()axes = fig.add_axes([0.1, 0.1, 0.8, 0.8]) # left, bottom, width, height (range 0 to 1)
axes.plot(x, y, 'r')axes.set_xlabel('x')
axes.set_ylabel('y')axes.set_title('title');
```
![](_page_179_Figure_5.jpeg)

![](_page_179_Figure_6.jpeg)

print(plt.style.available)

['seaborn-deep', 'seaborn-whitegrid', 'grayscale', 'seaborn-notebook', 'five thirtyeight', 'seaborn-darkgrid', 'seaborn-white', 'seaborn-dark-palette', 'seaborn-pastel', 'seaborn-poster', 'classic', 'bmh', 'seaborn-dark', 'seab orn-paper', 'seaborn-talk', 'seaborn-ticks', 'seaborn-colorblind', 'seabornbright', 'dark\_background', 'seaborn-muted', 'ggplot']
```
plt.style.use('seaborn-paper')
x = np.linalginspace(0, 5, 10)
y = x * x 2fig = plt.findure()axes = fig.add_axes([0.1, 0.1, 0.8, 0.8]) # left, bottom, width, height (range 0 to 1)
axes.plot(x, y, 'r')axes.set_xlabel('x')
axes.set_ylabel('y')
axes.set_title('title');
```
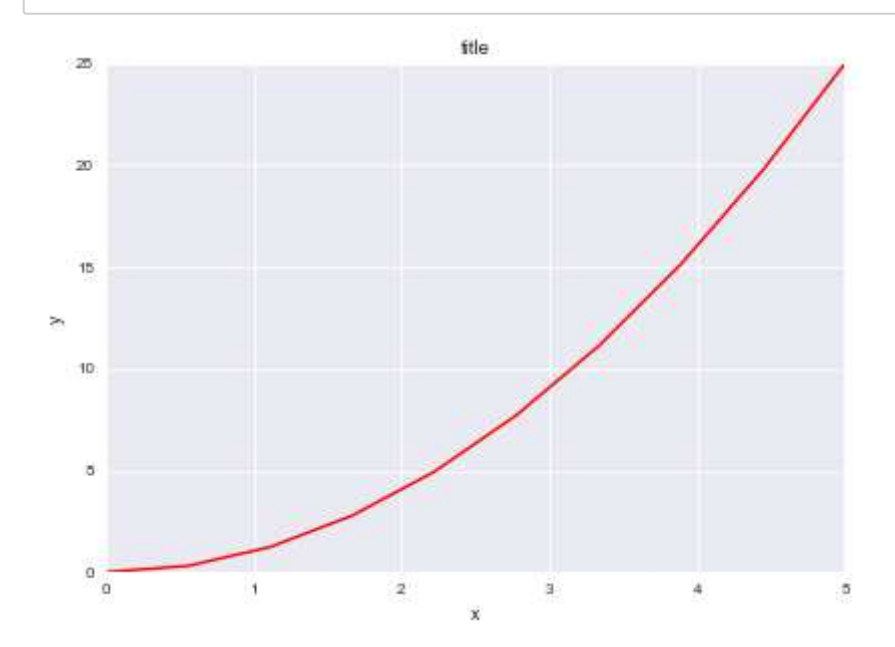

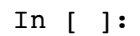

# **Python for Astronomy**

# **Pandas**

何勃亮 中国科学院国家天文台 中国虚拟天文台

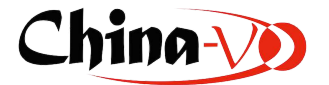

In [1]:

%matplotlib inline

import pandas as pd import numpy as np import matplotlib.pyplot as plt

#### In [2]:

data = pd.read\_table('data/dr1.sample', delimiter=',')

In [3]:

data.head()

#### Out[3]:

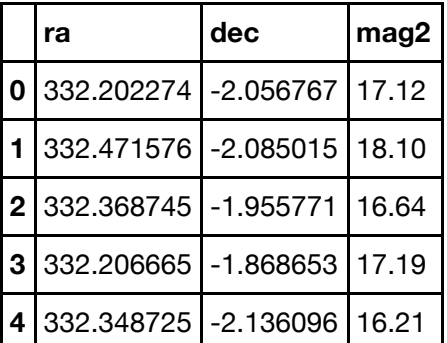

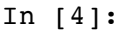

data.ra

 $Out[4]:$ 

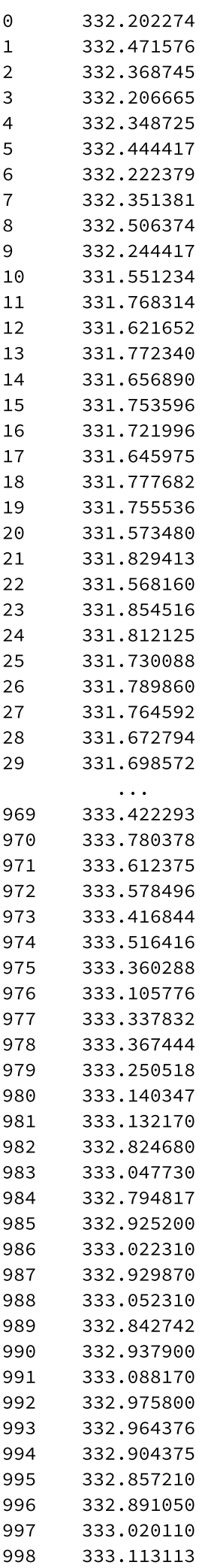

Name: ra, dtype: float64

#### In  $[5]$ :

```
from astropy import units as u
from astropy.coordinates import Angle
fig = plt.findure()axes = fig.add_axes([0.1, 0.1, 0.8, 0.8]) # left, bottom, width, height (range 0 to 1)
axes.scatter(data['ra'], data['dec'], s = data['mag2'])
xticks = axes.get_xticks()yticks = axes.get_yticks()
xt = ["$%.1f^{\circ}$"%n for n in xticks.tolist()]
yt = ["$%.1f^{\circ}$"%n for n in yticks.tolist()]
xt, yt
axes.set_xticklabels(xt)
axes.set_yticklabels(yt)
```
#### $Out[5]:$

```
[<matplotlib.text.Text at 0x10d447198>,
<matplotlib.text.Text at 0x10d44bc50>,
<matplotlib.text.Text at 0x10d472a20>,
<matplotlib.text.Text at 0x10d455048>,
<matplotlib.text.Text at 0x10d4474a8>,
<matplotlib.text.Text at 0x10d43dcc0>,
<matplotlib.text.Text at 0x10d4ac748>,
<matplotlib.text.Text at 0x10d4b20f0>,
<matplotlib.text.Text at 0x10d4b2b00>]
```
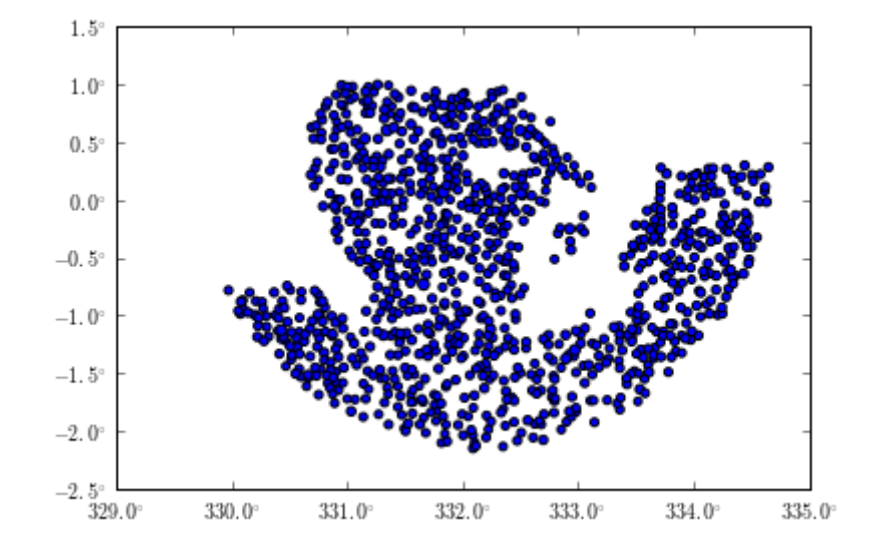

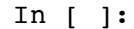

AstroML Sample (http://www.astroml.org/sklearn\_tutorial/auto\_examples/plot\_sdss\_images.html)

In [2]:

%matplotlib inline

```
import os
from urllib.request import urlopen
import pylab as pl
from matplotlib import image
def _fetch(outfile, RA, DEC, scale=0.2, width=400, height=400):
    """Fetch the image at the given RA, DEC from the SDSS server"""
    url = ("http://casjobs.sdss.org/ImgCutoutDR7/"
           "getipeg.aspx?ra=%.8f&dec=%.8f&scale=%.2f&width=%i&height=%i"
           % (RA, DEC, scale, width, height))
    print("downloading %s" % url)
    print(" \rightarrow %s" % outfile)
    fhandle = urlopen(url)open(outfile, 'wb').write(fhandle.read())
def fetch_image(object_type):
    """Return the data array for the image of object type"""
    if not os.path.exists('downloads'):
        os.makedirs('downloads')
    filename = os.path.join('downloads', '%s_image.jpg' % object_type)
    if not os.path.exists(filename):
        RA = image_locations[object_type]['RA']
        DEC = image\_locations[object_type]['DEC']_fetch(filename, RA, DEC)
    return image.imread(filename)
image_locations = dict(star=dict(RA=180.63040108,
                                 DEC=64.96767375),
                       galaxy=dict(RA=197.51943983,
                                   DEC=0.94881436),
                       quasar=dict(RA=226.18451462,
                                   DEC=4.07456639))
# Plot the images
fig = pl.figure(figsize=(9, 3))# Check that PIL is installed for jpg support
if 'jpg' not in fig.canvas.get_supported_filetypes():
    raise ValueError("PIL required to load SDSS jpeg images")
object_types = ['star', 'galaxy', 'quasar']
for i, object_type in enumerate(object_types):
    ax = pl.subplot(131 + i, xticks=[], yticks=[])I = fetch\_image(object_type)ax.inshow(I)if object type != 'galaxy':
        pl.arrow(0.65, 0.65, -0.1, -0.1, width=0.005, head_width=0.03,
                 length includes head=True,
                 color='w', transform=ax.transAxes)
    pl.text(0.99, 0.01, object_type, fontsize='large', color='w', ha='right',
            transform=ax.transAxes)
pl.subplots_adjust(bottom=0.04, top=0.94, left=0.02, right=0.98, wspace=0.04)
```
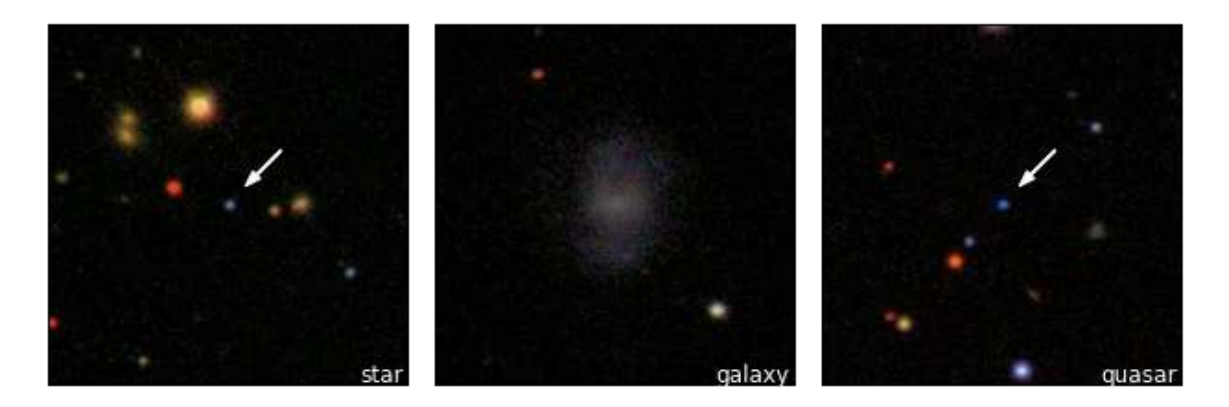

In  $[$  ]:

import numpy as np

# **Python for Astronomy**

# **AstroPy**

何勃亮 中国科学院国家天文台 中国虚拟天文台

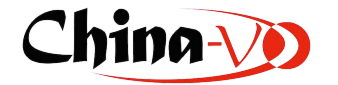

# **AstroPy** 项目

首先区分两个概念,**Astropy Project**和 **astropy** 包,前者是一个宏大的计划,后者则特指前者的核心软件 句。

Astropy Project 由 astropy核心包和附属包组成。

Astropy Project项目自2011年开始发起,得到了多个国家的研究单位的支持,并且以开源社区的模式运行, 目前的最新版本是 v1.2。项目网站 http://www.astropy.org (http://www.astropy.org)

# **AstroPy** 核心

AstroPy 核心包由一系列的基础组件组成,比如核心数据结构与算法、文件与数据I/O单位、天文计算与工具以 及软件开发配置相关等。

#### 核心数据结构与算法

- 天文常数 astropy.constants
- 单位与数量 astropy.units
- N维数据集 astropy.nddata
- 数据表格 astropy.table
- 时间与日期 astropy.time
- 天文坐标系统 astropy.coordinates
- 世界坐标系统 astropv.wcs
- 模型与拟合 astropy.modeling
- 数据分析程序 astropy.analytic\_functions

### 文件与数据 **I/O**

- 通用文件读写接口
- FITS 文件操作 astropy.io.fits
- ASCII 表格操作 astropy.io.ascii
- VOTable 文件操作 astropy.io.votable
- I/O 杂项 astropy.io.misc

## 天文计算与工具

- 卷积与滤波 astropy.convolution
- 数据可视化 astropy.visualization
- 宇宙学计算 astropy.cosmology
- 天文统计学工具 astropy.stats
- 虚拟天文台访问工具 astropy.vo

# 软件开发配置相关

- 配置系统 astropy.config
- I/O注册 astropy.io.registry
- 日志系统
- Python 告警系统
- AstroPy 核心包工具集 astropy.utils
- AstroPy 测试助手 astropy.tests.helper

# **AstroPy** 附属包

AstroPy成员包是指遵循 AstroPy开发、互操作和接口标准规范的一系列附属包,这些包有些是有一定历史的软 件包,还有一些是在 AstroPy 基础上新开发出来的软件包,适合在不同场景下使用。在 http://www.astropy.org/affiliated/ (http://www.astropy.org/affiliated/) 可以查阅完整的附属包目录。

In [9]:

import astropy

# 天文常数

AstroPy 天文常数包: astropy.constants 。

# 常数值列表

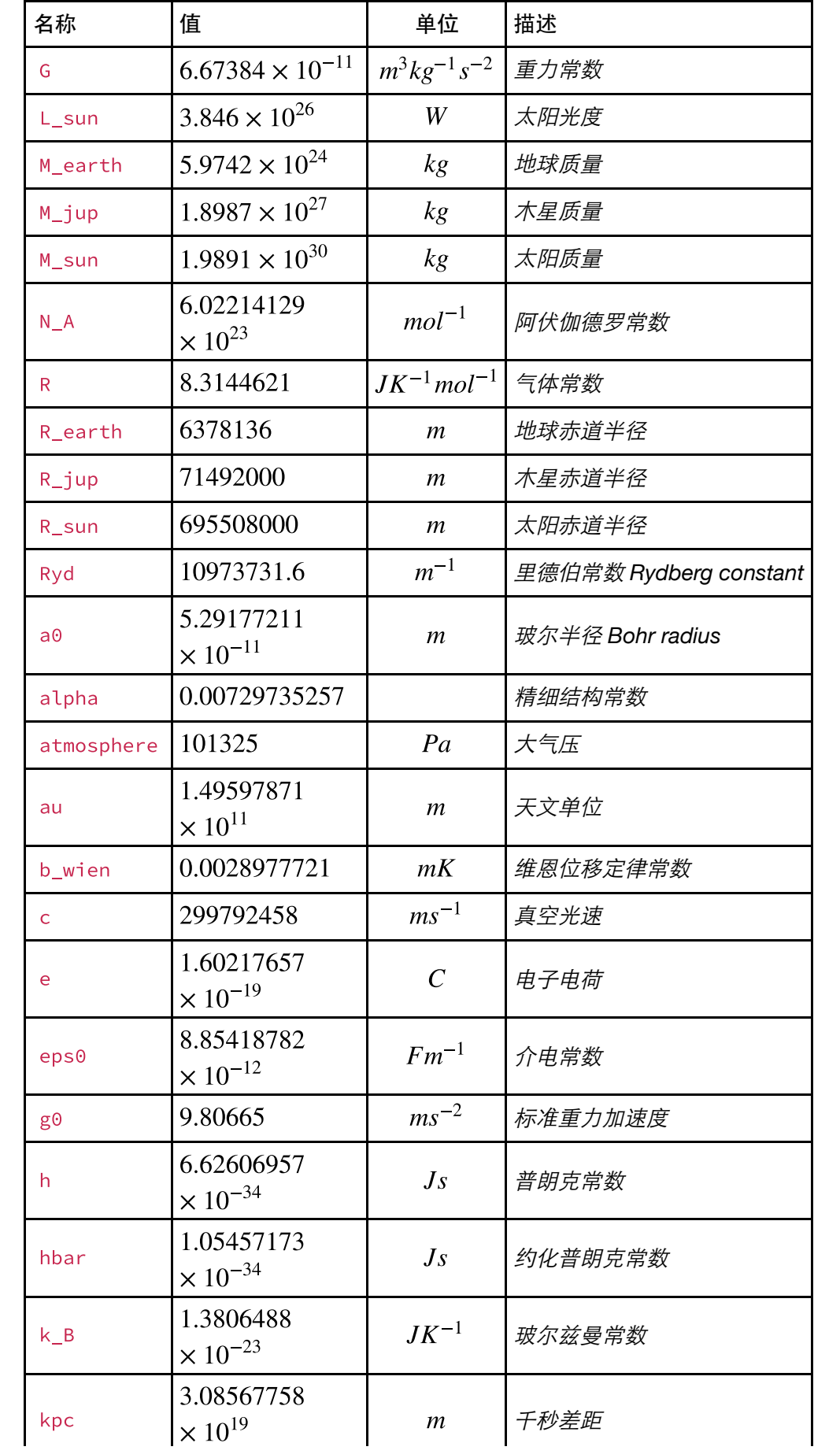

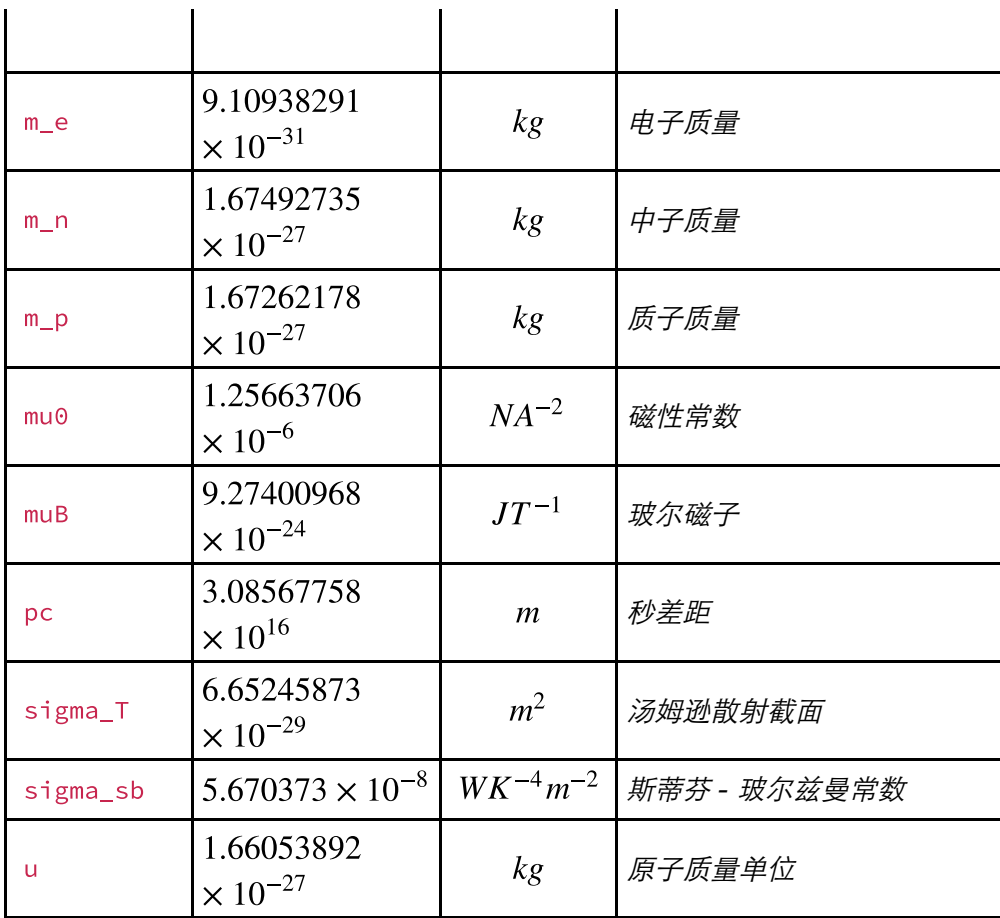

### 简单使用:

In [5]:

#### from astropy.constants import M\_earth, M\_sun, R\_earth, R\_sun

In [6]:

M\_sun / M\_earth

 $Out[6]:$ 

332948.34

In [7]:

R\_sun / R\_earth

Out[7]:

109.04565

In [8]:

print(M\_earth)

```
Name = Earth mass
Value = 5.9742e+24Uncertainty = 5e+19Unit = kgReference = Allen's Astrophysical Quantities 4th Ed.
```
In [10]:

print(M\_earth.cgs) # cgs格式

```
# 关于`Quantity`将在`astropy.units`中介绍, `constants`包搭配`unit`包, 可以进行一些基本的计算转换。
```
5.9742e+27 g

# **Unit**

AstroPy Unit . astropy.units.

astropy.units定义物理量的单位,并可实现物理量的一些转换,比如 KMS 到 cgs 的转换等。

- astropy.units.si SI Unit
- astropy.units.cgs CGS Unit
- astropy.units.astrophys 天体物理相关单位
- · astropy.units.function.units
- · astropy.units.imperial
- astropy.units.cds CDS format unit
- astropy.units.equivalencies 一组标准的天文等价公式

#### In [10]:

from astropy import units as u

#### **Quantity**

#### In [18]:

 $k = 100 * u.AU$ 

 $type(k)$ 

Out[18]:

astropy.units.quantity.Quantity

In [19]:

k.value, k.unit

#### $Out[19]:$

 $(100.0, Unit("AU"))$ 

#### In [24]:

# 单位转化

 $k.to(u.km)$ 

Out[24]:

 $1.4959787 \times 10^{10}$  km

In [20]:

15.1 \* u.meter /  $(32.0 * u.second)$ 

#### Out[20]:

 $0.471875 \frac{m}{s}$ 

In [21]:

 $3.0 * u.kilometer / (130.51 * u.meter / u.second)$ 

#### Out[21]:

0.022986744  $\frac{\text{km s}}{\text{m}}$ 

In [22]:

 $(3.0 * u.kilometer / (130.51 * u.meter / u.second)).decompose()$ 

#### Out[22]:

22.986744 s

#### In [25]:

自定义单位,并进行转换

from astropy.units import imperial

 $cms = u.cm / u.s$ 

mph = imperial.mile /  $u$ .hour

 $q = 42.0 * cms$ 

 $q.to(mph)$ 

#### Out[25]:

0.93951324  $\frac{mi}{h}$ 

#### In [26]:

分析量纲

```
(u.s ** -1).compose()
```
#### $Out[26]:$

[Unit("Bq"), Unit("Hz"), Unit("2.7027e-11 Ci")]

#### In [29]:

#  $SI$  ,  $CGS$ 

k.si, k.cgs

#### Out[29]:

(<Quantity 14959787070000.0 m>, <Quantity 1495978707000000.0 cm>)

天文学等价公式  $(1000 \times u.nm)$ .to(u.Hz) \_\_\_\_\_\_\_\_\_\_\_\_\_\_ UnitConversionError Traceback (most recent call last) <ipython-input-30-65e17937747d> in <module>() 1 # 天文学等价公式  $\overline{2}$  $---> 3 (1000 * u.m).to(u.Hz)$ /usr/local/lib/python3.5/site-packages/astropy/units/quantity.py in to(self, unit, equivalencies) 651  $unit = Unit(unit)$ 652 new\_val = self.unit.to(unit, self.view(np.ndarray),  $--> 653$ equivalencies=equivalencies) 654 return self.\_new\_view(new\_val, unit) 655 /usr/local/lib/python3.5/site-packages/astropy/units/core.py in to(self, oth er, value, equivalencies) 987 If units are inconsistent  $0.0.0$ 988  $-->989$ return self.\_get\_converter(other, equivalencies=equivalencie s)(value) 990 991 def in\_units(self, other, value=1.0, equivalencies=[]): /usr/local/lib/python3.5/site-packages/astropy/units/core.py in \_get\_convert er(self, other, equivalencies) 889 pass 890  $\leftarrow$  891 raise exc 892 893 (adeprecated('1.0') /usr/local/lib/python3.5/site-packages/astropy/units/core.py in \_get\_convert er(self, other, equivalencies) 875 try: 876 return self. apply equivalencies(  $--> 877$ self, other, self.\_normalize\_equivalencies(equivalen cies)) except UnitsError as exc: 878 879 # Last hope: maybe other knows how to do it? /usr/local/lib/python3.5/site-packages/astropy/units/core.py in \_apply\_equiv alencies(self, unit, other, equivalencies) 859 raise UnitConversionError( 860 "{0} and {1} are not convertible".format(  $--> 861$ unit\_str, other\_str)) 862 863 def \_get\_converter(self, other, equivalencies=[]): UnitConversionError: 'nm' (length) and 'Hz' (frequency) are not convertible

```
(1000 * u.nm).to(u.Hz, equivalentize=u.spectral())
```
## Out[31]:

 $2.9979246 \times 10^{14}$  Hz

In [32]:

格式化  $q = 15.1 * u.meter / (32.0 * u.second)$ 

```
"\{0.\text{value:0.03f}\} \{0.\text{unit:FTTS}\}".format(q)
```
Out[32]:

 $'0.472 m s-1'$ 

# **N-dimensional datasets (**  $a$ stropy.nddata)

与 numpy 的 ndarray 类似, 是对其的一个针对天文学应该的高级包装。

```
In [3]:
```

```
from astropy.nddata import NDData
array = np.zeros((12, 12, 12))ndd1 = NDData(array)
```
 $ndd1$ 

#### $Out[3]:$

NDData([[[ 0., 0., 0., ..., 0., 0.,  $\Theta$ .],  $0., 0., ..., 0., 0.,$  $\Theta$ .],  $[ \Theta \cdot ,$  $0., 0., ..., 0., 0.,$  $[ \theta, \cdot, \cdot]$  $\Theta$ .],  $\ldots,$  $0., 0., ..., 0., 0.,$  $0.1$ ,  $\lceil 0.$  $\lceil \theta \cdot \cdot \rceil$  $\theta_1, \quad \theta_2, \quad \ldots,$  $\Theta$ .,  $\Theta$ .,  $0.1$ ,  $[ \theta, \cdot, \cdot]$  $\theta$ .,  $\Theta$ ., ...,  $0.,$  $\theta$ .,  $0.]$ ],  $0., 0., ..., 0., 0.,$  $[L 0.,$  $\Theta$ .],  $0., 0., ..., 0., 0.,$  $[0, 0, 0]$  $0.$ ],  $\lceil 0., \rceil$  $0., 0., ..., 0., 0.,$  $\Theta$ .],  $\ldots,$  $0., 0., ..., 0., 0.,$  $0.$ ],  $[0, 0, 0]$  $[0, 0, 0]$  $0.$ ],  $0., 0., ..., 0., 0.,$  $\theta$ .,  $\mathbf{0.}$ , ...,  $\mathbf{0.}$ ,  $[0, 0, 0]$  $\theta$ .,  $0.]$ ],  $\begin{bmatrix} 0 & 0 & 0 \\ 0 & 0 & 0 \\ 0 & 0 & 0 \\ 0 & 0 & 0 \\ 0 & 0 & 0 \\ 0 & 0 & 0 \\ 0 & 0 & 0 \\ 0 & 0 & 0 \\ 0 & 0 & 0 \\ 0 & 0 & 0 \\ 0 & 0 & 0 \\ 0 & 0 & 0 \\ 0 & 0 & 0 & 0 \\ 0 & 0 & 0 & 0 \\ 0 & 0 & 0 & 0 \\ 0 & 0 & 0 & 0 & 0 \\ 0 & 0 & 0 & 0 & 0 \\ 0 & 0 & 0 & 0 & 0 \\ 0 & 0 & 0 & 0 & 0 & 0 \\ 0 & 0 &$  $0., 0., ..., 0., 0.,$  $0.1$  $[0, 0, 0]$  $0., 0., ..., 0., 0.,$  $0.$ ],  $0.$ ],  $[0, 0, 0]$  $0., 0., ..., 0.,$  $\theta$ .,  $\ldots,$  $0., 0., ..., 0., 0.,$  $[ \theta, \cdot, \cdot]$  $\Theta$ .],  $[ \theta, \cdot, \cdot]$  $0., 0., ..., 0., 0.,$  $\Theta$ .],  $[0, 0, 0]$  $0., 0., ..., 0., 0.,$  $0.$ ]],  $\ldots,$  $0., 0., ..., 0., 0.,$  $\Theta$ .],  $\Theta$ .,  $\Theta$ ., ...,  $\Theta$ .,  $[ \theta \cdot ,$  $\bm{\Theta}$  . ,  $\Theta$ .],  $\mathbf{\Theta}$  . ,  $[ 0., 0]$  $\mathbf{0.}$ ,  $\mathbf{0.}$ , ...,  $\Theta$ .,  $\Theta$ .],  $\ldots,$  $0., 0., ..., 0., 0.,$  $\lbrack \; \circ$ .,  $\Theta$ .],  $0.$ ],  $[ \theta, \cdot, \cdot]$  $0., 0., ..., 0., 0.,$  $0., 0., ..., 0., 0.,$  $0.$ ]],  $[0, 0, 0]$  $0., 0., ..., 0., 0.,$  $\Theta$ .],  $[\theta, \theta]$  $\theta_1, \quad \theta_2, \quad \ldots,$  $\mathbf{0.}$ ,  $\mathbf{0.}$ ,  $0.1$  $[ 0., 0]$  $\theta$ .,  $\mathbf{0.}$ , ...,  $\odot$  . ,  $\theta$ .,  $\Theta$ .], . . . ,  $0., 0., ..., 0., 0.,$  $0.$ ],  $[0, 0, 0]$  $0., 0., ..., 0., 0.,$  $0.$ ],  $0., 0., ..., 0., 0.,$  $[0, 0, 0]$  $0.]$ ],  $0., 0., ..., 0., 0.,$  $\Theta$ .],  $[0, 0, 0]$  $\mathbf{0.}, \quad \mathbf{0.}, \quad \ldots,$  $\mathbf{0.}$ ,  $\mathbf{0.}$ ,  $\Theta$ .],  $\Theta$ .,  $[0, 0, 0]$  $\begin{matrix}0., & \ldots, & 0., \end{matrix}$  $\odot$ .,  $\Theta$ .],  $\ldots,$  $[0, 0, 0]$  $0., 0., ..., 0., 0.,$  $\Theta$ .],  $0., 0., ..., 0., 0.,$  $[ \theta, \cdot, \cdot]$  $\Theta$ .],  $0., 0., ..., 0., 0., 0.]$ ]]  $\lceil \theta \cdot , \rceil$ 

In [5]:

ndd1.meta

#### $Out[5]$ :

OrderedDict()

In [6]:

ndd1.unit

#### In [7]:

ndd1.uncertainty

#### In [8]:

ndd1.wcs

#### In [11]:

 $ndd = NDData([1, 2, 3, 4], unit="meter")$ ndd.unit

### Out[11]:

m

```
In [12]:
```

```
ndd .meta['exposure_time'] = 340.
```
ndd.meta

#### Out[12]:

```
OrderedDict([('exposure_time', 340.0)])
```
# **Time**

from astropy.time import Time

#### In [13]:

from astropy.time import Time

#### In [14]:

```
times = ['2016-01-01T00:00:00.123456789', '2015-01-01T00:00:00']
t = Time(times, format='isot', scale='utc')
\mathbf t
```
#### Out[14]:

```
<Time object: scale='utc' format='isot' value=['2016-01-01T00:00:00.123' '20
15-01-01T00:00:00.000']>
```
## **Format**

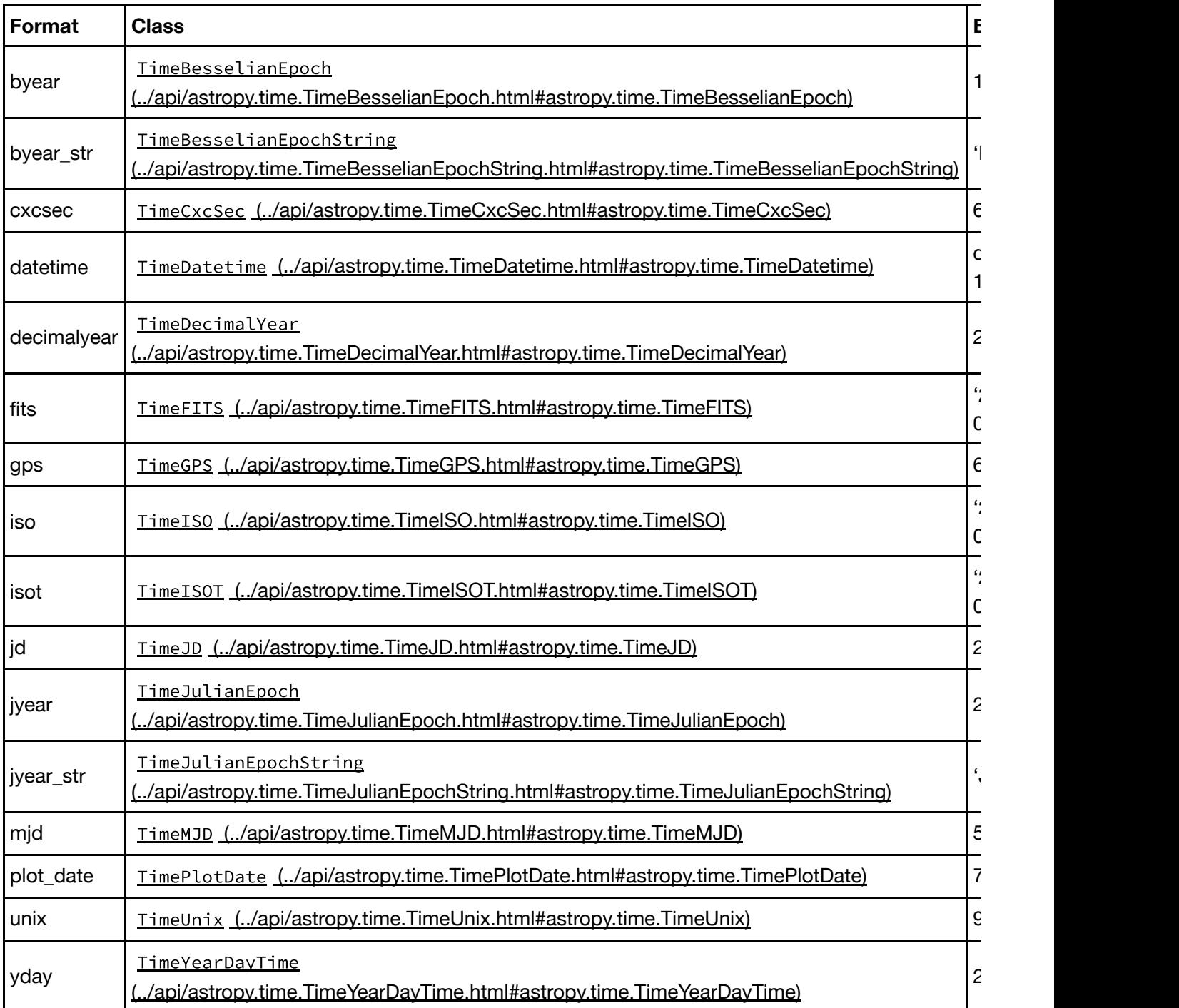

In [18]:

from datetime import datetime

 $time2 = datetime.now()$ 

t = Time(time2, format='datetime', scale='utc')

```
In [19]:
```
# Out[19]:

 $\mathbf t$ 

```
<Time object: scale='utc' format='datetime' value=2016-06-28 06:55:07.811364
\, >
```
#### In [27]:

```
t = Time.now()\sf t
```
### Out[27]:

```
<Time object: scale='utc' format='datetime' value=2016-06-27 23:00:00.794208
\, > \,
```
### In [20]:

# t.iso

### Out[20]:

'2016-06-28 06:55:07.811'

#### In [21]:

t.jd

Out[21]:

2457567.7882848536

#### In [22]:

t.mjd

## $Out[22]:$

57567.28828485375

#### In [23]:

# t.yday

#### Out[23]:

'2016:180:06:55:07.811'

## In [24]:

t.byear

Out[24]:

2016.4911253597104

In [25]:

t.format

### Out[25]:

'datetime'

In [26]:

```
t.format = 'mjd'\sf t
```
# Out[26]:

```
<Time object: scale='utc' format='mjd' value=57567.28828485375>
```
### **Time Scale (Time standard)**

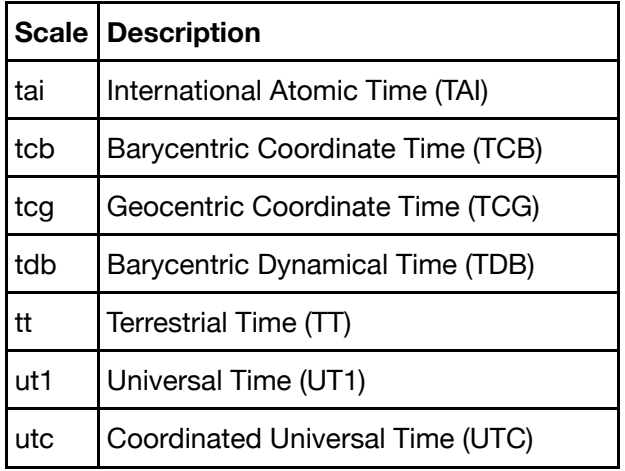

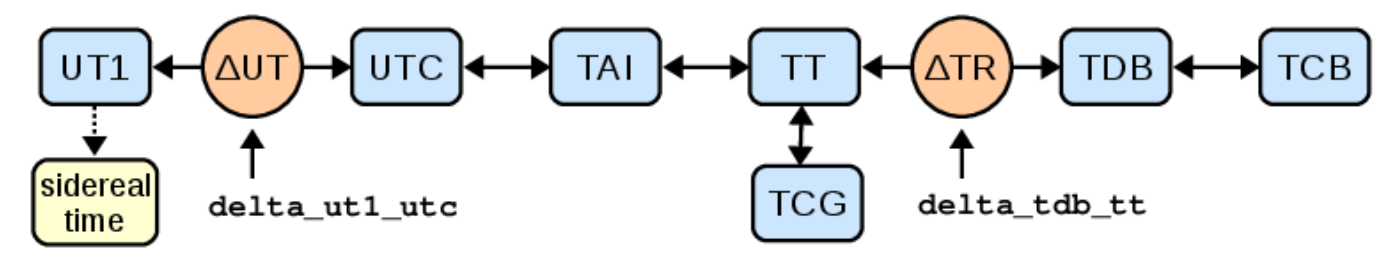

# 文件读写

#### In [1]:

## import pandas as pd

# In [2]:

## data = pd.read\_csv('data/sample.txt', sep='|')

# In [3]:

data

# $Out[3]:$

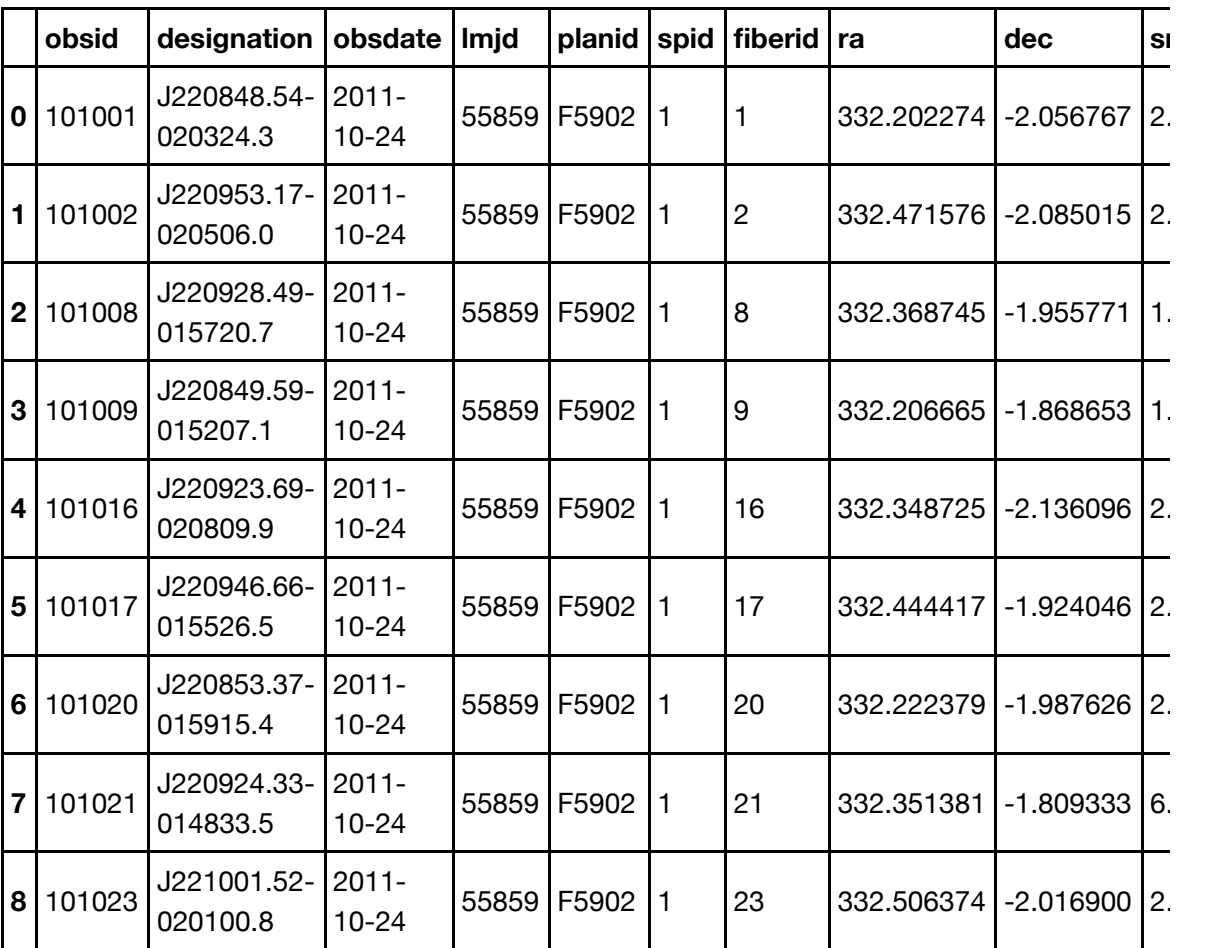

9 rows × 32 columns

In [ ]:

data['obsid']

### In [ ]:

data['designation']

In [4]:

data['obsdate']

 $Out[4]:$ 

 $\pmb{\Theta}$  $2011 - 10 - 24$  $2011 - 10 - 24$  $\mathbf 1$  $\overline{2}$  $2011 - 10 - 24$  $\overline{3}$  $2011 - 10 - 24$  $\overline{4}$  $2011 - 10 - 24$  $\overline{5}$  $2011 - 10 - 24$  $6<sup>1</sup>$  $2011 - 10 - 24$  $\overline{7}$  $2011 - 10 - 24$  $8<sup>1</sup>$  $2011 - 10 - 24$ Name: obsdate, dtype: object

In [5]:

import numpy as np

```
from astropy.table import Table
a = [1, 4, 5]b = [2.0, 5.0, 8.2]c = ['x', 'y', 'z']t = Table([a, b, c], names='('a', 'b', 'c'), meta=''name': 'first table'})\mathbf t
```
 $Out[5]:$ 

<Table length=3>

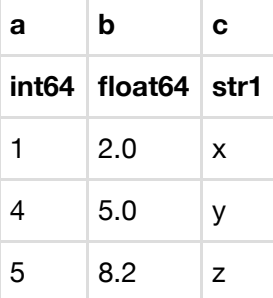

In [2]:

```
data_rows = [(1, 2.0, 'x'),(4, 5.0, 'y'),
    (5, 8.2, 'z')]
t = Table(rows=data_rows, names=('a', 'b', 'c'), meta={'name': 'first table'},
    dtype=('i4', 'f8', 'S1'))\mathsf{t}
```
Out[2]:

<Table length=3>

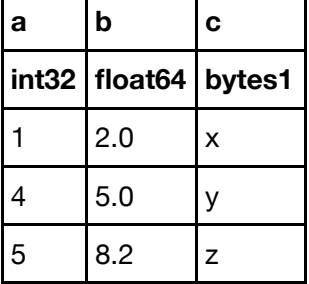

In [3]:

 $t['b']$ .unit = 's'

 $\mathsf{t}$  $Out[3]:$ 

<Table length=3>

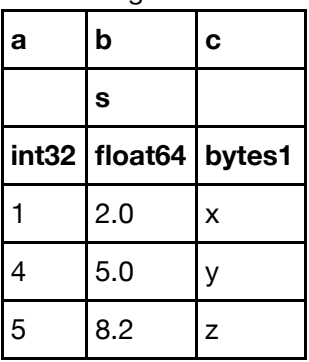

In [5]:

 $t['b']$ .format = '7.3f'

In [6]:

# $Out[6]:$

 $\mathbf t$ 

<Table length=3>

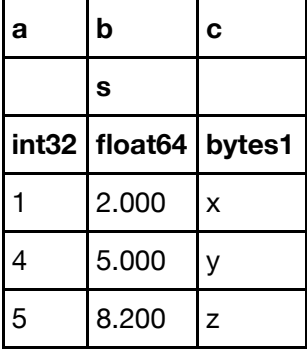

# In [7]:

t.colnames

#### Out[7]:

 $['a', 'b', 'c']$ 

#### In [7]:

行索引

 $t[0:2]['b']$ 

Out[7]:

<Column name='b' dtype='float64' length=2>

2.0 5.0

In [10]:

```
from astropy.time import Time
from astropy.coordinates import SkyCoord
tm = Time([12000:002', 12002:345'])
sc = SkyCoord([10, 20], [-45, +40], unit='deg')t = Table([tm, sc], names=['time', 'skycoord'])
\sf t
```
 $Out[10]:$ 

<Table length=2>

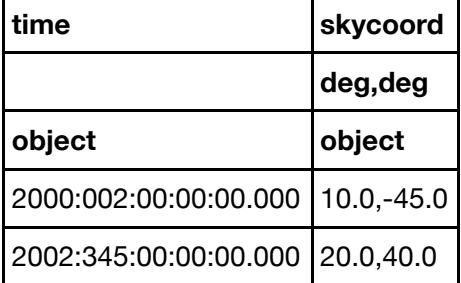

In [13]:

```
from astropy.table import Table, Column
t = Table()t['a'] = [1, 4]t['b'] = Column([2.0, 5.0], unit='cm', description='Velocity')t['c'] = ['x', 'y']t = Table(name = ('a', 'b', 'c'), dtype = ('f4', 'i4', 'S2'))t.add(row((1, 2.0, 'x'))t.add_row((4, 5.0, 'y'))
```

```
Out[13]:
```
 $\mathbf t$ 

<Table length=2>

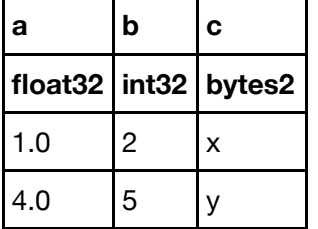

## In [17]:

# Column

```
col = Column([1, 2], name='a') # shape=(2, )col = Column([[1, 2], [3, 4]], name='a') # shape=(2, 2)col = Column([1, 2], name='a', dtype='load)col = Column(np.array([1, 2]), name='a')col = Column(['hello', 'world'], name='a')
```
In [19]:

```
t.columns
           # Dict of table columns (access by column name, index, or slice)
t.colnames # List of column names
t.meta
           # Dict of meta-data
           # Number of table rows
len(t)
```
Out[19]:

 $\overline{3}$ 

In  $[]$ :

# access  $t['a']$ # Column 'a'  $t['a']$ [1] # Row 1 of column 'a' # Row obj for with row 1 values  $t[1]$ # Column 'a' of row 1  $t[1]['a']$ # Table object with rows 2:5  $t[2:5]$  $t[[1, 3, 4]]$  # Table object with rows 1, 3, 4 (copy) t[np.array( $[1, 3, 4]$ )] # Table object with rows 1, 3, 4 (copy) # Same table definition but with no rows of data  $t$  $\lceil$  $\lceil$  $\rceil$  $\rceil$  $t['a', 'c']$  # Table with cols 'a', 'c' (copy)  $dat = np.array(t)$  # Copy table data to numpy structured array object t['a'].quantity # an astropy.units.Quantity for Column 'a' t['a'].to('km') # an astropy.units.Quantity for Column 'a' in units of kilometers t.columns $[1]$  # Column 1 (which is the 'b' column) t.columns[0:2]  $#$  New table with columns 0 and 1

#### In  $[]$ :

 $##$ 

```
# Print formatted version of table to the screen
print(t)# Same as above
t.pprint()t.pprint(show_unit=True) # Show column unit
t.pprint(show_name=False) # Do not show column names
t.pprint(max_lines=-1, max_width=-1) # Print full table no matter how long / wide it is
t.more() # Interactively scroll through table like Unix "more"
print(t['a'])# Formatted column values
t['a'].pprint() # Same as above, with same options as Table.pprint()
t['a'].more()
                # Interactively scroll through column
lines = t.pformat() # Formatted table as a list of lines (same options as pprint)
lines = t['a'].pformat() # Formatted column values as a list
```

```
t['b'].format = "%6.3f"
t['b'].unit = 'm sec^-1'
\sf t
```
Out[23]:

<Table length=3>

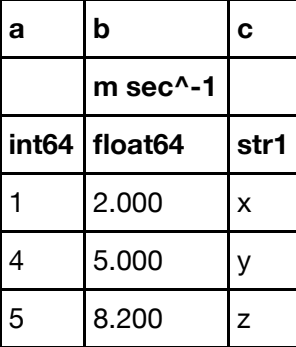

In [26]:

t.info('stats')

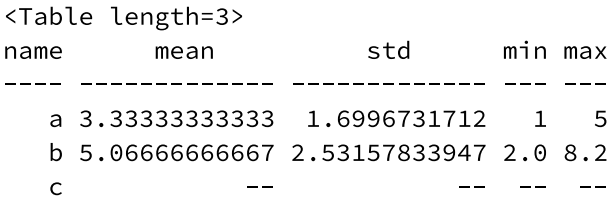

/Users/hebl/anaconda/lib/python3.5/site-packages/astropy/table/column.py:26 8: FutureWarning: elementwise comparison failed; returning scalar instead, b ut in the future will perform elementwise comparison return self.data.\_\_eq\_\_(other)

In [27]:

t['b'].info

Out[27]:

 $name = b$  $dtype = float64$ unit =  $m$  sec^-1 format =  $%6.3f$ class = Column  $n_b$ ad = 0 length =  $3$ 

In  $[8]:$ 

!head data/catalog

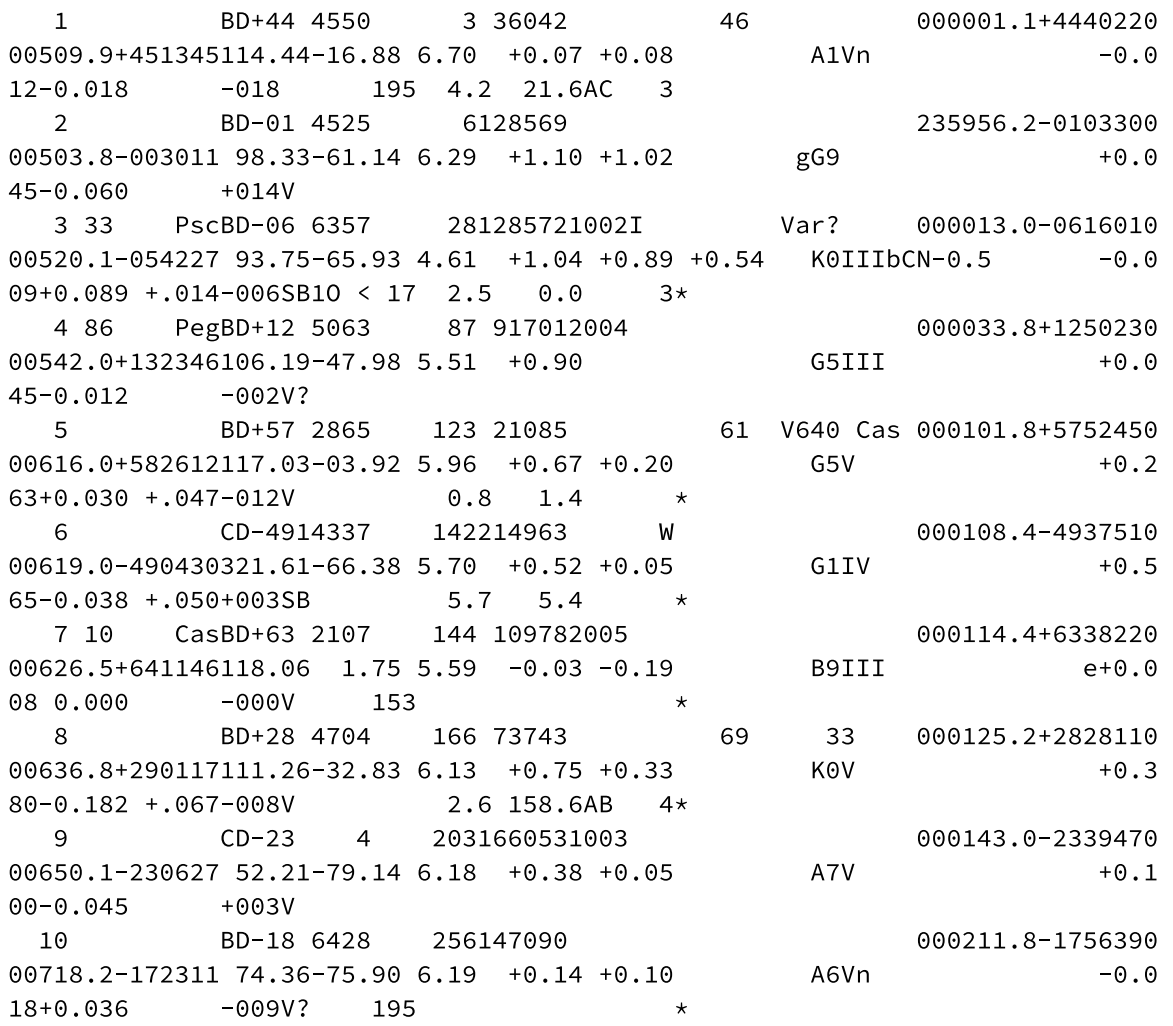

In [31]:

```
\#HIObsc = Table.read("data/catalog",
                readme="http://vizier.china-vo.org/ftp/cats/V/50/ReadMe",
               format="ascii.cds")
bsc
```
# Out[31]:

<Table masked=True length=9110>

| <b>HR</b>               | Name   DM                             |                      | HD                | <b>SAO</b>        | FK <sub>5</sub>                               |              |          |          |          | IRflag   r_IRflag   Multiple   ADS   ADScom |
|-------------------------|---------------------------------------|----------------------|-------------------|-------------------|-----------------------------------------------|--------------|----------|----------|----------|---------------------------------------------|
|                         |                                       |                      |                   |                   |                                               |              |          |          |          |                                             |
| int <sub>64</sub>       | str10                                 | str11                | int <sub>64</sub> | int <sub>64</sub> | int <sub>64</sub>                             | str1         | str1     | str1     | str5     | str <sub>2</sub>                            |
| 1                       | --                                    | <b>BD+44</b><br>4550 | 3                 | 36042             | $\mathord{\hspace{1pt}\text{--}\hspace{1pt}}$ | --           | --       | $-$      | 46       | $-$                                         |
| $\overline{c}$          |                                       | <b>BD-01</b><br>4525 | 6                 | 128569            | $ \!-$                                        |              |          | --       | --       |                                             |
| 3                       | 33<br>Psc                             | <b>BD-06</b><br>6357 | 28                | 128572            | 1002                                          | J.           |          |          |          |                                             |
| $\overline{\mathbf{4}}$ | 86<br>Peg                             | $BD+12$<br>5063      | 87                | 91701             | 2004                                          | --           |          |          |          |                                             |
| 5                       | --                                    | $BD+57$<br>2865      | 123               | 21085             | $ -$                                          | --           |          | --       | 61       | --                                          |
| 6                       | --                                    | CD-<br>4914337       | 142               | 214963            | $\overline{\phantom{a}}$                      | --           | --       | W        | --       | --                                          |
| $\overline{7}$          | 10<br>Cas                             | $BD+63$<br>2107      | 144               | 10978             | 2005                                          | --           | --       | $-$      | --       | --                                          |
| 8                       | --                                    | $BD+28$<br>4704      | 166               | 73743             | $\overline{\phantom{a}}$                      | --           | --       | $-$      | 69       | $-$                                         |
| 9                       | $-$                                   | CD-234               | 203               | 166053            | 1003                                          | --           | --       | $-$      | --       | $- -$                                       |
| $\cdots$                | $\cdots$                              | $\cdots$             | $\cdots$          | $\cdots$          | $\cdots$                                      | $\cdots$     | $\cdots$ | $\cdots$ | $\cdots$ | $\cdots$                                    |
| 9101                    |                                       | <b>BD-17</b><br>6868 |                   | 225197 147064     |                                               |              |          |          |          |                                             |
| 9102                    | $\overline{\phantom{m}}$              | CD-<br>2918950       | 225200            | 166031            | $ -$                                          | --           | --       | --       |          |                                             |
| 9103                    | 3 Cet                                 | <b>BD-11</b><br>6194 | 225212            | 147066 2001       |                                               | $\mathbf{I}$ | --       | --       | --       |                                             |
| 9104                    | $\hspace{0.05cm}$ – $\hspace{0.05cm}$ | $BD+66$<br>1679      | 225216            | 10956             | $-\, -$                                       | --           | --       | --       | --       | $- -$                                       |
| 9105                    | $- -$                                 | <b>BD+41</b><br>4933 | 225218            | 36037             | $ \hbox{--}$                                  | L            | --       | --       | 30       |                                             |
| 9106                    | $- \, -$                              | CP-73<br>2346        | 225233            | 255629            | $--$                                          | --           | --       | --       | --       |                                             |
| 9107                    | $-$                                   | $BD+33$<br>4828      | 225239            | 53622             | 2002                                          | --           |          | --       |          |                                             |
| 9108                    | --                                    | <b>CP-72</b><br>2800 | 225253            | 255631            | 1001                                          | --           |          |          |          |                                             |
|                         |                                       | $BD+25$              |                   |                   |                                               |              |          |          |          |                                             |

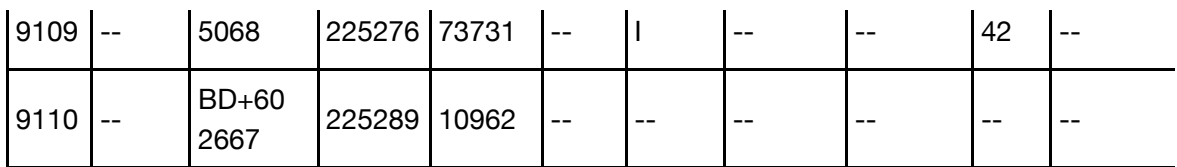

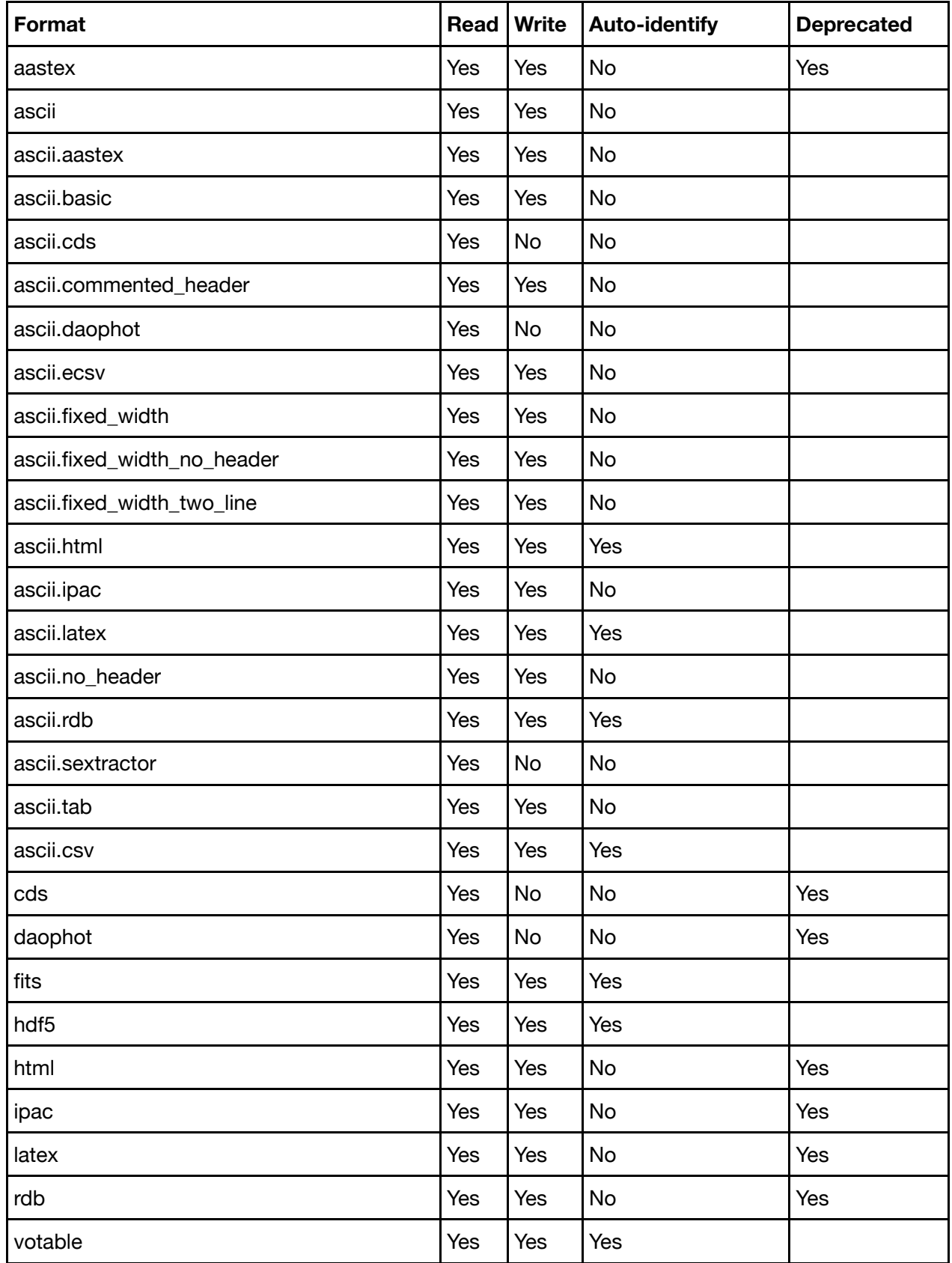

# In [ ]:

# In  $[]$ :
In [1]:

%matplotlib inline import numpy as np

#### In [2]:

```
from astropy.coordinates import SkyCoord # High-level coordinates
from astropy.coordinates import ICRS, Galactic, FK4, FK5 # Low-level frames
from astropy.coordinates import Angle, Latitude, Longitude # Angles
import astropy.units as u
```
# 语法

```
SkyCoord(COORD, [FRAME | frame=FRAME], [unit=UNIT], keyword_args ...)
SkyCoord(LON, LAT, [DISTANCE], [FRAME | frame=FRAME], [unit=UNIT], keyword_args ...)
SkyCoord([FRAME | frame=FRAME], <lon_name>=LON, <lat_name>=LAT, [unit=UNIT],
        keyword_args ...)
```
## In [4]:

```
c1 = SkyCoord(10, 20, unit='deg')c1
```
#### $Out[4]$ :

<SkyCoord (ICRS): (ra, dec) in deg  $(10.0, 20.0)$ 

In [5]:

```
coords = ["1:12:43.2 +1:12:43", "1 12 43.2 +1 12 43"]
```

```
c2 = SkyCoord(coords, frame=FK4, unit=(u.hourangle, u.deg), obstime="J1992.21")
```
 $Out[5]$ :

 $c2$ 

```
<SkyCoord (FK4: equinox=B1950.000, obstime=J1992.210): (ra, dec) in deg
   [(18.18, 1.21194444), (18.18, 1.21194444)]
```
In [6]:

c3 = SkyCoord("1h12m43.2s", "+1d12m43s", frame=Galactic)  $c3$ 

#### $Out[6]$ :

```
<SkyCoord (Galactic): (l, b) in deg
   (18.18, 1.21194444)
```
In [8]:

```
c3 = SkyCoord("1h12m43.2s +1d12m43s", frame=Galactic)
c3
```
## $Out[8]:$

```
<SkyCoord (Galactic): (l, b) in deg
    (18.18, 1.21194444)
```
## In [9]:

```
c4 = SkyCoord("15h17+89d15")c4
```
## Out[9]:

```
<SkyCoord (ICRS): (ra, dec) in deg
    (229.25, 89.25)
```
## In [16]:

c5 = SkyCoord("J080000.00-050036.00", unit=(u.hour, u.deg))

## In [17]:

 $c1, c2, c3, c4, c5$ 

## Out[17]:

```
(<SkyCoord (ICRS): (ra, dec) in deg
     (10.0, 20.0),
<SkyCoord (FK4: equinox=B1950.000, obstime=J1992.210): (ra, dec) in deg
    [(18.18, 1.21194444), (18.18, 1.21194444)],
<SkyCoord (Galactic): (l, b) in deg
    (18.18, 1.21194444),
<SkyCoord (ICRS): (ra, dec) in deg
    (229.25, 89.25),
<SkyCoord (ICRS): (ra, dec) in deg
    (120.0, -5.01)
```
In [18]:

```
c1.data
```
# Out[18]:

```
<UnitSphericalRepresentation (lon, lat) in deg
   (10.0, 20.0)
```
## In [20]:

```
cl.ra, cl.dec
```
# $Out[20]:$

(<Longitude 10.0 deg>, <Latitude 20.0 deg>)

```
In [21]:
```
 $c1.distance(c2)$ 

```
TypeError
                                          Traceback (most recent call last)
<ipython-input-21-1903a29c48c4> in <module>()
---> 1 c1.distance(c2)
```
TypeError: 'Quantity' object is not callable

## In [24]:

c2.obstime

#### Out[24]:

<Time object: scale='utc' format='jyear\_str' value=J1992.210>

## In [25]:

## c1.distance

## $Out[25]:$

#### $\mathbf{1}$

## In [26]:

c4.spherical

#### Out[26]:

```
<SphericalRepresentation (lon, lat, distance) in (deg, deg, )
   (229.25, 89.25, 1.0)
```
## In [27]:

c2.to\_string

## Out[27]:

```
<bound method SkyCoord.to_string of <SkyCoord (FK4: equinox=B1950.000, obsti
me=J1992.210): (ra, dec) in deg
    [(18.18, 1.21194444), (18.18, 1.21194444)]
```
In [28]:

c2.frame

#### Out[28]:

```
<FK4 Coordinate (equinox=B1950.000, obstime=J1992.210): (ra, dec) in deg
    [(18.18, 1.21194444), (18.18, 1.21194444)]
```
## In [29]:

c2.frame.data

#### Out[29]:

<UnitSphericalRepresentation (lon, lat) in (hourangle, deg)  $[(1.212, 1.21194444), (1.212, 1.21194444)]$ 

In [30]:

## # Transform

#### from astropy.coordinates import FK5

#### In [31]:

```
c1.galactic
```
#### Out[31]:

```
<SkyCoord (Galactic): (l, b) in deg
    (119.26936774, -42.79039286)
```
#### In [32]:

## $c1$

#### Out[32]:

```
<SkyCoord (ICRS): (ra, dec) in deg
    (10.0, 20.0)
```
#### In [33]:

c1.transform\_to('fk5')

# Out[33]:

```
<SkyCoord (FK5: equinox=J2000.000): (ra, dec) in deg
    (10.0000085, 20.00000153)
```
## In [34]:

```
cl.transform_to(FK5(equinox='J1975'))
```
#### Out[34]:

```
<SkyCoord (FK5: equinox=J1975.000): (ra, dec) in deg
   (9.67112136, 19.86286033)
```
## In [35]:

```
坐标系统转换
```
 $c =$  SkyCoord(x=1, y=2, z=3, unit='kpc', representation='cartesian')

## In [36]:

## $\mathsf{C}$

# Out[36]:

```
<SkyCoord (ICRS): (x, y, z) in kpc
   (1.0, 2.0, 3.0)
```
## In [37]:

c.representation = 'cylindrical'

```
In [38]:
```
# Out[38]:

 $\mathsf{C}$ 

```
<SkyCoord (ICRS): (rho, phi, z) in (kpc, deg, kpc)
    (2.23606798, 63.43494882, 3.0)
```
#### In [40]:

## c.info

## Out[40]:

 $dtype = object$  $unit = kpc, deg, kpc$ class = SkyCoord  $n\_bad = 0$ 

#### In [41]:

c.representation = 'spherical'

## In [42]:

## $\mathsf{c}$

## Out[42]:

```
<SkyCoord (ICRS): (ra, dec, distance) in (deg, deg, kpc)
    (63.43494882, 53.3007748, 3.74165739)
```
## In [43]:

 $c$ .representation = 'unitspherical'

## In [44]:

# Out[44]:

 $\mathsf{c}$ 

```
<SkyCoord (ICRS): (ra, dec) in deg
    (63.43494882, 53.3007748)
```
# import matplotlib.pyplot as plt

```
ra = np.random.rand(100)*360.0 * u.degree
dec = (np.random.randn(100)*180.0-90.0) * u.degreec = SkyCoord(ra=ra, dec=dec, frame='icrs')
ra\_rad = c.ra. wrap\_at(180 * u. deg).radiandec\_rad = c.dec. radianfig = plt.figure(figsize=(8,4.2))ax = plt.subplot(111, projection="aitoff")
ax.set_title("Aitoff projection of our random data")
ax.grid(True)
ax.plot(ra_rad, dec_rad, 'o', markersize=2, alpha=0.3)
fig.subplots_adjust(top=0.95,bottom=0.0)
```
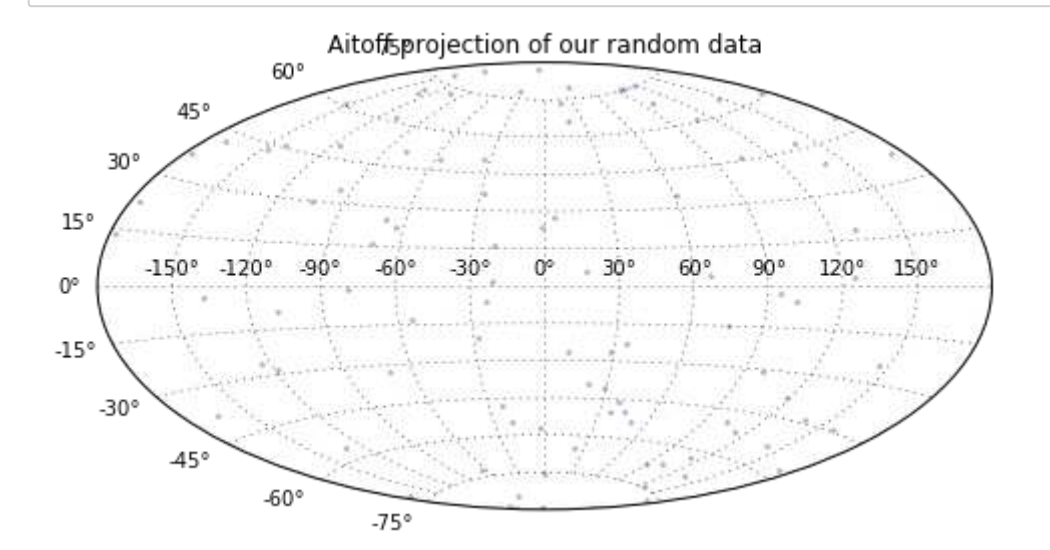

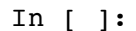

In [1]:

```
import numpy as np
from astropy.vo.client import conesearch
conesearch.list_catalogs()
```
#### $Out[1]:$

```
['2MASS All-Sky Point Source Catalog 1',
 'Guide Star Catalog v2 1',
'SDSS DR7 - Sloan Digital Sky Survey Data Release 7 1',
'SDSS DR7 - Sloan Digital Sky Survey Data Release 7 2',
 'SDSS DR7 - Sloan Digital Sky Survey Data Release 7 3',
'SDSS DR7 - Sloan Digital Sky Survey Data Release 7 4',
'SDSS DR8 - Sloan Digital Sky Survey Data Release 8 1',
 'SDSS DR8 - Sloan Digital Sky Survey Data Release 8 2',
 'The HST Guide Star Catalog, Version 1.1 (Lasker+ 1992) 1',
'The HST Guide Star Catalog, Version 1.2 (Lasker+ 1996) 1',
'The HST Guide Star Catalog, Version GSC-ACT (Lasker+ 1996-99) 1',
 'The PMM USNO-A1.0 Catalogue (Monet 1997) 1',
 'The USNO-A2.0 Catalogue (Monet+ 1998) 1',
'Two Micron All Sky Survey (2MASS) 1',
 'Two Micron All Sky Survey (2MASS) 2',
 'USNO-A2 Catalogue 1']
```
In [2]:

```
from astropy.coordinates import SkyCoord
from astropy import units as u
c = SkyCoord.from_name('M31')
\mathsf{C}
```
Out[2]:

<SkyCoord (ICRS): (ra, dec) in deg  $(10.6847083, 41.26875)$ 

In [3]:

result = conesearch.conesearch(c, 0.1 \* u.degree, catalog\_db='2MASS All-Sky Point Source Catalog 1')

```
Trying http://irsa.ipac.caltech.edu/cgi-bin/0asis/CatSearch/nph-catsearch?CA
T = fp_psc\&Downloading http://irsa.ipac.caltech.edu/cgi-bin/0asis/CatSearch/nph-catsear
ch?CAT=fp psc&SR=0.1&VERB=1&RA=10.6847083&DEC=41.26875 [Done]
WARNING: W22: http://irsa.ipac.caltech.edu/cgi-bin/Oasis/CatSearch/nph-catse
arch?CAT=fp psc&SR=0.1&VERB=1&RA=10.6847083&DEC=41.26875:5:0: W22: The DEFIN
ITIONS element is deprecated in VOTable 1.1. Ignoring [astropy.io.votable.t
ree]
WARNING: W27: http://irsa.ipac.caltech.edu/cgi-bin/Oasis/CatSearch/nph-catse
arch?CAT=fp_psc&SR=0.1&VERB=1&RA=10.6847083&DEC=41.26875:6:0: W27: COOSYS de
precated in VOTable 1.2 [astropy.io.votable.tree]
WARNING: W06: http://irsa.ipac.caltech.edu/cgi-bin/Oasis/CatSearch/nph-catse
arch?CAT=fp_psc&SR=0.1&VERB=1&RA=10.6847083&DEC=41.26875:12:0: W06: Invalid
 UCD 'POS_EQ_RA_MAIN': Unknown word 'POS_EQ_RA_MAIN' [astropy.io.votable.tre
e]
WARNING: W06: http://irsa.ipac.caltech.edu/cgi-bin/Oasis/CatSearch/nph-catse
arch?CAT=fp psc&SR=0.1&VERB=1&RA=10.6847083&DEC=41.26875:13:0: W06: Invalid
 UCD 'POS_EQ_DEC_MAIN': Unknown word 'POS_EQ_DEC_MAIN' [astropy.io.votable.t
ree]
WARNING: W06: http://irsa.ipac.caltech.edu/cgi-bin/Oasis/CatSearch/nph-catse
arch?CAT=fp_psc&SR=0.1&VERB=1&RA=10.6847083&DEC=41.26875:40:0: W06: Invalid
 UCD 'ID_MAIN': Unknown word 'ID_MAIN' [astropy.io.votable.tree]
```

```
In [4]:
```

```
result
```

```
Out[4]:
```

```
<Table masked=True length=2008>
```
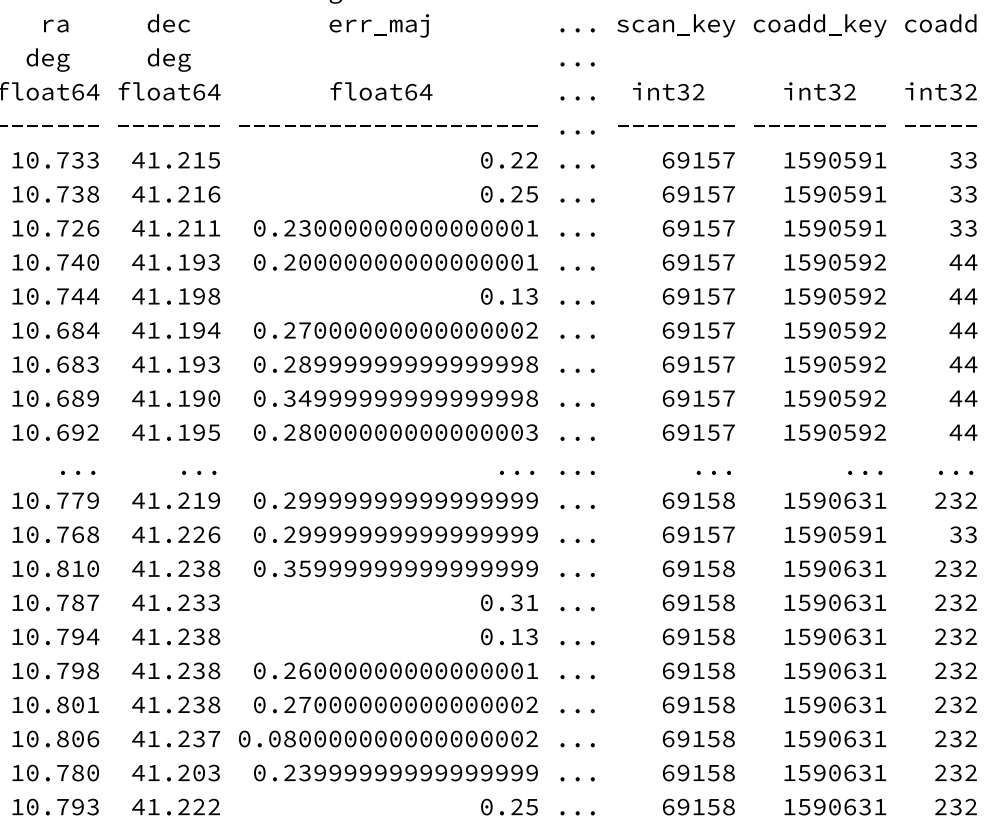

In  $[5]:$ 

result.array

 $Out[5]:$ 

masked\_array(data = [ (10.733387, 41.214523, 0.22, 0.2, 178, b'00425601+4112  $522'$ , 15.968, --, --, --, 14.864, --, --, --, 15.066, 0.1738, 0.174, 8.51, b'UUC', b'002', b'001', b'000', b'000004', 12.1, 69, 1287660706, 2, 0, b'12 87660709', b'n', b'1997-10-24', 8, 121.211558, -21.628691, -42.4, 2450745.85 89, --, --, 1.01, --, --, --, --, 15.685, 0.431, 2873.2, 207.5, b'ne', 0, 1,  $b'0', -7, -7, -7, -7, 0, -7, 69157, 1590591, 33)$  $(10.73756, 41.215744, 0.25, 0.21, 81, b'00425701+4112566', 16.313, 0.1649,$ 0.1653, 9.71, 14.736, --, --, --, 14.256, --, --, --, b'CUU', b'200', b'10 0', b'000', b'050000', 12.1, 249, 1287660709, 2, 0, b'1287660706', b'n', b'1 997-10-24', 8, 121.214979, -21.627583, -53.7, 2450745.8589, 1.47, --, --, 1 5.749, 0.143, --, --, --, --, 2868.7, 196.2, b'ne', 0, 1, b'0', --, --, --,  $-$ , 0,  $-$ , 69157, 1590591, 33)  $(10.726409, 41.210964, 0.23, 0.21, 89, b'00425433+4112394', 16.3, 0.1528,$ 0.1533, 9.83, 15.077, --, --, --, 14.548, --, --, --, b'BUU', b'200', b'10 0', b'000', b'050000', 22.8, 56, 1287660709, 2, 0, b'1287660724', b'n', b'19 97-10-24', 8, 121.205778, -21.632061, -23.5, 2450745.8589, 1.48, --, --, 16. 611, 0.367, --, --, --, --, 2886.2, 226.4, b'ne', 0, 1, b'0', --, --, --, - $-$ , 0,  $-$ , 69157, 1590591, 33)  $\cdots,$  $(10.805706, 41.237198, 0.08, 0.06, 90, b'00431336+4114139', 12.351, 0.0194,$  $0.0229, 360.6, 12.026, 0.0202, 0.022, 223.11, 11.945, 0.02, 0.0218, 145.69,$ b'AAA', b'222', b'111', b'000', b'666666', 11.3, 73, 1287682716, 2, 0, b'12 87682701', b'n', b'1997-10-24', 9, 121.270882, -21.607929, 162.63, 2450745.8 671, 1.35, 0.99, 1.15, 12.355, 0.011, 12.049, 0.007, 11.944, 0.027, 2779.7, 87.5, b'nw', 1, 1, b'0', --, --, --, --, 0, --, 69158, 1590631, 232)  $(10.780244, 41.203281, 0.24, 0.23, 83, b'00430725+4112118', 16.113, --, -$ , 15.767, 0.1867, 0.1869, 7.11, 14.682, --, --, --, b'UCU', b'020', b'01 0', b'000', b'001500', 21.2, 272, 1287660744, 2, 0, b'1287682447', b'n', b'1  $997-10-24$ ', 9, 121.249032, -21.641165, 231.7, 2450745.8671, --, 0.83, --, --, --, 15.572, 0.428, --, --, 2902.3, 18.5, b'nw', 0, 0, b'0', --, --, --, - $-$ , 0,  $-$ , 69158, 1590631, 232)  $(10.792816, 41.222042, 0.25, 0.23, 84, b'00431027+4113193', 16.481, 0.1669,$ 0.1673, 8.04, 15.627, 0.1766, 0.1768, 8.09, 14.912, --, --, --, b'CCU', b'2 20', b'110', b'000', b'050500', 37.2, 301, 1287682628, 2, 0, b'1287682587', b'n', b'1997-10-24', 9, 121.259899, -21.622743, 197.58, 2450745.8671, 1.42, 1.18, --, 16.057, 0.194, 15.071, 0.124, --, --, 2834.5, 52.6, b'nw', 0, 1,  $b'0', -7, -7, -7, -7, 0, -7, 69158, 1590631, 232$ ], mask = [ (False, False, False, False, False, False, False, Tru e, True, True, False, True, True, True, False, False, False, False, False, F alse, False, False, False, False, False, False, False, False, False, False, False, False, False, False, False, False, True, True, False, True, True, Tr ue, True, False, False, False, False, False, False, False, False, True, Tru e, True, True, False, True, False, False, False)

(False, False, False, False, False, False, False, False, False, False, Fals e, True, True, True, False, True, True, True, False, False, False, False, Fa lse, False, False, False, False, False, False, False, False, False, False, F alse, False, False, False, True, True, False, False, True, True, True, True, False, False, False, False, False, False, True, True, True, True, False, Tr ue, False, False, False)

(False, False, False, False, False, False, False, False, False, False, Fals e, True, True, True, False, True, True, True, False, False, False, False, Fa lse, False, False, False, False, False, False, False, False, False, False, F alse, False, False, False, True, True, False, False, True, True, True, True, False, False, False, False, False, False, True, True, True, True, False, Tr ue, False, False, False)

 $\ddotsc$ 

(False, False, False, False, False, False, False, False, False, False, Fals e, False, False, False, False, False, False, False, False, False, False, Fal se, False, False, False, False, False, False, False, False, False, False, Fa lse, False, False, False, False, False, False, False, False, False, False, F alse, False, False, False, False, False, False, False, True, True, True, Tru e, False, True, False, False, False) (False, False, False, False, False, False, False, True, True, True, False, False, False, False, False, True, True, True, False, False, False, False, F alse, False, False, False, False, False, False, False, False, False, False, False, False, False, True, False, True, True, True, False, False, True, Tru e, False, False, False, False, False, False, True, True, True, True, False, True, False, False, False) (False, False, False, False, False, False, False, False, False, False, Fals e, False, False, False, False, True, True, True, False, False, False, False, False, False, False, False, False, False, False, False, False, False, Fals e, False, False, False, False, False, True, False, False, False, False, Tru e, True, False, False, False, False, False, False, True, True, True, True, F alse, True, False, False, False)], fill\_value = (1e+20, 1e+20, 1e+20, 1e+20, 999999, '?', 1e+20, 1e+20, 1e+20, 1e+20, 1e+20, 1e+20, 1e+20, 1e+20, 1e+20, 1e+20, 1e+20, 1e+20, '?', 99999, 1e+20, 1e+20, 1e+20, 1e+20, 1e+20, 1e+20, 1e+20, 1e+20, 1e+20, 1e+20, 1e+20, 1e+20, 1e+20, 1e+20, 1e+20, '?', 999999, 999999, '?', 1e+20, 999999, dtype =  $(numpy.read, [('ra', '$ j', '<f8'), ('err\_min', '<f8'), ('err\_ang', '<i4'), ('designation', '0'),  $('j_m', '$ ('h\_m', '<f8'), ('h\_cmsig', '<f8'), ('h\_msigcom', '<f8'), ('h\_snr', '<f8'), ('k\_m', '<f8'), ('k\_cmsig', '<f8'), ('k\_msigcom', '<f8'), ('k\_snr', '<f8'), ('ph\_qual', '0'), ('rd\_flg', '0'), ('bl\_flg', '0'), ('cc\_flg', '0'), ('nde t', '0'), ('prox', '<f8'), ('pxpa', '<i4'), ('pxcntr', '<i4'), ('gal\_conta m', '<i4'), ('mp\_flg', '<i4'), ('cntr', '0'), ('hemis', '0'), ('xdate', '0'), ('scan', '<i4'), ('glon', '<f8'), ('glat', '<f8'), ('x\_scan', '<f8'), ('jdate', '<f8'), ('j\_psfchi', '<f8'), ('h\_psfchi', '<f8'), ('k\_psfchi', '<  $f8'$ ), ('j\_m\_stdap', '<f8'), ('j\_msig\_stdap', '<f8'), ('h\_m\_stdap', '<f8'), ('h\_msig\_stdap', '<f8'), ('k\_m\_stdap', '<f8'), ('k\_msig\_stdap', '<f8'), ('d ist\_edge\_ns', '<f8'), ('dist\_edge\_ew', '<f8'), ('dist\_edge\_flg', '0'), ('dup \_src', '<i4'), ('use\_src', '<i4'), ('a', '0'), ('dist\_opt', '<f8'), ('phi\_op t', '<i4'), ('b\_m\_opt', '<f8'), ('vr\_m\_opt', '<f8'), ('nopt\_mchs', '<i4'), ('ext\_key', '<i4'), ('scan\_key', '<i4'), ('coadd\_key', '<i4'), ('coadd', '<  $(14')$ ]))

In  $[6]$ :

result.array['ra']

 $Out[6]$ :

masked\_array(data = [10.733387 10.73756 10.726409 ..., 10.805706 10.780244 1  $0.792816$ , mask = [False False False ..., False False False],  $fill_value = 1e+20)$ 

# **AstroQuery**

- Simbad: Basic data, cross-identifications, bibliography and measurements for astronomical objects outside the solar system.
- Vizier: Set of 11,000+ published, multiwavelength catalogues hosted by the CDS.
- IRSA dust: Galactic dust reddening and extinction maps from IRAS 100 um data.
- NED: NASA/IPAC Extragalactic Database. Multiwavelength data from both surveys and publications.
- IRSA: NASA/IPAC Infrared Science Archive. Science products for all of NASA's infrared and submm missions.
- UKIDSS: UKIRT Infrared Deep Sky Survey. JHK images of 7500 sq deg. in the northern sky.
- MAGPIS: Multi-Array Galactic Plane Imaging Survey. 6 and 20-cm radio images of the Galactic plane from the VLA.
- NRAO: Science data archive of the National Radio Astronomy Observatory. VLA, JVLA, VLBA and GBT data products.
- Besancon: Model of stellar population synthesis in the Galaxy.
- NIST: National Institute of Standards and Technology (NIST) atomic lines database.
- Fermi: Fermi gamma-ray telescope archive.
- SDSS: Sloan Digital Sky Survey data, including optical images, spectra, and spectral templates.
- Alfalfa: Arecibo Legacy Fast ALFA survey; extragalactic HI radio data.
- SHA: Spitzer Heritage Archive; infrared data products from the Spitzer Space Telescope
- Lamda: Leiden Atomic and Molecular Database; energy levels, radiative transitions, and collisional rates for - astrophysically relevant atoms and molecules.
- Ogle: Optical Gravitational Lensing Experiment III; information on interstellar extinction towards the Galactic bulge.
- Splatalogue: National Radio Astronomy Observatory (NRAO)-maintained (mostly) molecular radio and millimeter line list service.
- CosmoSim: The CosmoSim database provides results from cosmological simulations performed within different projects: the MultiDark project, the BolshoiP project, and the CLUES project.
- ESO Archive
- ALMA Archive
- GAMA database
- NVAS archive
- Open Expolanet Catalog (OEC)

# In [7]:

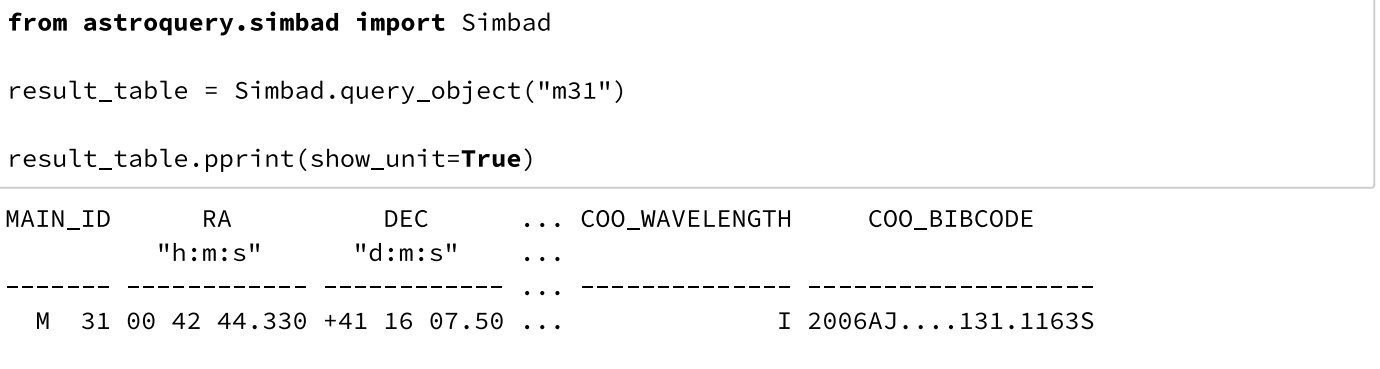

In [8]:

## from astroquery.vizier import Vizier

catalog\_list = Vizier.find\_catalogs('LAMOST')

```
In [9]:
```
#### $print({k:v.description for k,v in catalog_list.items()})$

{'J/ApJ/798/110': 'Equivalent widths of LAMOST metal-poor stars (Li+, 201 5)', 'J/other/RAA/15.1424': 'LAMOST luminous infrared galaxies (Lam+, 201 5)', 'J/AJ/145/159': 'LAMOST. II. ugriz photometry of 526 new quasars (Huo+, 2013)', 'J/other/RAA/15.1154': 'M-giant star candidates in LAMOST DR 1 (Zho ng+, 2015)', 'J/A+A/570/A107': 'WDMS from LAMOST DR1 (Ren+, 2014)', 'J/othe r/RAA/15.1197': 'LAMOST DR2 star clusters candidate members (Zhang+, 2015)', 'J/MNRAS/448/822': 'LAMOST candidate members of star clusters (Xiang+, 201 5)', 'J/other/RAA/15.1438': 'LAMOST new QSOs in M31 and M33 vicinity (Huo+, 2015)', 'J/other/RAA/11.924': 'Atmospheric parameters for 771 stars (Wu+, 2 011)', 'J/other/RAA/15.1325': 'Be stars in LAMOST DR1 (Lin+, 2015)', 'J/ApJ S/220/19': 'LAMOST obs. in the Kepler field. I. (De Cat+, 2015)', 'J/MNRAS/4 49/1401': 'Am stars candidates from LAMOST DR1 (Hou+, 2015)', 'V/146': 'LAMO ST DR1 catalogs (Luo+, 2015)', 'J/MNRAS/452/765': 'White dwarf candidates us ing LAMOST DR3 (Gentile Fusillo+, 2015)', 'J/other/RAA/15.1392': 'LAMOST glo bular clusters in M 31 and M 33 (Chen+, 2015)', 'J/AJ/152/6': 'Parameters of Kepler stars using LAMOST & seismic data (Wang+, 2016)', 'J/AJ/150/42': 'Ca talog of 2612 M dwarfs from LAMOST (Zhong+, 2015)', 'J/AJ/150/187': 'Abundan ces and stellar parameters of LAMOST stars (Lee+, 2015)', 'J/other/RAA/15.11 82': 'M Dwarf catalog of LAMOST DR1 (Guo+, 2015)', 'J/other/RAA/15.1414': 'E +A galaxy candidates in LAMOST DR2 (Yang+, 2015)', 'J/AJ/146/34': 'Infrared photometry of DA white dwarfs from LAMOST (Zhang+, 2013)'}

#### In [10]:

catalog\_list.keys()

#### $Out[10]:$

dict\_keys(['J/ApJS/220/19', 'J/AJ/145/159', 'J/other/RAA/15.1154', 'J/A+A/57 0/A107', 'J/other/RAA/15.1197', 'J/MNRAS/449/1401', 'J/other/RAA/15.1424', 'J/other/RAA/15.1438', 'J/MNRAS/448/822', 'J/other/RAA/11.924', 'J/other/RA A/15.1325', 'J/ApJ/798/110', 'J/AJ/146/34', 'J/MNRAS/452/765', 'J/other/RAA/ 15.1392', 'V/146', 'J/AJ/152/6', 'J/AJ/150/42', 'J/AJ/150/187', 'J/other/RA A/15.1182', 'J/other/RAA/15.1414'])

## In [11]:

#### from astropy.coordinates import Angle

result = Vizier.query\_region("3C 273", radius=Angle(0.1, "deg"), catalog='GSC')

#### In [12]:

print(result)

```
TableList with 3 tables:
        '0:I/254/out' with 15 column(s) and 17 row(s)
        '1:I/271/out' with 23 column(s) and 50 row(s)
        '2:I/305/out' with 35 column(s) and 50 row(s)
```
In [13]:

print(result['I/271/out'])

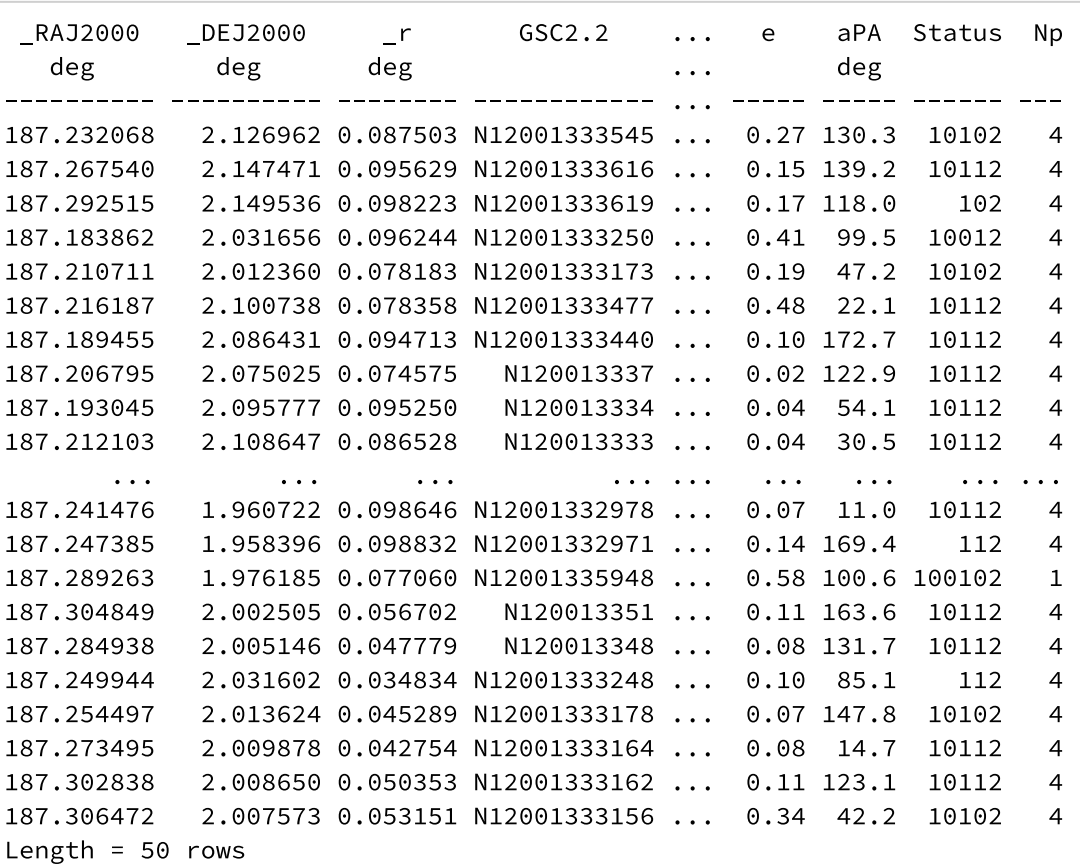

#### In [14]:

result = Vizier.query\_object("HD 226868", catalog=["NOMAD", "UCAC", 'LAMOST'])

print(result)

TableList with 3 tables:  $'0:1/297/out'$  with 29 column(s) and 50 row(s) '1: $I/289/out'$  with 27 column(s) and 18 row(s)  $'2:I/322A/out'$  with 64 column(s) and 28 row(s)

# In [15]:

# print(result['I/297/out'])

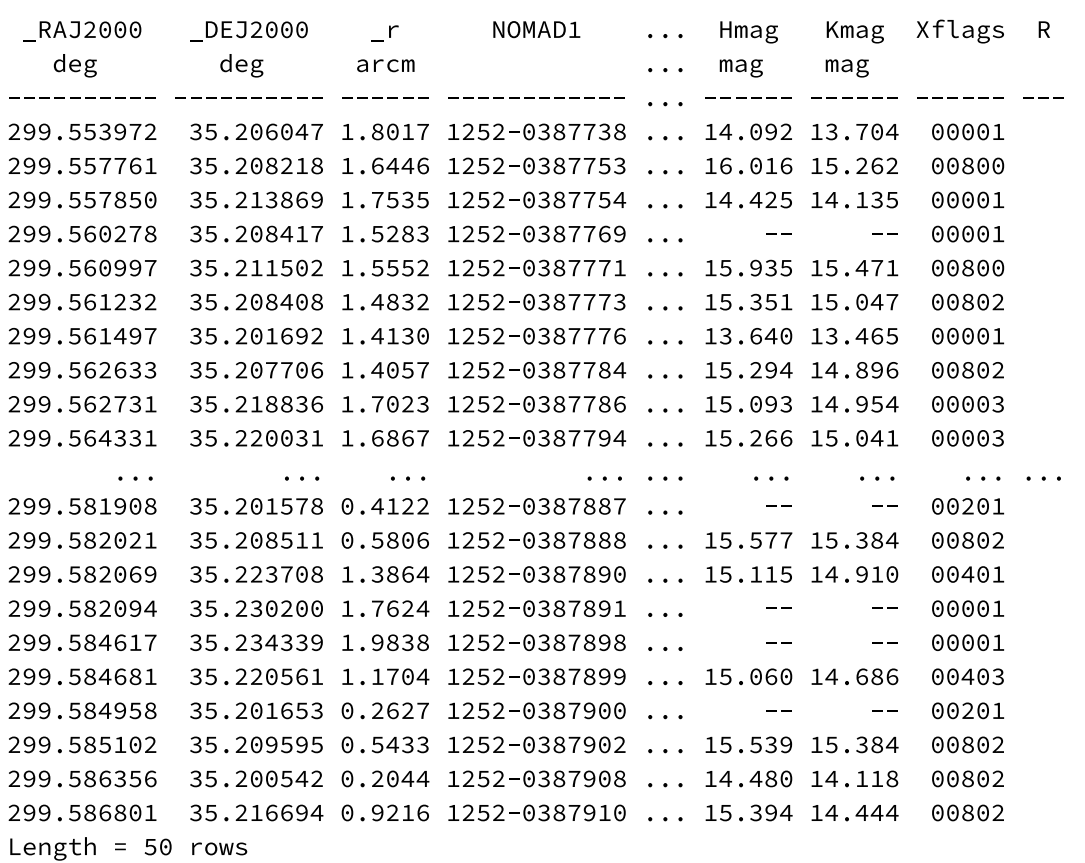

# In [16]:

agn = Vizier(catalog="VII/258/vv10").query\_constraints(Vmag="10.0..11.0")[0]

## agn.pprint()

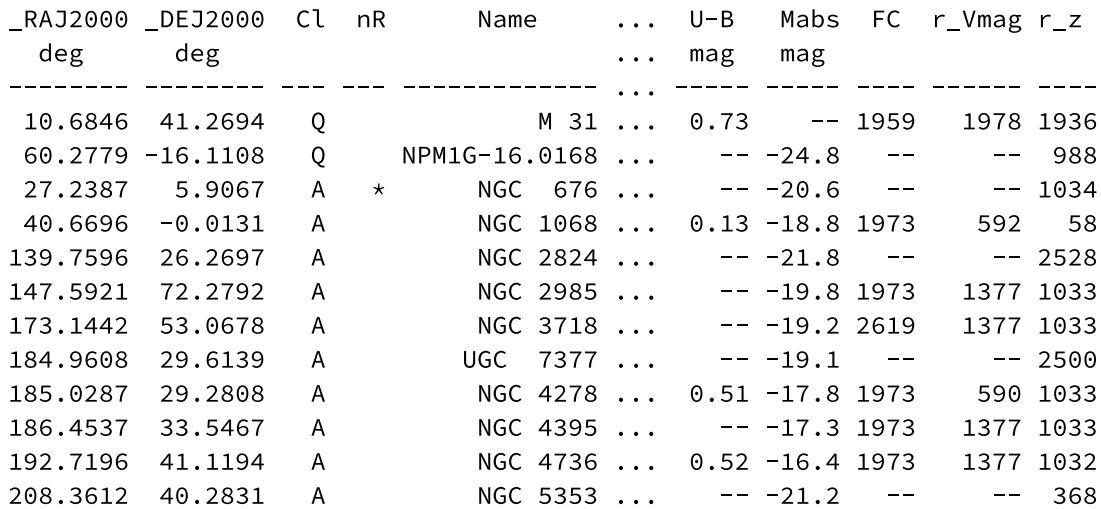

```
guide = Vizier(catalog="II/246", column_filters={"Kmag":"<9.0"}).query_region(agn,
radius="30s", inner_radius="2s")[0]
guide.pprint()
```
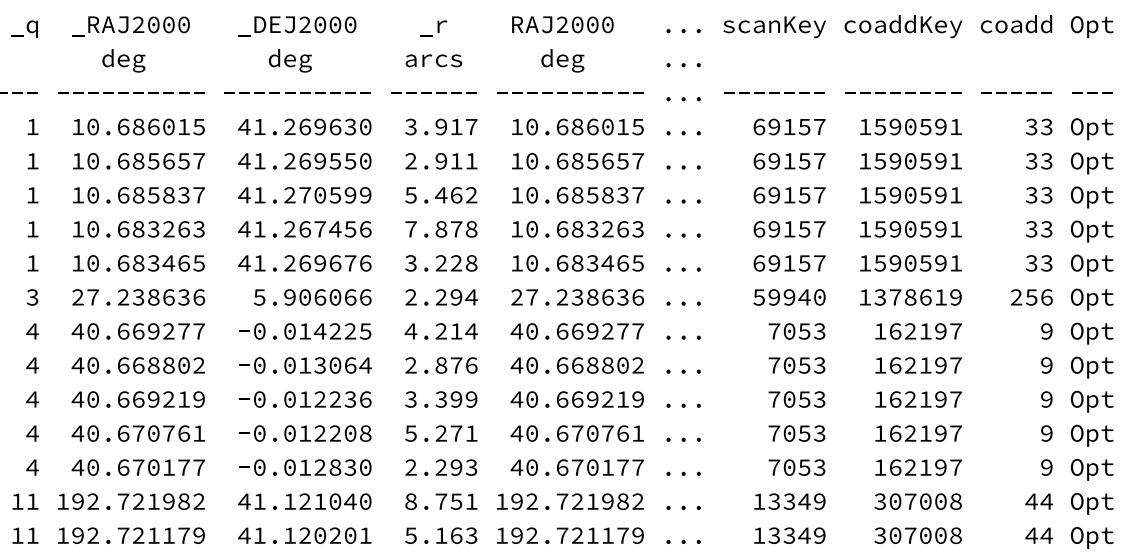

#### **SDSS**

## In [19]:

from astroquery.sdss import SDSS

#### from astropy import coordinates as coords

/usr/local/lib/python3.5/site-packages/astroquery/sdss/\_\_init\_\_.py:28: UserW arning: Experimental: SDSS has not yet been refactored to have its API match the rest of astroquery (but it's nearly there). warnings.warn("Experimental: SDSS has not yet been refactored to have its API "

In [20]:

```
pos = coords.SkyCoord('0h8m05.63s +14d50m23.3s', frame='icrs')
xid = SDSS.query_region(pos, spectro=True)
print(xid)
```
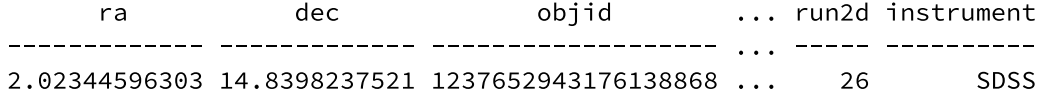

In [21]:

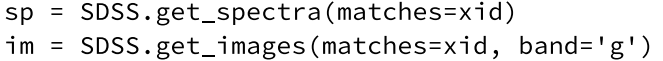

In [35]:

```
print(sp[0][1].data)
```
 $[(30.596626, 3.5797, 0.064408027, 0, 0, 1.2189666, 8.154254, 36.077015)]$  $(33.245728, 3.5797999, 0.0, 0, 0, 1.2187515, 7.656426, 34.997238)$  $(35.895119, 3.5799, 0.062928334, 0, 0, 1.2185355, 7.2311668, 35.379208)$  $...,$  (53.27969, 3.9635, 0.2728394, 0, 0, 0.64196426, 4.1553526, 50.136108)  $(50.236168, 3.9635999, 0.28062949, 0, 0, 0.64184296, 4.2312737, 50.033169)$ (51.702717, 3.9637001, 0.18243204, 0, 33554432, 0.64171964, 4.3413963, 50.2  $08874$ ]

In [29]:

im

## Out[29]:

[[<astropy.io.fits.hdu.image.PrimaryHDU at 0x1054baeb8>, <astropy.io.fits.hdu.image.ImageHDU at 0x1054c1358>, <astropy.io.fits.hdu.table.BinTableHDU at 0x1054c1a20>, <astropy.io.fits.hdu.table.BinTableHDU at 0x1054c8358>]]

In [32]:

 $im[0].info()$ 

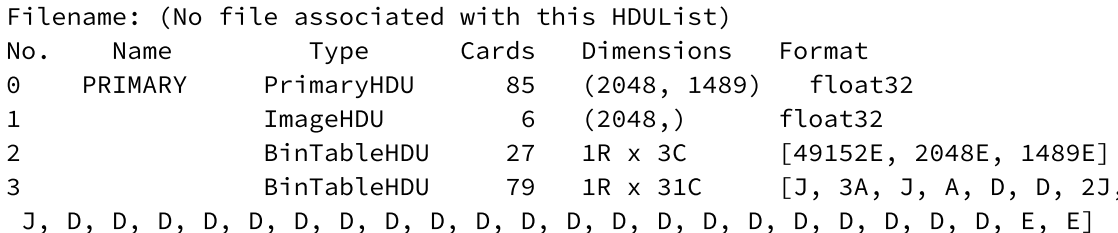

```
In [18]:
```

```
help(Vizier.query_object)
Help on function query_object in module astroquery.utils.process_asyncs:
query_object(self, *args, **kwargs)
    Queries the service and returns a table object.
    Serves the same purpose as 'query_object' but only
    returns the HTTP response rather than the parsed result.
    Parameters
    ----------
    object name : str
        The name of the identifier.
    catalog : str or list, optional
        The catalog(s) which must be searched for this identifier.
        If not specified, all matching catalogs will be searched.
    radius : `astropy.unit.Unit` or None
        A degree-equivalent unit (optional)
    coordinate_system : str or None
        If the object name is given as a coordinate, you *should* use
        `query_region`, but you can specify a coordinate frame here
        instead (today, J2000, B1975, B1950, B1900, B1875, B1855,
        Galactic, Supergal., Ecl.J2000, )
```

```
Returns
-------
table : A `~astropy.table.Table` object.
```
In [37]:

from astropy import units as u from astroquery. xmatch import XMatch table = XMatch.query(cat1=open('data/list.txt'), cat2='vizier:II/246/out', max\_distance=5 \* u.arcsec, colRA1='ra',

colDec1='dec')

In [38]:

print(table)

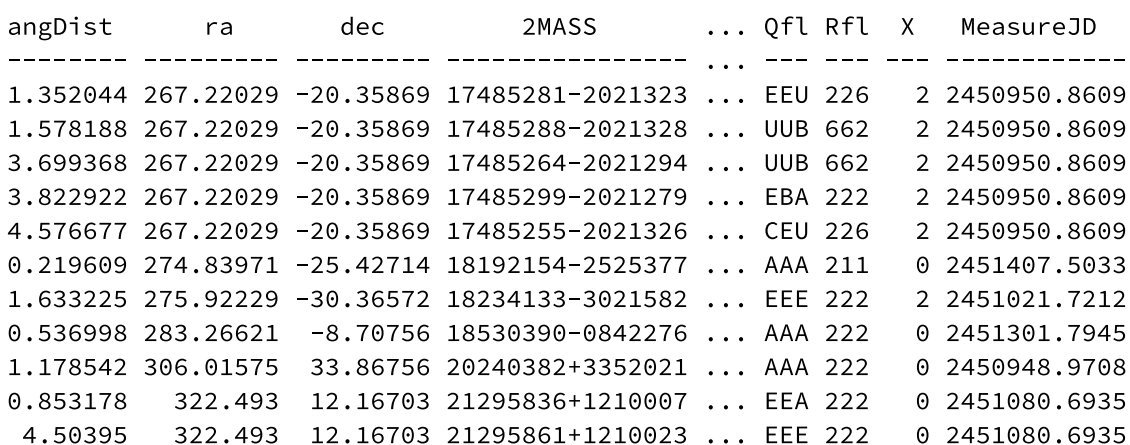

In [39]:

!cat data/list.txt

ra,dec 267.22029, -20.35869 274.83971, -25.42714 275.92229, -30.36572 283.26621, -8.70756 306.01575,33.86756 322.493,12.16703

In [41]:

table.columns

 $Out[41]:$ 

```
TableColumns([('angDist',
               <MaskedColumn name='angDist' dtype='float64' length=11>
               1.352044
               1.578188
               3.699368
               3.822922
               4.576677
               0.219609
               1.633225
               0.536998
               1.178542
               0.853178
                4.50395),('ra', <MaskedColumn name='ra' dtype='float64' length=11>
               267.22029
               267.22029
               267.22029
               267.22029
               267.22029
               274.83971
               275.92229
               283.26621
               306.01575
                 322.493
                 322.493),('dec', <MaskedColumn name='dec' dtype='float64' length=11>
               -20.35869-20.35869-20.35869-20.35869-20.35869-25.42714-30.36572-8.7075633.86756
                12.16703
                12.16703),('2MASS', <MaskedColumn name='2MASS' dtype='str16' length=11>
               17485281-2021323
               17485288-2021328
               17485264-2021294
               17485299-2021279
               17485255-2021326
               18192154-2525377
               18234133-3021582
               18530390-0842276
               20240382+3352021
               21295836+1210007
               21295861+1210023),
              ('RAJ2000',<MaskedColumn name='RAJ2000' dtype='float64' length=11>
               267.220049
               267.220348
               267.219344
               267.220825
               267.218994
               274.839773
               275.922233
               283.266284
               306.015944
               322.493171
```

```
322.494242),
('DEJ2000',
<MaskedColumn name='DEJ2000' dtype='float64' length=11>
 -20.35899-20.359125-20.358171-20.357754-20.359064-25.427162-30.366171-8.7076933.867275
 12.166862
 12.167332),
('errHalfMaj',
<MaskedColumn name='errHalfMaj' dtype='float64' length=11>
0.150.140.130.080.140.060.080.060.060.10.1),
('errHalfMin',
<MaskedColumn name='errHalfMin' dtype='float64' length=11>
0.110.120.120.070.130.060.080.060.060.080.08),
('errPosAng',
<MaskedColumn name='errPosAng' dtype='int64' length=11>
 16
158
 33
  \overline{7}87
 90
 55
 45
 90
179
  1),
('Jmag', <MaskedColumn name='Jmag' dtype='float64' length=11>
 9.931
 8.868
 9.562
10.756
10.431
 9.368
12.947
```
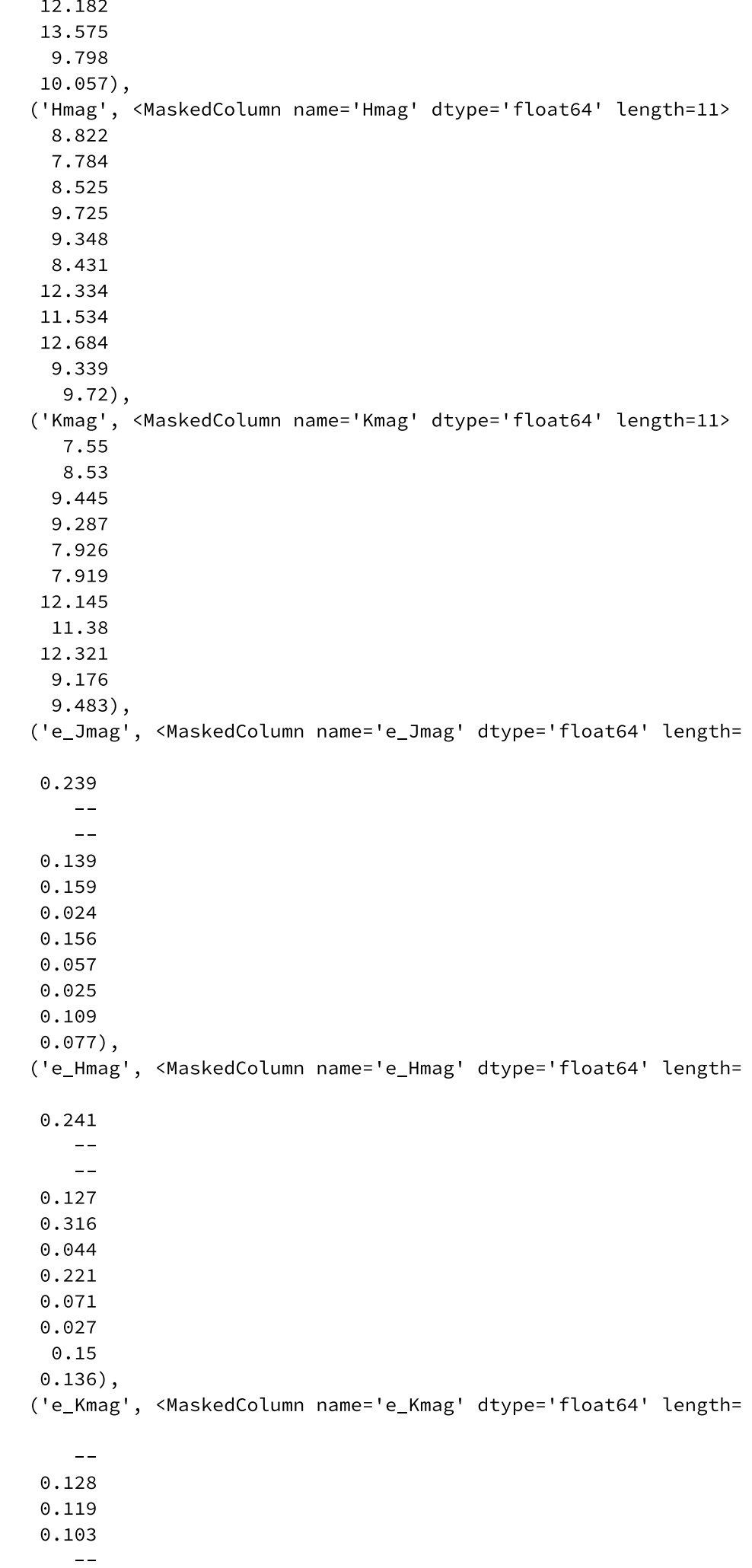

 $0.036$  $0.127$  $0.063$  $0.026$  $\theta$  .  $1$  $0.088)$ , ('Qfl', <MaskedColumn name='Qfl' dtype='str3' length=11> EEU **UUB UUB** EBA CEU AAA EEE AAA AAA EEA EEE), ('Rfl', <MaskedColumn name='Rfl' dtype='int64' length=11> 226 662 662 222 226 211 222 222 222 222 222), ('X', <MaskedColumn name='X' dtype='int64' length=11>  $\overline{2}$  $\overline{2}$  $\overline{2}$  $\overline{2}$  $\overline{2}$  $\Theta$  $\overline{2}$  $\Theta$  $\Theta$  $\Theta$  $\Theta$ ), ('MeasureJD', <MaskedColumn name='MeasureJD' dtype='float64' length=11> 2450950.8609 2450950.8609 2450950.8609 2450950.8609 2450950.8609 2451407.5033 2451021.7212 2451301.7945 2450948.9708 2451080.6935 2451080.6935)])